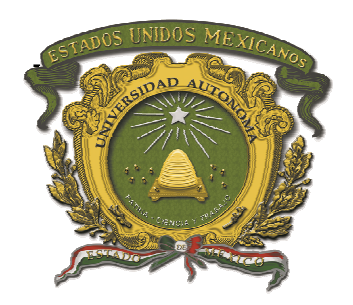

# UNIVERSIDAD AUTÓNOMA DEL **ESTADO DE MÉXICO**

## **CENTRO UNIVERSITARIO UAEM TEXCOCO**

## **T E S I S**

## **Que para obtener el título de Licenciada de Informática Administrativa**

# **T I T U L O**

**"Sistema de información para inventarios de recursos materiales para las MiPyMes"**

> **P R E S E N T A Elsa Columba Ruiz García**

**DR. Adrian Trueba Espinosa D I R E C T O R** 

**R E V I S O R E S** 

**DRA. Rebeca Teja Gutiérrez C.P. Martha Elena Sánchez Rosas Lic. Luis Márquez Sánchez** 

**Febrero Febrero 2011.**

## **AGRADECIMENTOS**

Expreso mi agradecimiento a la Universidad Autónoma del Estado de México que me permitió

crear mi formación, así mismo a los docentes que la conforman. En especial al Dr. Adrian Trueba

Espinosa y a la Dra. Rebeca Teja Gutiérrez que me brindaron su apoyo incondicional.

A COMECYT por haberme apoyado con la beca para realizar este trabajo.

Y agradezco en especial a mi mayor tesoro; mi familia, que gracias a sus esfuerzos y consejos me han guiado por el camino correcto, brindándome el apoyo necesario para continuar con

fortaleza en el camino de la vida

## **DEDICATORIAS**

A mi madre y a mi hermano que me han motivado para continuar escalando cada pilar que es

parte no solo de mi formación, si no la esencia de mi vida.

## **CONTENIDO**

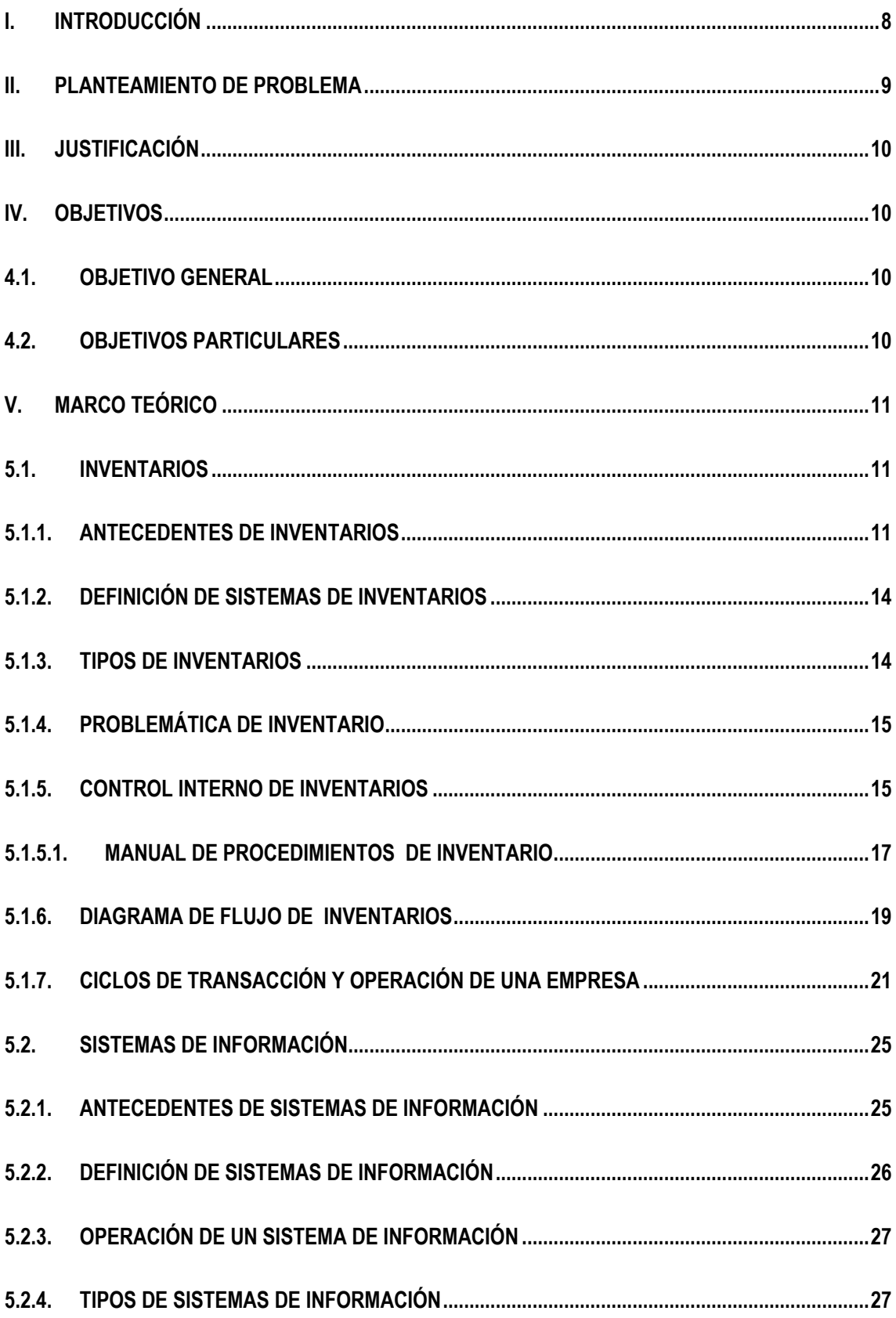

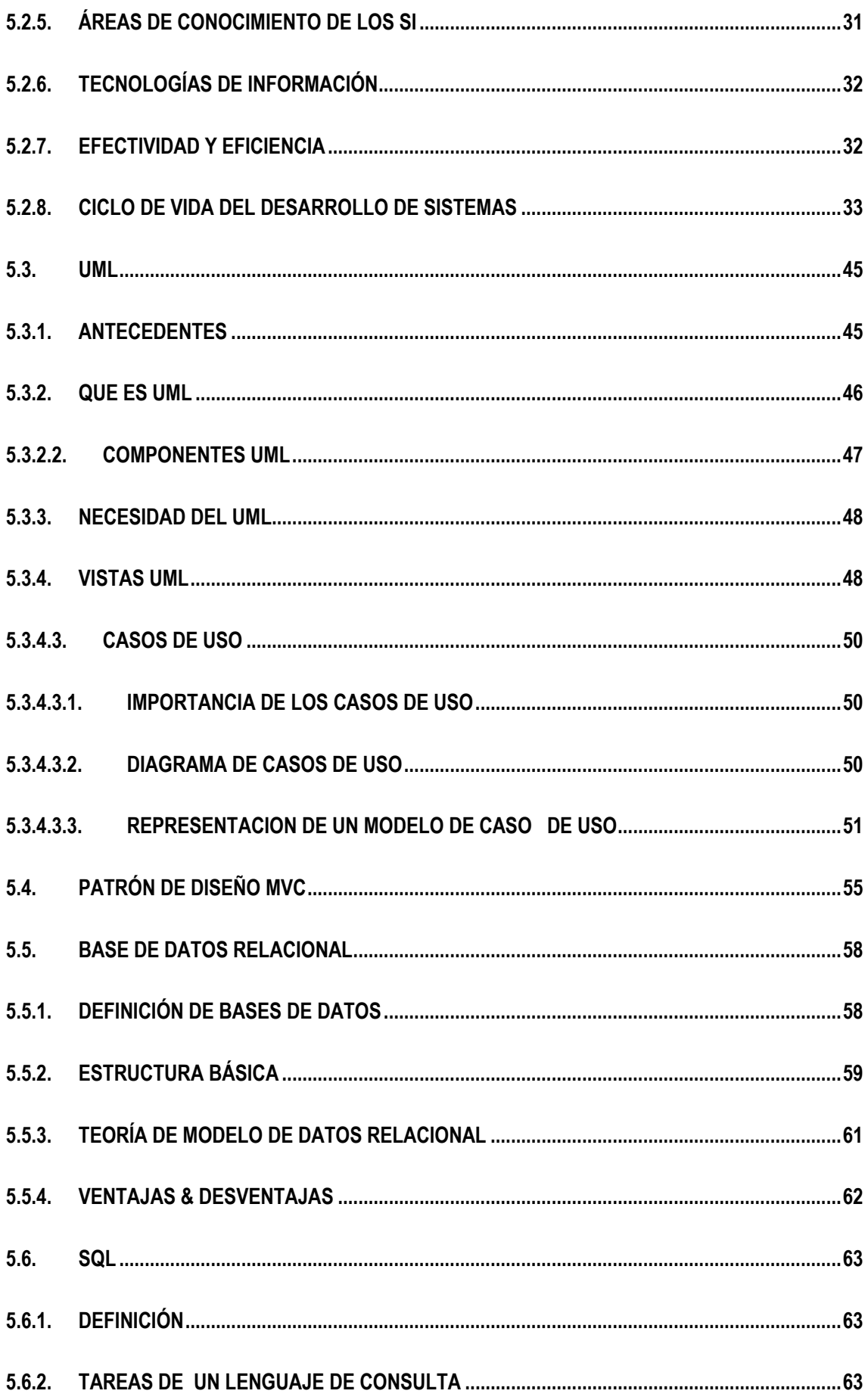

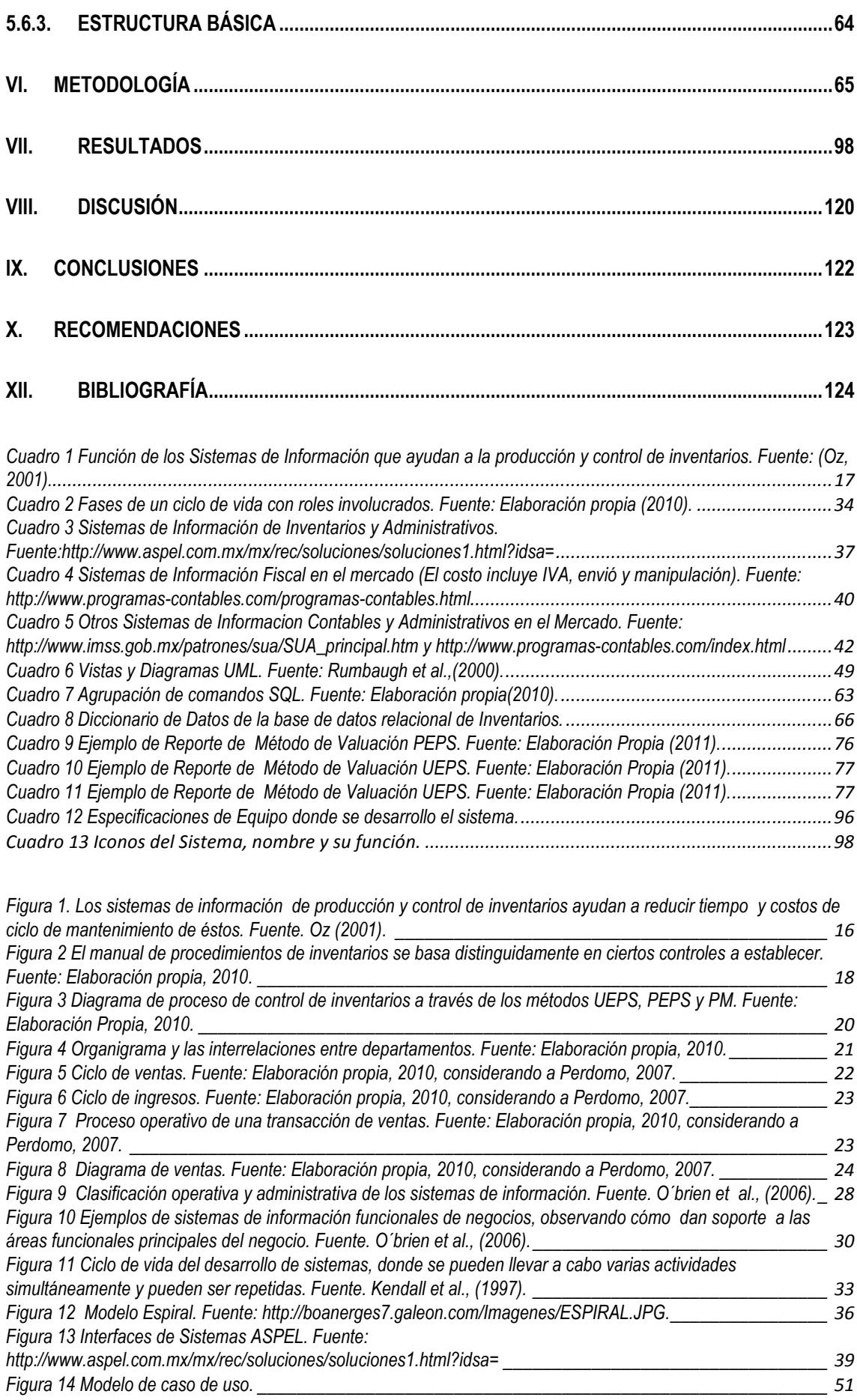

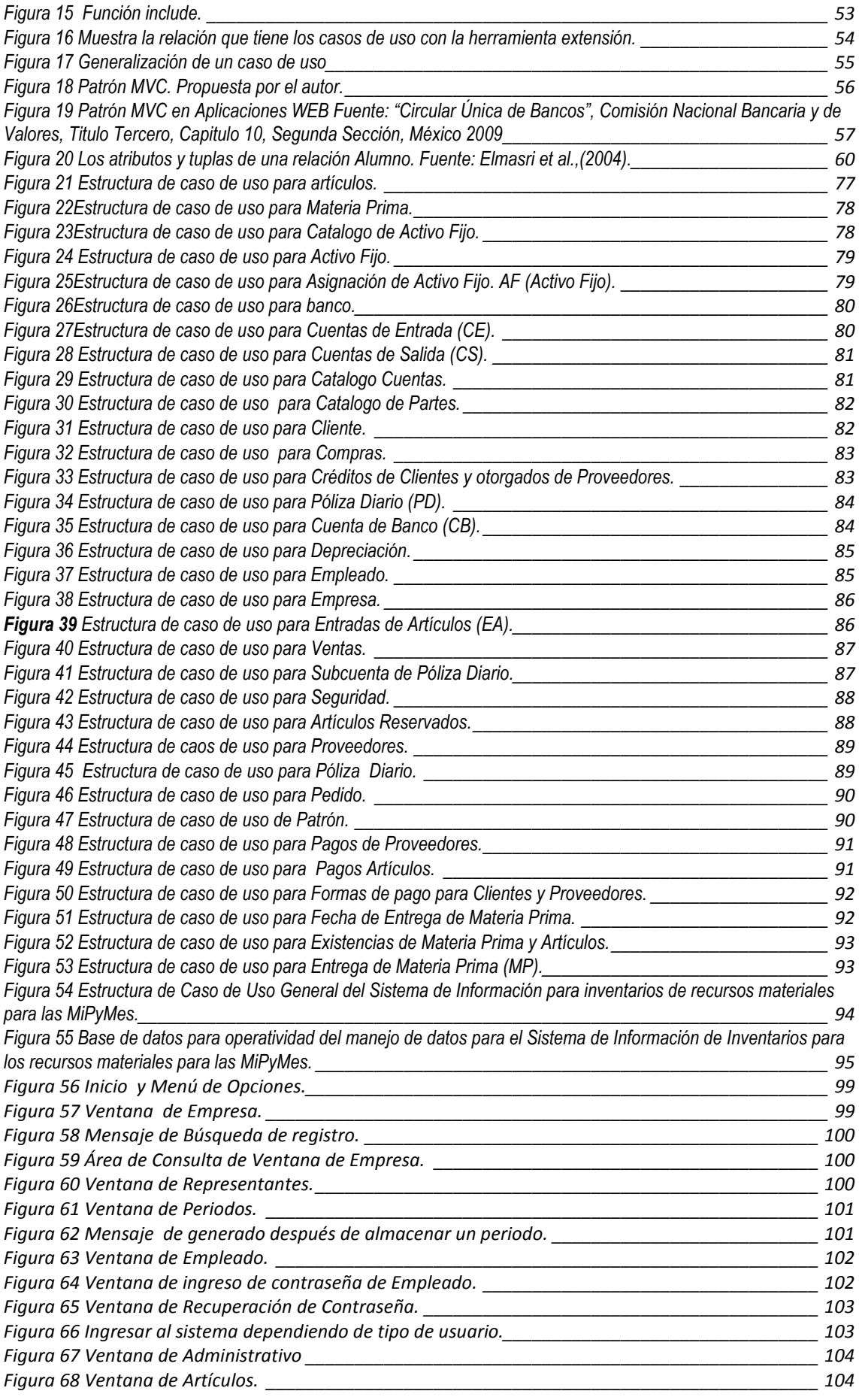

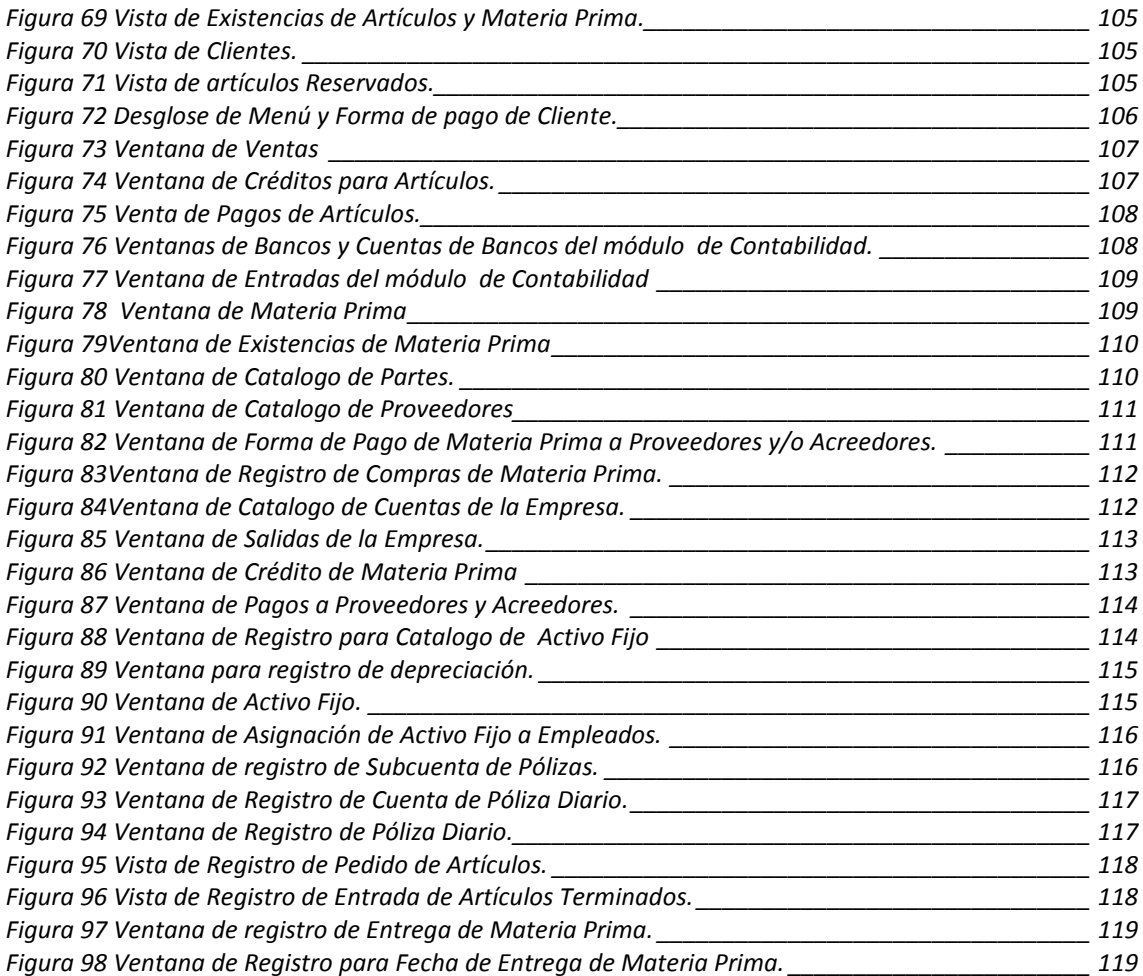

### **I. Introducción**

La Secretaría de Economía de México (2010) publica que las MiPyMes (micro, pequeñas y medianas empresas) , constituyen un sector estratégico para el desarrollo económico y social de nuestro país, ellas aportan alrededor del 40% de inversión y Producto Interno Bruto, así mismo generan un 64% de empleos y representan el 95% del total de las empresas; sin embargo presentan diversos problemas destacando la falta de control de la materia prima, debido principalmente a no tener una cultura de innovación de procesos y desarrollo tecnológico, teniendo como consecuencia que en el país cada año desaparezcan el 65% de las MiPyMes antes de 2 años de haber sido establecidas. Por tal situación, es necesario desarrollar software que contenga un modelo de inventario acorde a las necesidades de las MiPyMes, con el objeto de proporcionar información suficiente y oportuna para la toma de decisiones en relación al manejo de recursos materiales, con el fin de estimular la rentabilidad y competitividad al tener información que permita tomar decisiones de forma oportuna.

Este trabajo iniciará con la delimitación del área de estudios que permitirá el planteamiento de un sistema de información, a partir de los procesos administrativos de inventario de recursos materiales para el proceso de producción, así como, de los organizativos y contables de cada una de las MiPyMes, a fin de diseñar e implementar una base de datos, que junto con la programación de algoritmos para la ejecución de reportes se tendrá como producto final un subsistema de información que se validará a través de la operación de alguno de los integrantes de las empresa, emitiendo una crítica hacia el producto realizado y ser mejorado tal como lo señala el método de espiral para implementar sistemas de información.

### **II. Planteamiento de Problema**

Las micro, pequeñas y medianas empresas, son un elemento fundamental para el desarrollo económico de los países, tanto por su contribución al empleo, como por la aportación al Producto Interno Bruto (PIB). En México, las MiPyMes, generan el 52% del PIB y contribuyen con el 72% de los empleos formales (Secretaría de Economía, 2010). A pesar de estas contribuciones Nacional Financiera (2004) ha reportado que a diario se conocen liquidaciones de MiPyMes por distintos factores administrativos que obstaculizan el crecimiento, desarrollo y competitividad; destacando cinco causas que contribuyen al fracaso de las MiPyMes :

- **a.** Incompetencia o falta de experiencia de los administradores.
- **b.** Negligencia por parte de administradores.
- **c.** *Falta de controles*.
- **d.** Falta de capital suficiente.
- **e.** Falta de una identificación correcta del riesgo

Destacando que personal al frente de las MiPyMes, por lo general, ignoran las necesidades de mantener controles que permitan anticiparse a los problemas. Es común observar que la gran mayoría de las veces, los administradores son tomados por sorpresa en situaciones que pudieran haber sido anticipadas al contar con un sistema de control adecuado. Esta falta de información oportuna para la gestión de inventarios de recursos materiales provoca una anarquía en el control de las existencias, entradas y salidas de productos, ya que no realizan una normalización de productos causando dificultades en el proceso productivo, reflejándose negativamente en las ventas. Esto causado primordialmente por excedentes o faltantes en los inventarios de materias primas. Cuando se tienen almacenados productos por mucho tiempo se incrementan los costos por almacenaje, así como pasivos por ese almacenaje. Al respecto Solow, *et al*., (1996) consideran que los inventarios, definidos de manera general, son aquellos artículos a la mano destinados para consumo. El control de inventarios está integrado por técnicas para determinar ¿cuándo deben reabastecerse los inventarios actuales? y ¿cuánto debe reabastecerse?

En consecuencia López (2008) menciona que las empresas no usan los Sistemas de Información (S.I.) para la correcta toma de decisiones y desconocen los apoyos que el gobierno proporciona en materia de capacitación, información, financiamiento, entre otros; causando una

ineficaz abastecimiento de materias, generando un mal servicio y desorden en la empresa, afectando seriamente la rentabilidad y competitividad de la misma.

## **III. Justificación**

El desarrollo de un subsistema de información para inventarios será de utilidad a los empresarios de las MiPyMes ya que les permitirá controlar los recursos materiales (materia prima y artículos terminados). Controlando costos y gastos de los materiales se evitarán los robos y extravíos de las mercancías. Podrán conocer la periodicidad de rotación de sus inventarios y llevar el control del material perecedero. El sistema de información de inventarios les será de utilidad en la toma de decisiones lo cual se traducirá en beneficios económicos, lo que hará a las MiPyMes más rentables y competitivas. Al respecto Aranda *et al*., (2008) comentan que es necesario introducir tecnología a las MiPyMes para hacerlas más competitivas, lo que permitirá la generación de nuevos productos, procesos, servicios y sistemas, así como, las mejoras a los que ya existen.

## **IV.Objetivos**

## **4.1. Objetivo General**

Desarrollar un subsistema de información para administrar los inventarios de recursos materiales de las MiPyMes, mediante el establecimiento de un control interno, con el fin de procesar datos que arrojen información para la toma de decisiones.

## **4.2. Objetivos Particulares**

Identificar las necesidades administrativas de inventarios de materias primas, activos fijo y productos de las MiPyMes mediante diagramas de flujo con el fin de detallar los procesos y vínculos de la normalización.

Analizar y diseñar un subsistema de Información que permita controlar automáticamente inventarios mediante un lenguaje de programación, orientado a objetos.

Analizar y diseñar la base de datos, para el control de inventarios a través de un gestor de base de datos.

Desarrollar algoritmos para la gestión de datos a través de vistas.

Programar el sistema de información con el lenguaje de programación orientado a objetos para satisfacer las necesidades de inventarios.

### **V. Marco Teórico**

#### **5.1. Inventarios**

#### **5.1.1.Antecedentes de Inventarios**

El registro y control interno en los inventarios tuvo sus orígenes desde tiempos muy antiguos 4500 años antes de nuestra era (a.n.e.), se reportan documentos contables en la antigua Mesopotamia de la existencia del control y registro de inventarios (Quesada *et al*., 2007:2). Los fenicios, llevaron un registro contable y lo perfeccionaron a través de técnicas matemáticas, utilizaban para sus cálculos un instrumento, de versión primitiva del ábaco (Bobenrieht, 2004:68).

En Babilonia fueron desarrollados operaciones matemáticas que facilitaban la labor contable en los inventarios mediante tablas de multiplicar, ecuaciones algebraicas y algoritmos (Sánchez, 2007:45).

En el imperio incano, utilizaron los métodos a base de una especie de ábaco, llamadas "yupanas", las cuales eran divididas en cuadrillas horizontales y verticales. La primera representaban unidades, decenas, centenas y unidades de millar. Y las verticales eran utilizadas para poner otras cantidades al objeto de realizar operaciones aritméticas con ellas. (Sánchez, 2007:185). Durante el siglo XVI, Christopher Patín, utilizó cuentas por partida doble y formó una contabilidad de costos por órdenes de trabajo para determinar el costo de cada artículo. Lo cual le permitió llevar un inventario tanto en unidades físicas como de los valores (Valenzuela, 2003:4-5).

La Revolución Industrial provocó la necesidad de adoptar técnicas contables más vanguardistas para poder reflejar la creciente mecanización de los procesos y las operaciones típicas de una empresa. Así mismo, el manejo de inventarios ha tenido sus necesidades de adoptar mejores técnicas de control y registro (Josar, 2001:2-3).

En la actualidad existen varios métodos de registro y valuación de inventarios, por lo que se le ha dado prioridad al control de los mismos, ya que juega un papel importante en la vida de las empresas, debido a que la gran mayoría de las organizaciones se liquidan por los escasos controles en los inventarios. El establecer un sistema de control de inventarios acorde a las necesidades de cada empresa es un factor importante en la productividad de cada organización. Desde el punto de vista financiero, los inventarios son la parte menos líquida del activo circulante y cuando existen en cantidades excesivas se afecta la liquidez. La falta de liquidez de las empresas impide que se cumplan las obligaciones inmediatas de la misma, en consecuencia, para poder cubrirlas en ocasiones es necesario echar mano de los inventarios, lo que obliga a malbaratarlos y tener pérdidas económicas considerables. Una de las formas de controlar los inventarios en niveles mínimos consiste en operar con tamaños económicos de lote y con sistemas de reordenamiento o de revisión periódica basados en métodos estadísticos consistentes, objetivos y confiables. El determinar la cantidad (cuánto) y el tiempo (cuándo) para cada insumo será clave del éxito de la reducción de inventarios (Sierra *et al*., 2008:69-70).

Richard (1999), citado por Juárez (2002: 42) comentan sobre el desarrollo de diferentes sistemas de control de inventarios. El "Just-In-Time (JIT)", se refiere a "La producción justo a tiempo o JIT, la cual requiere poco empleo de la computadoras y en algunas industrias proporciona controles muchos más estrictos del inventario de los que pueden lograrse con métodos norteamericanos basados en la computadora". El sistema JIT lo retoman los japoneses en una combinación con "Kanban", que se traduce como "tarjetas de colores", lo cual resulta una hibridización de tecnologías y procedimientos en el control de inventarios, sobre todo en la producción de automotores.

Otro método para el control de inventarios, es el basado en los Modelos Deterministicos, los cuales consisten en calcular los tamaños económicos de lote. Los más importantes son:

- Modelo Básico de Lote Económico o Modelo de Reposición Instantánea: consiste en equilibrar los costos de la inversión en inventarios con los de colaboración de pedidos para su reposición.
- Modelo de Fabricación o de Reposición no Instantánea: se basa en las empresas que consume y distribuye o vende al mismo tiempo, lo que se fabrica, teniendo como condición que se fabrica debe ser mayor a la cantidad que se vende, por lo tanto la

diferencia entre lo que se fabrica y lo que se vendo o distribuye es lo que diariamente se acumula como inventario.

- Modelo de Escasez o de Demanda Diferida: Este modelo se depende de los clientes que permiten surtir sus pedidos en parciales o en tiempos de entrega diferidos, operando con diversas suposiciones como lo es la demanda efectuada a tasa constante y continua, reposición instantánea, costos constantes durante el periodo de análisis, permite escasez o demanda diferida, reposición de existencia en el momento que se entregan las cantidades demandadas.
- Modelo de Compras o de Descuento por Volumen: Basado en descuentos por cantidad para proporcionar incentivos por la compra de grandes volúmenes, con diversos descuentos, correspondiéndonos al mayor monto a la escala de menor volumen y el menor valor a la escala de mayor volumen de compra (Sierra *et al*., 2008).

Existen más modelos para el control de inventarios como los estocásticos que permiten reponer la cantidad, la frecuencia de la reposición tomando en cuenta tiempo de ciclo, son fijos y todo se realiza en condiciones de idealidad:

- Modelo Probabilístico de Cantidad a Ordenar Fija, Ciclo Variable (Punto de Reorden): caracterizado por la cantidad a ordenar es fija y por conveniencia para la administración de inventarios, generalmente igual al tamaño económico del lote, el ciclo de vida o duración de las existencias de un pedido o lote es variable, debido a que es un sistema real que rompe con las condiciones de idealidad.
- Modelo Probabilístico de Cantidad a Ordenar Variable y Ciclo Fijo (Revisión Periódica): opera con ciclos de abastecimiento controlados por periodos preestablecidos, el tamaño del orden varía en cada ciclo debido a las fluctuaciones del consumo entre un periodo y otro y opera con un inventario máximo virtual que incluye demanda promedio, el tiempo de entrega y el periodo del ciclo que también se denomina el periodo o el ciclo entre revisiones consecutivas.

Los inventarios representan una proporción significativa de los activos en la mayoría de las empresas; es por eso que en los proceso administrativos mientras permitan realizar una minimización en el porcentaje del inventario se pueden generar grandes ahorros en cuestión económica de cada organización, No obstante se considera que los inventarios representan bienes destinados a la venta en el curso normal de los negocios. En el

momento en el que se maneja un gran número importante de productos o variedades del mismo producto, una empresa tendrá que automatizar el control de inventarios con la finalidad de conocer una forma efectiva y acertada las cantidades de materias primas, productos en proceso o productos terminados de las que podrá disponer (Sánchez, 2004).

#### **5.1.2.Definición de Sistemas de Inventarios**

Mateos (2001) define etimológicamente la palabra sistema como el "conjunto de principios articulados entre sí". Cabe destacar que Tersine (1999), citado en Sierra (2003: 31) menciona que un inventario consiste en la existencia de productos físicos que conservan en un lugar y momento determinado. De la misma forma en las Normas de Información Financiera en el 2009 se especifica que en "El rubro de inventarios lo constituyen los bienes de una empresa destinados a la venta o a la producción para su posterior venta, tales como materia prima, producción en proceso, artículos terminados y otros materiales que se utilicen en el empaque, envases de mercancías o la refacciones para mantenimiento que se consuman en el ciclo normal de operaciones". Desde el punto de vista de Sierra *et al*., (2008) se refiere como inventario al conjunto de recursos disponibles para satisfacer las necesidades operativas de los departamentos de producción y de ventas. Consumando que un *sistema de inventarios* es el conjunto de técnicas para determinar ¿cuándo pedirlo? y ¿cuánto pedir?, con orden y precisión.

#### **5.1.3. Tipos de Inventarios**

Tersine (1999), citado por Sierra (2003: 31) define a los tres tipos de inventarios existentes:

**Materia Prima**: Productos que están esperando ser utilizados para la línea de producción. Deben de ser modificados y transformados para convertirse en producto final.

**Producto en Proceso**: Son prácticamente convertidos en producto final pero está en producción en proceso.

**Producto terminado**: Es el producto final en espera de ser vendido o distribuido.

#### **5.1.4.Problemática de inventario**

Durante la historia humana el problema de inventarios siempre ha estado presente; así como la adquisición y preservación de bienes para el consumo directo de la población o requeridos como materias primas para la elaboración de productos terminados, ha rondado la civilización desde que se hiciera evidente que el ser humano era capaz de producir en mayor cantidad que lo rigurosamente necesario para su consumo individual. Esta capacidad "productora" ocasiona el problema inmediato de la gestión de inventarios, esto es, del que hacer con el excedente de la producción (Ponsot, 2008). Así mismo Castillo (2005) considera que "El problema de los inventarios es que su nivel no debe de ser tan alto que represente un costo extremo al tener paralizado un capital que podría emplearse con provecho, de igual forma demasiado poco provocaría que la empresa produzca sobre pedido, situación igualmente desfavorable puesto que debe satisfacer de inmediato las demandas de los clientes. La empresa debe determinar el nivel apropiado de inventarios que equilibra estos dos externos.

Por otra parte, Hadley *et al*., (1963) describen la teoría de inventarios, y caracterizaron los problemas de los inventarios enfocándose en del modelo determinístico, del tamaño del lote (EOQ) y su extensión al caso de demanda probabilística. Sin embargo Naddor (1966) indica que el tipo de problemática de inventarios se basa en los costos. De modo similar Díaz (1999) caracteriza el problema de inventarios desde la perspectiva económica y contable, haciendo mención también de modelos determinísticos de aplicación práctica, planificación de la producción con MRP (Material Resource Planing) y JIT (Just in Time), así como modelos de programación lineal y planeación de la distribución (DRP). Cabe destacar que Porteus (2002) expone a su manera los modelos básicos y con detalle, proponiendo la recursividad como herramienta conceptual frente al problema de inventarios.

#### **5.1.5.Control interno de inventarios**

El control es una función administrativa que comprende la observación y medición del rendimiento organizacional y las actividades ambientales, así como la modificación de los planes de actividades de la organización cuando se requiere (O´brien *et al*., 2006). No obstante Martínez, (2005) comenta que el control de inventarios consiste en un trabajo técnico y de procedimientos utilizados para establecer, poner en efecto y mantener las cantidades optimas de materiales requeridas para que la empresa cumpla con sus objetivos. Esto consiste en un ejercicio de control de existencias; tanto reales como en proceso de producción y su comparación con las necesidades presentes y futuras para poder establecer, teniendo en cuenta el ritmo de consumo, los niveles de existencias y las adquisiciones precisas para atender la demanda. Concretizando el control interno es un proceso donde se lleva a cabo la administración con el fin de evaluar ciertas operaciones con la seguridad razonable en tres principales categorías: Efectividad y eficiencia operacional, confiabilidad de la información financiera y cumplimiento de políticas, leyes y normas.

Lo anterior se relaciona con la palabra producción, la cual Oz (2001) se refiere a ella como el proceso de convertir materias primas en productos. Sin embargo, considera que la administración de la producción es las compleja que las de muchos servicios, debido que, además de los clientes y el personal incluyen factores no considerados en el sector servicios: compra y almacenamiento de materias primas, así como la administración de las líneas de producción y de ensamble.

Así mismo la influencia de las Tecnologías de Información han ayudado a mantener una mayor agilidad en las empresas a través de un ajuste en el proceso de producción en tiempo real, satisfaciendo la demanda del mercado y su producción; envolviendo a los Sistemas de Información ya que reducen costos de producción, de administración de recursos y el control de inventarios, como se muestra en la Figura 1.

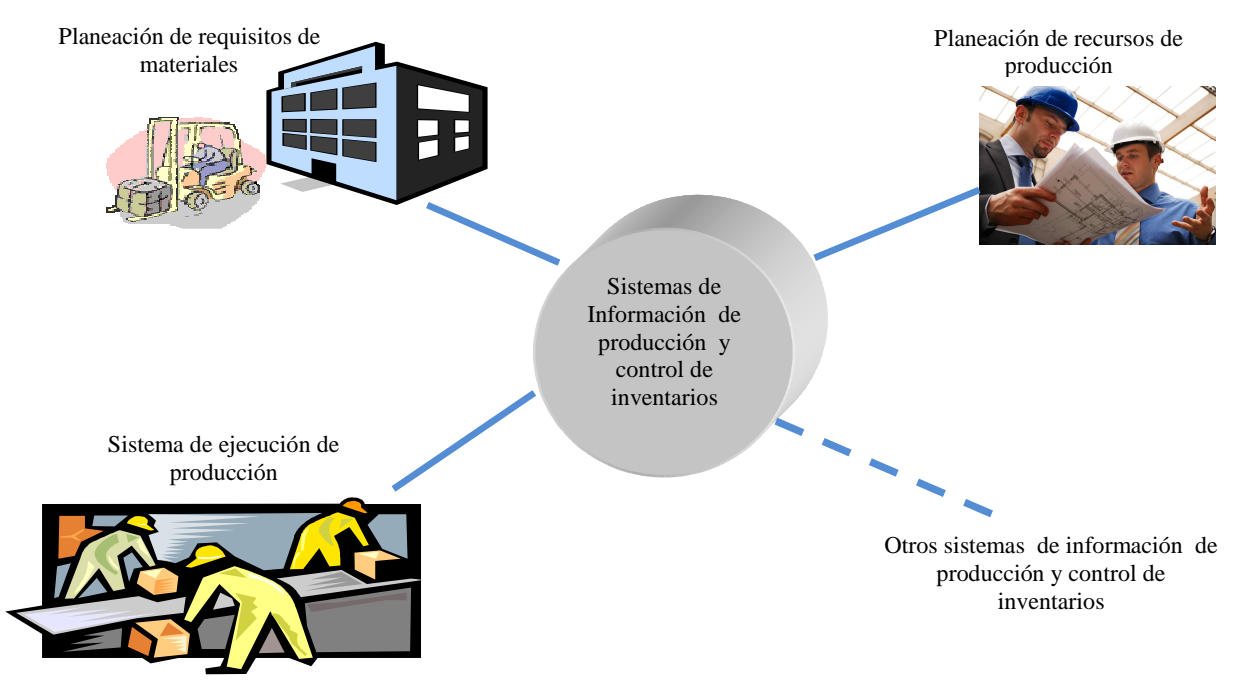

**Figura 1.** Los sistemas de información de producción y control de inventarios ayudan a reducir tiempo y costos de ciclo de mantenimiento de éstos. Fuente. Oz (2001).

De acuerdo con la clasificación de Oz(2001) con los Sistemas de Información que ayudan a la producción y control de inventarios , cada uno de estos elementos tiene su función(Cuadro 1).

**Cuadro 1** Función de los Sistemas de Información que ayudan a la producción y control de inventarios. Fuente: (Oz, 2001).

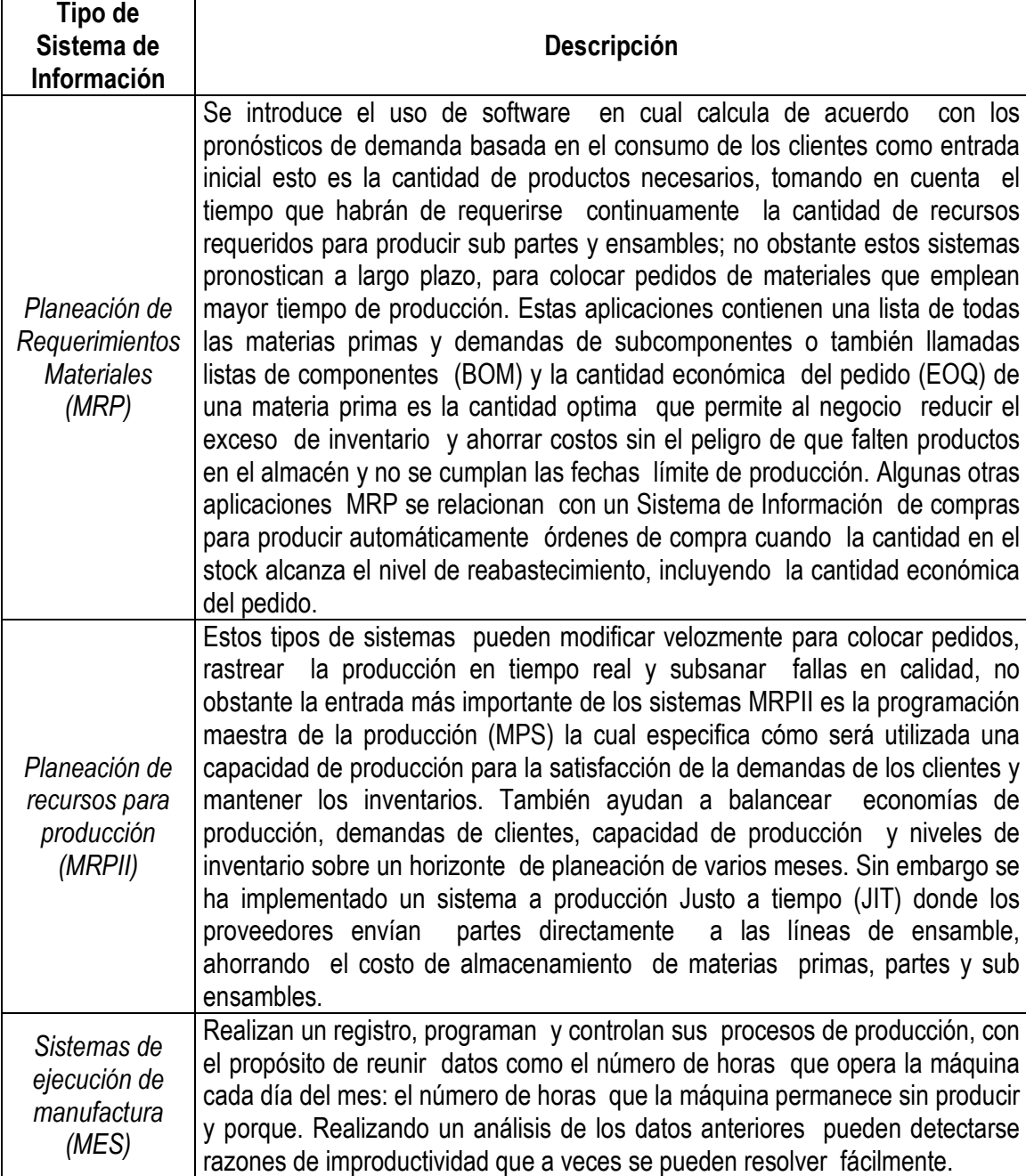

## **5.1.5.1. Manual de procedimientos de inventario**

Para Franklin, (1998), los procesos y los procedimientos de gestión, consienten uno de los elementos principales del Control Interno; por lo cual, deben ser formados en manuales prácticos que sirvan como componente de consulta permanente, por parte de todos los trabajadores del área o departamento, proporcionando un desarrollo eficaz y eficiente para el beneficio de la organización. Así mismo, menciona que el manual de procedimientos es aquel que contiene la descripción de acciones que deben seguirse en la ejecución de las funciones del área o áreas de una empresa con el objetivo de ser competitiva. Determina que el manual de procedimientos se realiza en una secuencia que es:

- La identificación del proceso a modelar: señalando a que departamento pertenece, asignar una clave para diferenciarlo de otras existentes, asignar un número de acuerdo al orden en el que fue analizado y documentado, y señalar a él o responsables de ejecutarlo.
- Desglosar el contenido que incluye en manual de proceso: justificando la existencia de el proceso de la organización o una determinada área o departamento, objetivo de la elaboración del manual de ese proceso, definición de conceptos que lo integran, elementos que forman parte de él, características principales del proceso, descripción de paso o actividades que lo integran, observaciones y recomendaciones, y diagrama de flujo o modelado.

El manual de procedimientos de inventarios se basa distinguidamente en ciertos controles a establecer (Figura 2):

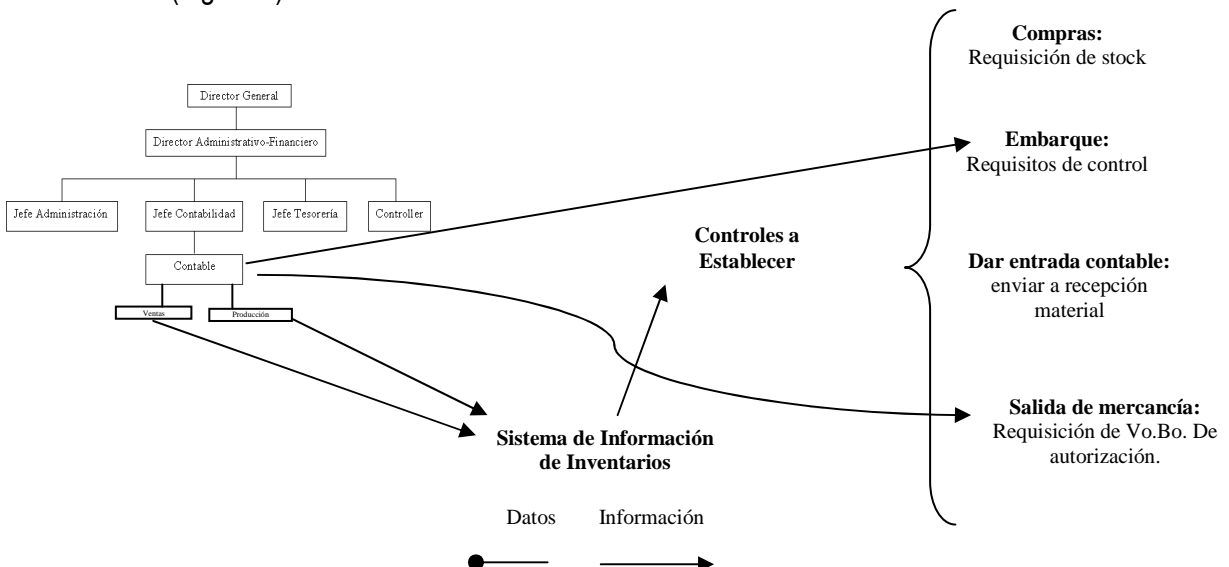

**Figura 2** El manual de procedimientos de inventarios se basa distinguidamente en ciertos controles a establecer. Fuente: Elaboración propia, 2010.

Guajardo, (1995) menciona que las organizaciones realizan el proceso de valorar las mercancías para posteriormente valorar los inventarios, calcular el costo, definir el nivel de utilidad y establecer una producción con respecto al nivel de ventas; sin embargo existen 3 diversas formas de realizar este proceso los cuales son:

- Método del promedio ponderado: Consiste en hallar el costo promedio de cada uno de los artículos que hay en el inventario final cuando los elementos son idénticos, aunque en el precio de adquisición difiera. Para establecer un costo se considera el valor de la mercancía del inventario inicial y se suman las compras del periodo, posteriormente se divide por la cantidad de unidades del inventario inicial más las compradas en el periodo.
- PEPS: significa que las existencias que primero entran al inventario son las primeras en salir del mismo, esto es que las primeras que se compran, son las primeras que se venden.
- UEPS: Este método se fundamenta en que como base de la última existencia en entrar es la primera en salir. Esto es que los últimos adquiridos son los primeros que se venden.

## **5.1.6.Diagrama de flujo de inventarios**

El manual de procesos documenta el concepto de diagrama como un proceso donde se establece una representación visual de los procesos y subprocesos, lo cual permite obtener una modificación preliminar sobre la amplitud de los mismos, de los tiempos y de las actividades. Esta representación gráfica facilita el análisis y permite destacar actividades que aportan un valor añadido a las actividades. Cabe destacar que los procesos deben de incluir una serie de pasos en el contenido manual, ya que cada proceso es diferente (Santillana, 2007).

A continuación se muestra el diagrama de flujo de control de inventarios con los métodos de valuación (Figura 3).

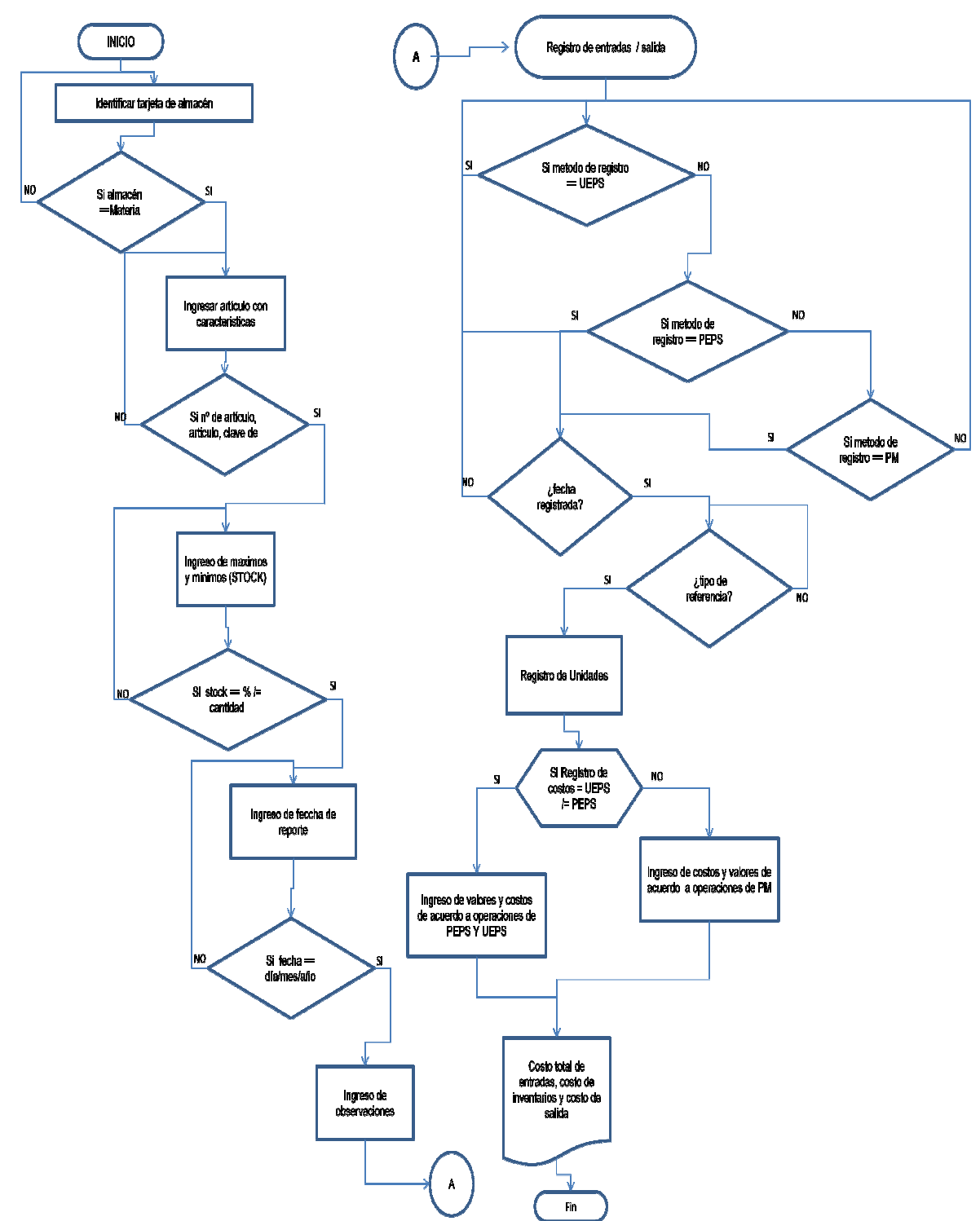

**Figura 3** Diagrama de proceso de control de inventarios a través de los métodos UEPS, PEPS y PM. Fuente: Elaboración Propi a, 2010.

## **5.1.7.Ciclos de Transacción y Operación de una Empresa**

Se considera un ciclo de transacción al flujo de operaciones entrelazadas para formar un ciclo global que tiene un punto de partida, se actúa u opera y se vuelve a llegar al mismo punto de partida. Tomando en cuenta cada etapa del ciclo global; dividiéndose en ciclos individuales de operación los cuales están constituidos por varias funciones, cada función contiene un conjunto de actividades o tareas para reconocer, autorizar, procesar, clasificar, controlar, verificar e informar las transacciones que suceden dentro de un proceso a las cuales ordena de manera lógica y secuencial (Gómez, 1998).

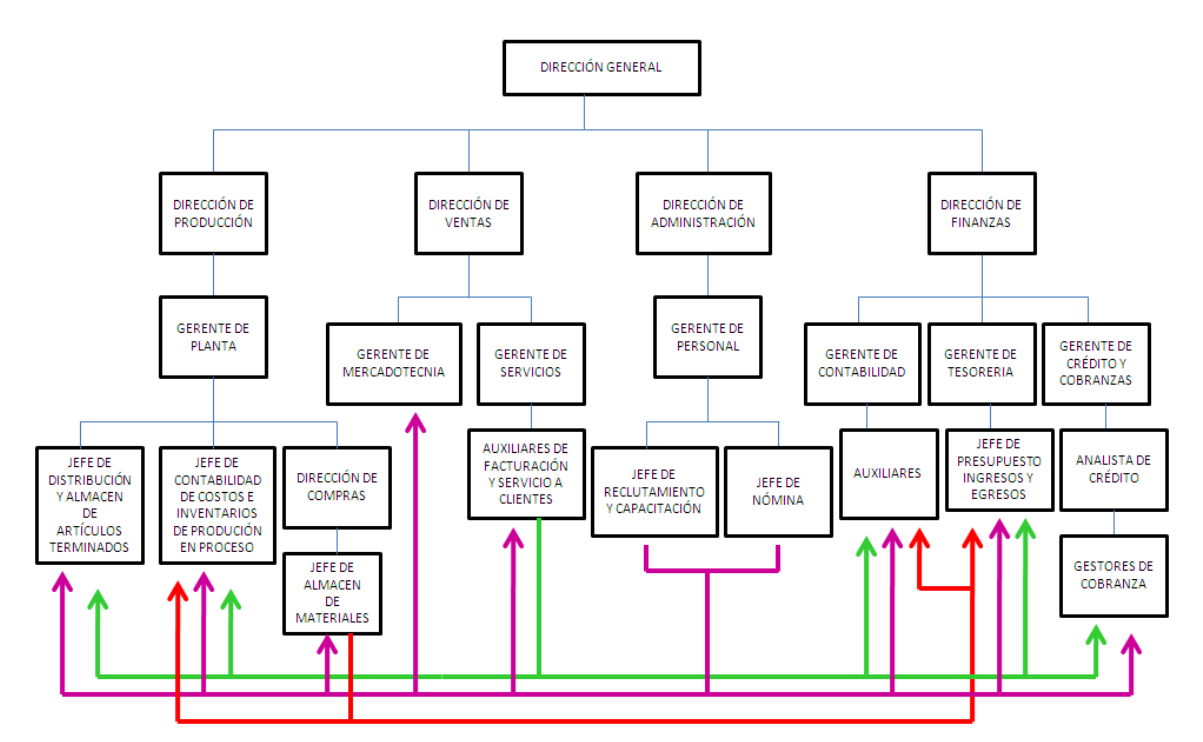

ORGANIGRAMA DE UNA ORGANIZACIÓN

**Figura 4** Organigrama y las interrelaciones entre departamentos. Fuente: Elaboración propia, 2010.

En el organigrama anterior (Figura 4) se puede observar las distintas interacciones que se efectúan entre los departamentos dentro de una organización, dando origen a los diversos ciclos de transacción. Los cuales son cinco y cada uno desarrolla ciertas actividades para el funcionamiento eficiente de una empresa (Perdomo, 2007):

- 1. Ciclo de Ingresos o Ventas y Cuentas por cobrar
	- a. Ciclo de Crédito y Cobranzas
- 2. Ciclo de Egresos o de Compas y Cuentas por Pagar
- 3. Ciclo de Nominas
- 4. Ciclo de Tesorería
- 5. Ciclo de Producción
- Ciclo de Ingresos o Ventas y Cuentas por cobrar

Este ciclo controla las ventas de mercancías o servicios, administración de la cartera y recepción del efectivo y su depósito en cuentas bancarias; destacando que el ciclo de ventas se relaciona con el ciclo de ingresos mediante la cobranza de clientes como podemos observar en los siguientes diagramas (Figuras 5,6,7,8), (Perdomo, 2007):

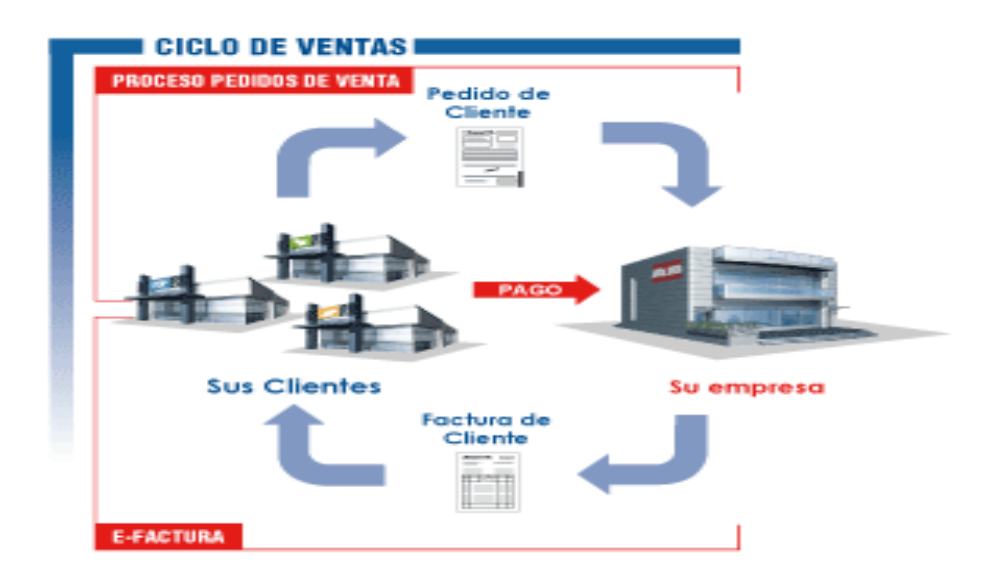

**Figura 5** Ciclo de ventas. Fuente: Elaboración propia, 2010, considerando a Perdomo, 2007.

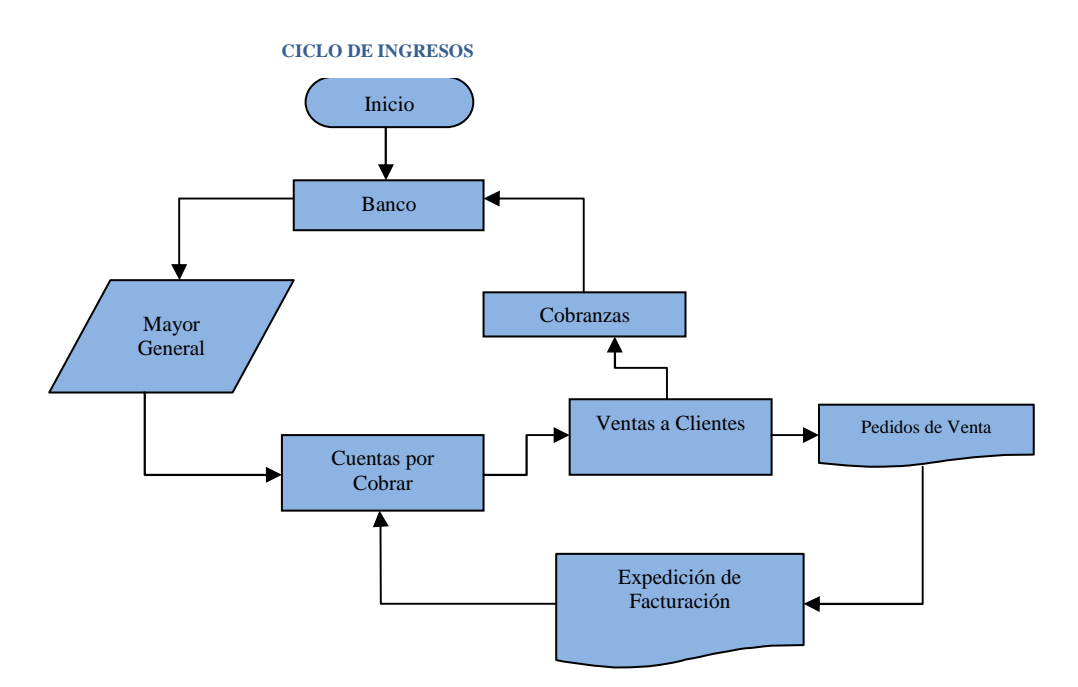

**Figura 6** Ciclo de ingresos. Fuente: Elaboración propia, 2010, considerando a Perdomo, 2007.

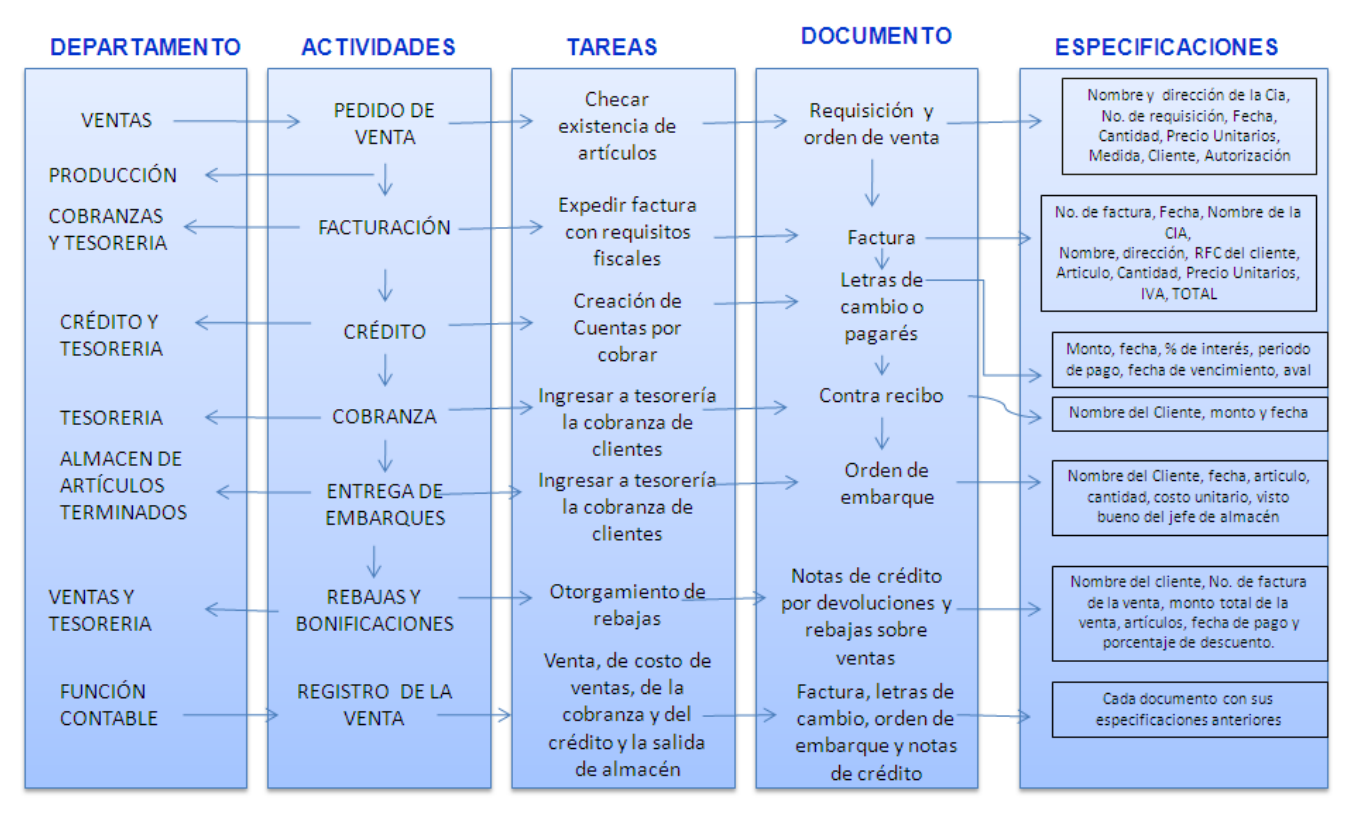

#### PROCESO OPERATIVO DE UNA TRANSACCIÓN DE VENTAS

**Figura 7** Proceso operativo de una transacción de ventas. Fuente: Elaboración propia, 2010, considerando a Perdomo, 2007.

#### DIAGRAMA RESUMIDO DEL CICLO DE VENTAS

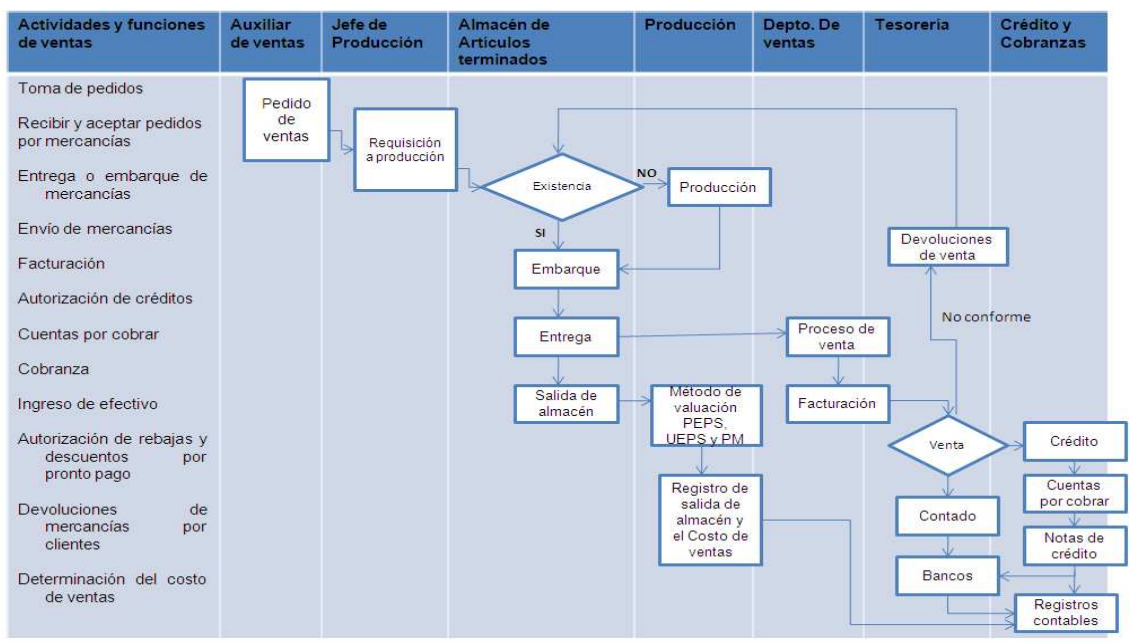

**Figura 8** Diagrama de ventas. Fuente: Elaboración propia, 2010**,** considerando a Perdomo, 2007.

Como podemos observar el ciclo de ventas está relacionada con el ciclo de crédito y cobranzas, debido a que este último ciclo se inicia con el otorgamiento de crédito a los clientes por la venta de mercancías.

a. Ciclo de Crédito y Cobranzas

Uno de los principales objetivos de este ciclo es la recuperación fulminante de las ventanas de crédito, considerando ciertas metas:

- Recuperación optima de las ventas a crédito, esto es planear la cobranza de la mejor manera que las actividades involucradas consideradas como recepción de documentos o facturas, archivo, tramite de presentación a revisión y cobro, para mejorarlas, siempre y cuando sean medidas por tiempo.
- Servicio insuperable en el manejo eficiente de las líneas de crédito asignadas a cada cliente (Perdomo, 2007).

En el departamento de ventas en el instante en que se adquieren clientes nuevos que requieren crédito, se evalúa el tiempo de respuesta, positiva o negativa; inclusive para aquellos que ya son clientes habituales los cuales son detectados por el vendedor considerando el aumento de crédito por mayor consumo o compra de nuevas líneas de productos (Perdomo, 2007).

- Ciclo de Egresos o de Compas y Cuentas por Pagar
- Ciclo de Nominas
- Ciclo de Tesorería
- Ciclo de Producción

### **5.2. Sistemas de Información**

### **5.2.1.Antecedentes de sistemas de información**

O´brien *et al*., (2006) narra el desarrollo de los Sistemas de Información (SI) comenzando en los años 60´s ya que los SI mantenían un procesamiento de transacciones, manteniendo registros, contabilidad entre otras aplicaciones de procesamiento electrónico de datos (EDP) orientándose en la mejora de aplicaciones, ofreciendo a los usuarios a nivel gerencial reportes administrativos predefinidos; obteniendo información necesaria para la toma de decisiones. Continuamente en los 70´s los productos predefinidos generados por dichos SI administrativos, no satisfacían las necesidades de toma de decisiones de la gerencia, dando origen a los Sistemas de Información de Decisiones (DSS), los cuales actúan como apoyo especifico e interactivo a los usuarios finales de nivel gerencial en sus proceso de toma de decisiones.

Durante los 80´s surgieron funciones para los SI como el veloz desarrollo del poder de procesamiento de las microcomputadoras, paquetes de software de aplicaciones y las redes de telecomunicaciones dando origen a el fenómeno de la computadora de usuario final proporcionándoles ser propietarios de recursos informáticos para apoyar sus requerimientos de trabajo. Como los altos ejecutivos no utilizaban los reportes de los SI administrativos, ni las capacidades de modelación analítica de los DSS, genero el desarrollo el concepto de SI Ejecutivo (EIS) el cual proporciona a los ejecutivos una forma fácil de obtener información critica que requieren, en el momento adecuado y en formatos preferidos. Consecutivamente se presentaron descubrimientos en el desarrollo y aplicación de las técnicas de la Inteligencia Artificial (IA) en los SI de negocios, que pueden adaptarse por si mismas basadas en las necesidades inmediatas del usuario. Los Sistemas Expertos (SE) y sistemas basados en el conocimiento funcionan como consultores de los usuarios al proporcionar consejo experto en áreas determinadas.

Aun durante la década de 1980 se dio un concepto de una función estratégica parta los SI también conocido comúnmente como Sistema de Información Estratégica, donde las Tecnologías de Información son un componente integral de los procesos, productos y servicios de negocios, los cuales ayudan a la organización a obtener una ventaja competitiva en el mercado global.

A mitad de los 90´s surgieron los Sistemas de Planeación de Recursos Empresariales (ERP), estriban en sus interface común, donde todas la funciones de la organización basadas en computadoras en el cual la estrecha integración y necesidad de compartir datos conlleva a cabo una toma flexible de decisiones estratégica. Interminablemente el crecimiento de Internet, extranets y otras redes globales cambio las capacidades de los SI en los negocios.

Sin embargo existe una clasificación de sistema de información que se compone de otros sistemas de otras clasificaciones; es el caso de los sistemas de contabilidad referido por O´brien *et al*., (2006) que comenta que es uno de los más antiguos y utilizados en los negocios ya que lleva a cabo un proceso de registrar y reportar transacciones de negocio y otros eventos económicos. Una de las características comenta Oz (2001) que este tipo de sistema de información ayudan a los administradores a controlar sus presupuestos mediante el rastreo de ingresos y gastos en un periodo determinado, compartiéndolos contra las cantidades predichas en el presupuesto, con la finalidad de conocer el desempeño financiero de la empresa.

#### **5.2.2.Definición de Sistemas de información**

Oz (2001) define a la palabra sistema de información como todos los elementos que funcionan en conjunto para procesar datos y producir información. Considerando que una de las contribuciones de los SI al funcionamiento solido de una organización es la automatización de intercambio de información entre subsistemas de negocios. No obstante el término SI ya es un sinónimo de "SI computarizado", un sistema con una computadora como eje, a la que se conectan equipos periféricos. De la misma forma O´brein (2006) puntualiza a los SI como cualquier combinación organizada de personas, hardware, software, redes de comunicación y recursos de información que almacene, recupere, transforme y disemine información en una organización.

Por lo que se concluye que son un conjunto de elementos que se desempeñan en conjunto para realizar un procesamiento de datos y generar información.

## **5.2.3.Operación de un Sistema de Información**

De acuerdo con Oz (2001) todo sistema de información opera de la misma forma con ayuda de una computadora o sin uso de esta; sin embargo el uso de este medio ejecuta cuatro operaciones convenientes, que son:

- *Entrada:* Introducción de datos en el SI. La mayoría de los datos e información recabada para ingresar se obtiene de transacciones; comprendida como actividad de un negocio. Estas transacciones pueden ser recopiladas de manera física o a través de un Sistema de Procesamiento de Transacciones (SPT), el cual es un sistema que registra transacciones, y en ocasiones logra procesarlas resumiendo y enviando información a otros sistemas. Un SI necesita capturar datos, esta actividad la realiza a través de un dispositivo de entrada, los cuales permiten la reducción de tiempo y esfuerzo necesario para realizar una entrada con el uso de dispositivos ya sean auditivos o visuales.
- *Procesamiento de datos:* Cambio y manipulación de los datos en el SI. El procesamiento de datos eficiente permite generar un SI solido, generando que la información generada sea un factor para éxito de las organizaciones. Los SI funcionan con instrucciones naturales que son interpretados a lenguajes de computadora.
- *Salida:* Obtención de información producida y desplegada por el SI a través de un dispositivo de salida en un formato útil para la organización.
- *Almacenamiento:* Conservación de datos e información en memoria interna de la computadora, o dispositivos externos de almacenamiento permitiendo al equipo la recuperación de dichos datos para procesarlos.

## **5.2.4. Tipos de Sistemas de Información**

Los sistemas de información se clasifican en forma operativa y administrativa, la cual se ha implementando en el mundo de los negocios para hacer más competitivas a las empresas, tal como se muestra en la Figura 9.

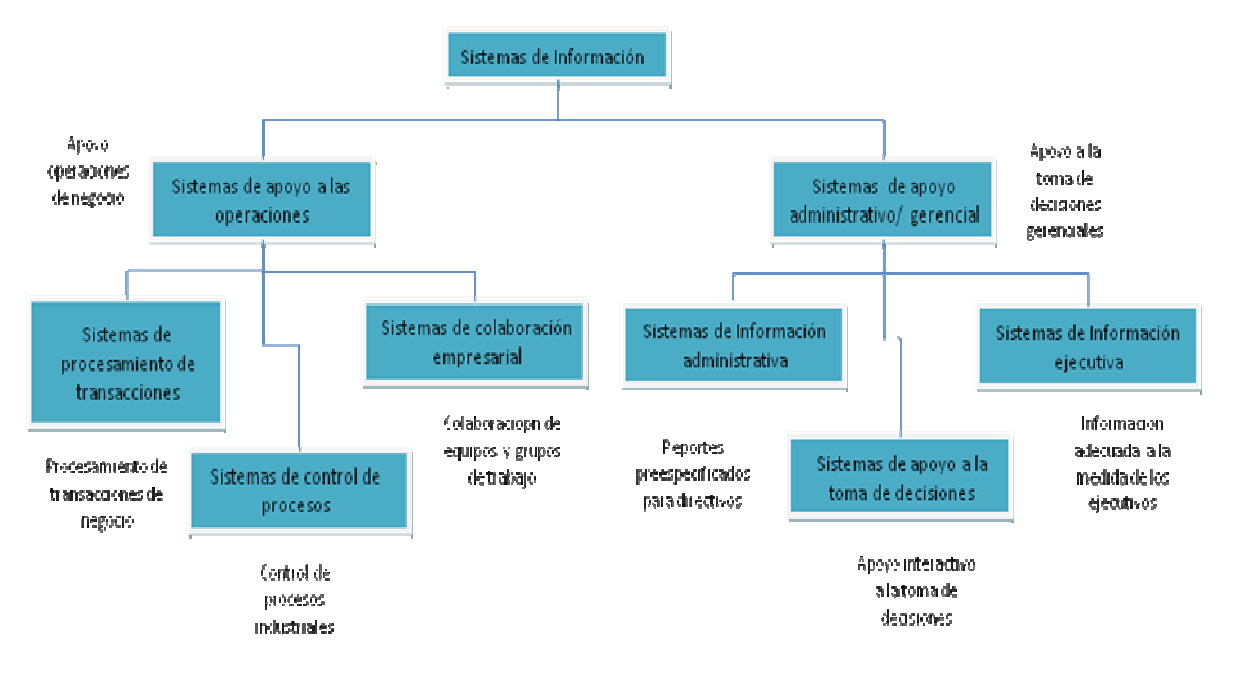

**Figura 9** Clasificación operativa y administrativa de los sistemas de información. Fuente. O´brien *et al*., (2006).

*Sistemas de apoyo a las operaciones:*

- Sistema de procesamiento de transacciones: Procesan los datos producto de las transacciones de negocio, actualizan las bases de datos operativas y producen documentos de negocio.
- Sistema de control de procesos: mon monitorean y controlan los procesos industriales.
- Sistema de colaboración empresarial: apoyan la colaboración y las comunicaciones empresariales, de equipos y de grupos de trabajo.

*Sistemas de apoyo administrativo:*

- \* Sistemas de información gerencial: proporcionan información en forma de reportes y pantallas pre especificadas para apoyar a la toma de decisiones del negocio.
- Sistemas de apoyo a la toma de decisiones: Proporcionan apoyo interactivo específico para los procesos de toma de decisiones de directivos y otros profesionales de negocios. itorean y controlan los procesos industriales.<br>al: apoyan la colaboración y las comunicaciones<br>os de trabajo.<br>proporcionan información en forma de reportes y<br>par a la toma de decisiones del negocio.<br>cisiones: Proporcionan
- ❖ Sistemas de Sistemas de información ejecutiva: Proporcionan información crítica sistemas de información administrativa (SIA), sistemas de apoyo a la toma de decisiones (SAD) y de otras fuentes, a la medida de las necesidades de información de los ejecutivos.

*Otras categorías de los Sistemas de Información:*

- Sistemas expertos: basado en el conocimiento que proporcionan consejo experto y actúan como consultores expertos para los usuarios.

- Sistema de administración del conocimiento: cimentado en conocimiento que apoyan la creación, organización, y difusión del conocimiento de negocio dentro de la empresa.
- Sistemas de Información estratégica: apoyan los procesos operativos o administrativos que suministran productos, servicios y capacidades estratégicos de una empresa para lograr una ventaja competitiva.

Sistemas funcionales de negocios: estriban una variedad de aplicaciones operativas y administrativas de las funciones básicas de negocio de una empresa.

De acuerdo a los diferentes tipos de sistemas de información, se puede inferir que un sistema de información para el control de inventarios cumple con algunas de las características mencionadas, tales como: auxilia en el control de los procesos, proporciona formatos con la información necesaria para la toma de decisiones y establecen estrategias para que las empresas sean competitivas.

Es importante destacar que O´brien *et al*., (2006) explican el uso de las tecnologías de información dentro de los negocios, puede llegar a ser muy versátil, con el fin de otorgar un buen soporte en las tomas de decisiones y establecer estrategias competitivas de acuerdo con las funciones del negocio. Incluyendo que dentro de los SI dentro de la variedad se clasifican los Sistemas funcionales de negocios, cumpliendo con ciertas características de los SI como lo son: los de procesamiento de transacciones, información de administración, apoyo a las decisiones, etc); dando apoyo a las funciones de negocio de contabilidad, finanzas, mercadotecnia, administración de operaciones y de recursos humanos (Figura 10).

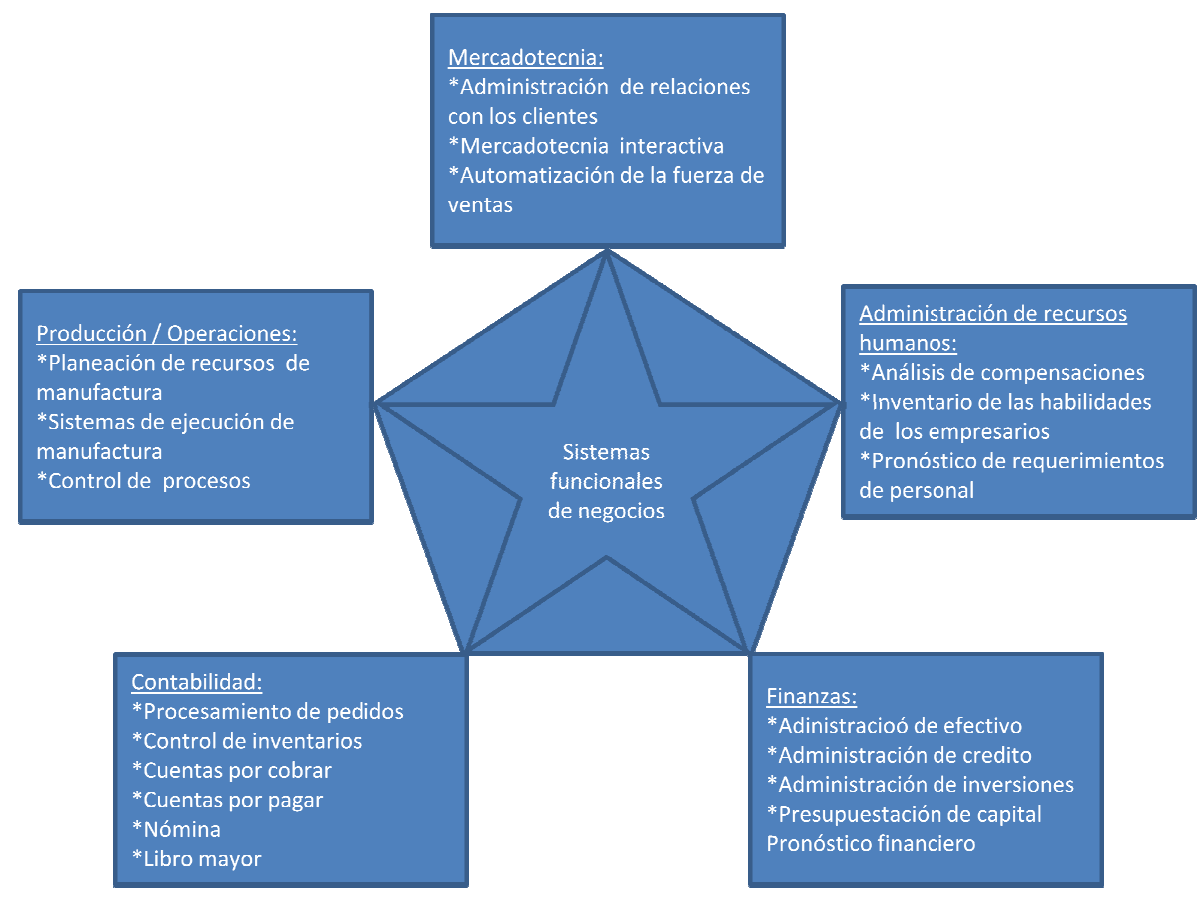

**Figura 10** Ejemplos de sistemas de información funcionales de negocios, observando cómo dan soporte a las áreas funcionales principales del negocio. Fuente. O'brien et al., (2006).

En definitiva los Sistemas de Contabilidad (SC) realizan el proceso de registrar y reportar ciertas transacciones de negocios y otros eventos económicos, como lo es el flujo de fondos de una organización sobre una base histórica, produciendo estados financieros como lo son los balances y estados de resultados con el objeto de generar pronósticos de condiciones futuras como lo son los estados financieros y presupuestos financiero proyectados con los cuales se mide el desempeño financiero de la organización. No obstante existen los Sistemas Operativos Contables los cuales enfatizan el mantenimiento de registros legales e históricos y la generación de estados financieros precisos, compuestos por sistemas de procesamiento de transacciones: pedidos, control de inventarios, cuentas por cobrar y pagar, nominas y del libro mayor. Cabe destacar que los sistemas de administración de contabilidad se enfocan en la planeación y el control de operaciones de negocio, enfatizando los reportes de contabilidad de costos, desarrollo de presupuesto y de estados financieros proyectados que comparan el desempeño real con el pronosticado. Así mismo las Tecnologías de Información han ayudado a que los SC permanezcan en línea esto es el uso de internet y otras redes; exigiendo nuevas formas de documentos, procedimientos y controles de transacciones, bles los cuales enfatizan el mantenimiento de registros legales e históricos y la<br>ación de estados financieros precisos, compuestos por sistemas de procesamiento de<br>cciones: pedidos, control de inventarios, cuentas por cob erar pronós<br>nanciero pr<br>bbstante exi<br>de registro<br>stos por sis<br>por cobrar<br>ación de co<br>tatizando los<br>ros proyect<br>ado. Así r<br>en línea est<br>edimientos

con el fin de facilitar el procesamiento de pedidos, control de inventarios, cuentas por pagar y cobrar, tal como el proceso de transacción entre negocio, cliente y proveedor. Sin embargo los sistemas electrónicos de contabilidad crearon una nueva especialidad llamada *auditoria de procedimiento electrónico de datos (EDP, Electronic Data Processing)*, con el objetivo de asegurar que cada uno de los sistemas electrónicos cumplan con las regulaciones estándar y las reglas aceptables; ya que ciertos sistemas no pueden manipularse para evitar ciertas normas.

Resaltando el *proceso de control de inventarios*, es donde se procesan los datos que reflejan cambios en el inventario y proporcionan a su vez información de envíos y de reabastecimiento. O´brien *et al*., (2006).

## **5.2.5.Áreas de conocimiento de los SI**

O´Brien *et al*., (2006) hace mención de las áreas principales del conocimiento de los SI que necesitan los profesionales de los negocios, los cuales son:

- Conceptos fundamentales: conceptos básicos de comportamiento, técnico, de negocios y gerenciales acerca de los componentes y de las funciones de los SI.
- Tecnologías de Información: Conceptos esenciales, desarrollos y temas referentes a la administración de datos su diversas tecnologías basadas en internet.
- Aplicaciones de negocio: usos principales de los SI para las operaciones, administración y ventaja competitiva de un negocio.
- Proceso de desarrollo: forma en que los profesionales de los negocios y los especialistas de la información planean, desarrollan e implementan SI para la satisfacción de necesidades del negocio (metodología).
- Retos administrativos/gerenciales: los retos de administrar de manera eficaz y ética la Tecnología de Información a los niveles de usuario final, empresarial y global de un negocio.

Para desarrollar un sistema de información de inventarios, es necesario conocer los procesos administrativos y operativos, así como las necesidades de las empresas en el control interno de los inventarios. Además de manejar los conceptos básicos y técnicos en el manejo de inventarios.

### **5.2.6. Tecnologías de Información**

Los SI utilizan diversas Tecnologías de Información (TI) las cuelas consisten en diversos componentes de hardware necesarios para que el sistema opere; existen diversos tipos de TI O´Brien eta al., (2006) como lo son:

- **TI Informáticas de Hardware:** incluyen microcomputadoras, servidores de tamaño medio, grandes sistemas centrales (mainframes), y los dispositivos de entrada, salida y almacenamiento.
- **TI Informáticas de Software:** gravita en software de sistema operativo, navegadores de Web, paquetes de software de productividad y software para aplicaciones de negocios, como administración de las relaciones con los clientes y administración de la cadena de suministro.
- **TI de Redes de Telecomunicaciones:** medios de telecomunicaciones, procesadores y software necesario para proporcionar acceso y apoyo tanto por cable como inalámbrico para internet y redes privadas basadas en internet como intranets y extranets.
- **TI de Administración de Recursos Informáticos:** comprenden software de sistemas de administración de base de datos de una organización.

### **5.2.7.Efectividad y Eficiencia**

Oz (2003) define dos términos muy importantes en los SI; *efectividad:* como el definidor del grado en que se cumple un objetivo; así se logra saber si un SI es efectivo conociendo cuantos de sus objetivos logra y hasta qué grado consigue mejores resultados que otros sistemas.

Y la eficiencia se determina por la relación entre los recursos gastados y los beneficios obtenidos en el cumplimiento de un objetivo; expresándolo en una forma matemática:

#### Eficiencia =Beneficios/ Costos

No obstante citando a O´brien (2006) El éxito de un sistema en algunas empresas se mide por su eficiencia en cuanto a minimización de costos, tiempos y usos de recursos de información, sumándole la eficacia de la tecnología de información en el momento de apoyar a las estrategias de negocios de una organización , con lo que es posible en sus procesos de negocio, mejora sus estructura y cultura organizacionales e incrementa el calor de los clientes y del negocio de la empresa. En definitiva el éxito de un SI se determina con aspectos muy importantes que es la efectividad la cual establece el cumplimiento de un objetivo, eficiencia estipulando que entre menos recursos se utilicen cumpliendo cierto objetivo y los beneficios sean altos para mejora de la organización de acuerdo a las necesidades de cada una de las empresas.

## **5.2.8.Ciclo de vida del desarrollo de sistemas**

Kendall *et al*., (1997) hace referencia al comúnmente conocido por sus siglas en ingles SDLC como ciclo de vida del desarrollo de sistemas conceptualizándolo como un enfoque por las fases del análisis y diseño que sostiene que los sistemas son desarrollados en mejor manera mediante el uso de un ciclo especifico de actividades de el analista y del usuario. Se puede comentar que se divide el SDLC en siete fases exactas como se ilustra en la siguiente figura:

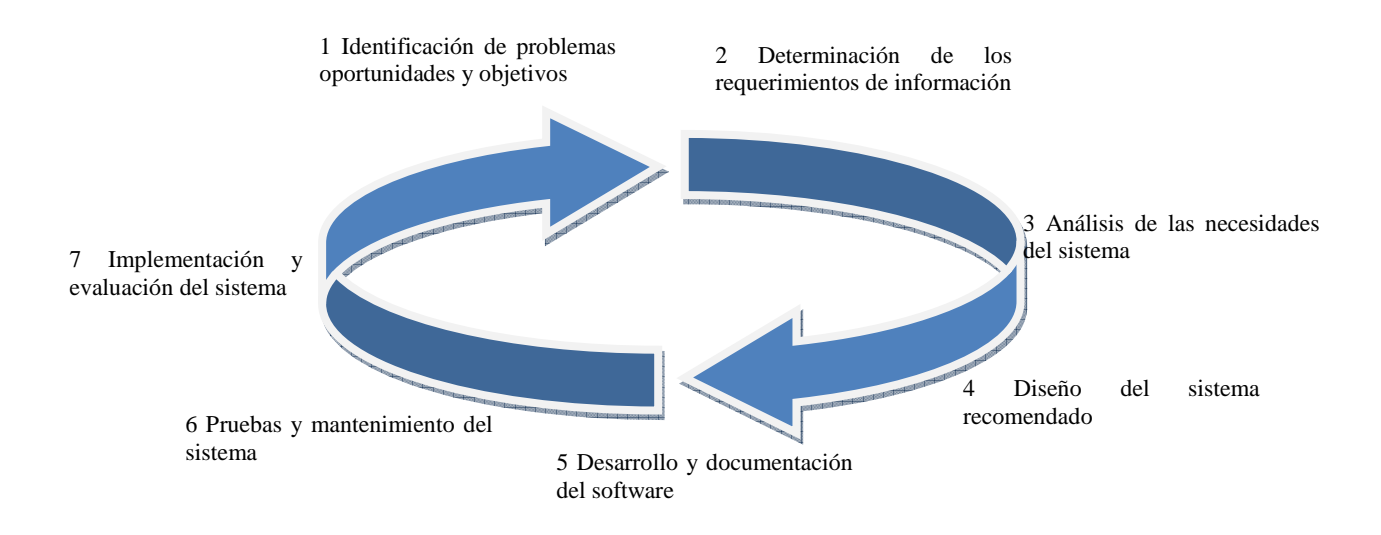

**Figura 11** Ciclo de vida del desarrollo de sistemas, donde se pueden llevar a cabo varias actividades simultáneamente y pueden ser repetidas. Fuente. Kendall *et al*., (1997).

Roles que se desempeñan dentro de un ciclo de vida (Cuadro 2):

**Cuadro 2** Fases de un ciclo de vida con roles involucrados. Fuente: Elaboración propia (2010).

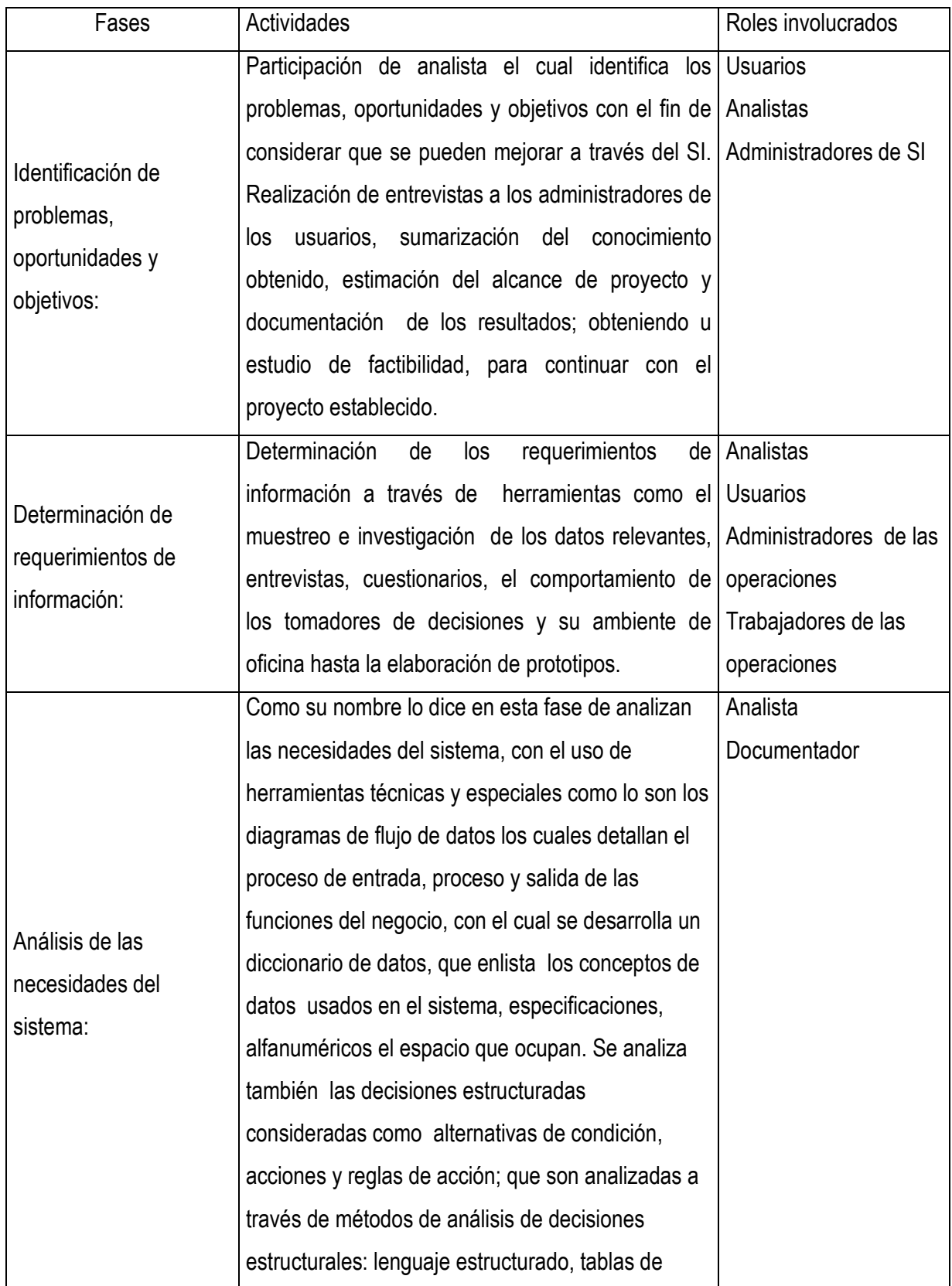

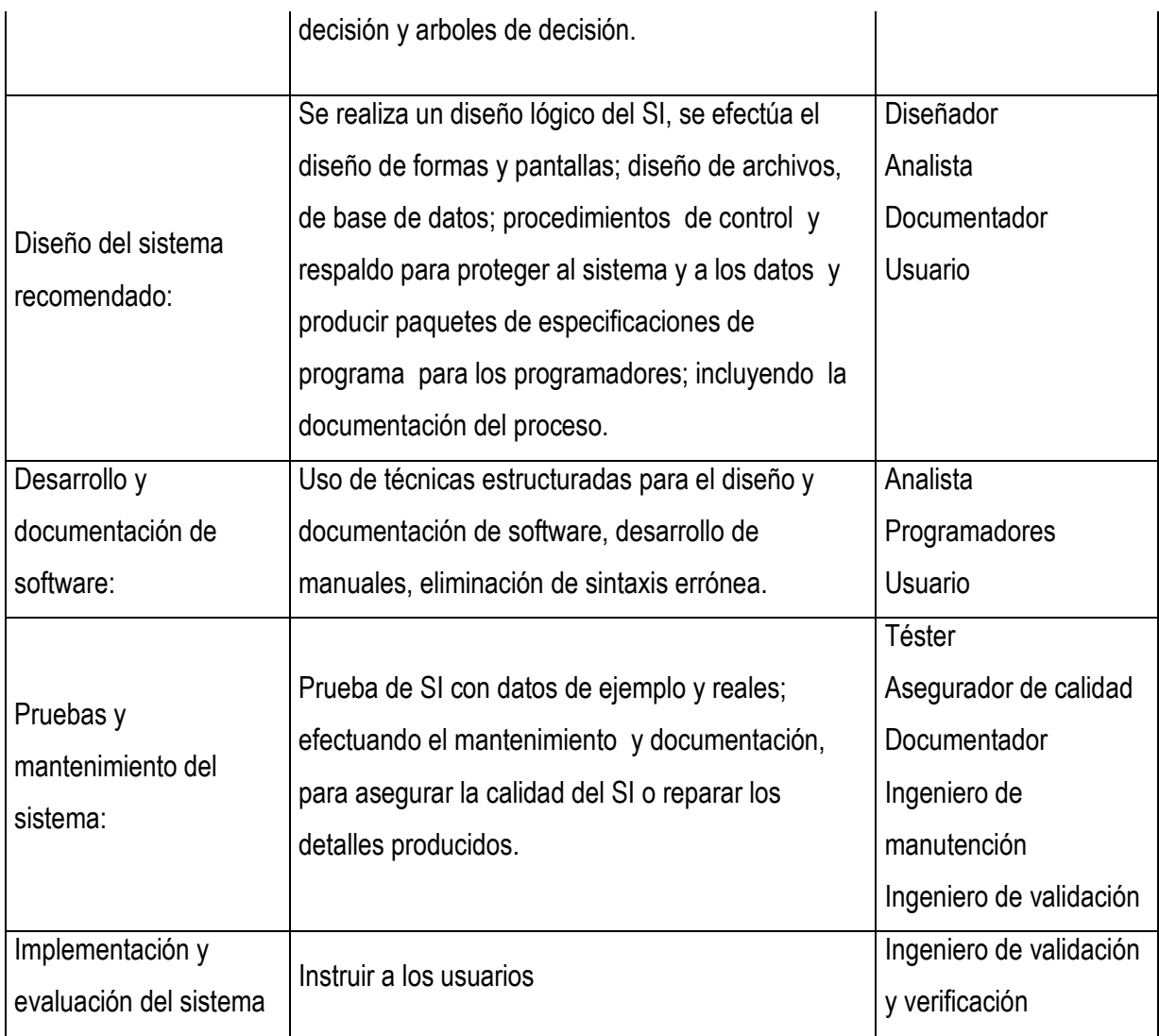

En lo que concierna a la ingeniería de software existen diversas metodologías para el desarrollo de software, considerado que uno de los principales modelos para efectuar este proceso fue el modelo de cascada en el cual se desarrolla de manera lineal manteniendo ventajas y desventajas a su vez sin embargo este tipo de desarrollo crea una mala implementación.

Sin embargo existen otras metodologías como lo es el desarrollo en espiral; Weiteenfeld, 2005 lo describe como una extensión del modelo de cascada con la diferencia que este modelo es dirigido a documentos y está basado en una estrategia con el objetivo de reducir el riesgo de incertidumbre en análisis de requerimientos iniciales, incompletos e inestables. También se considera la enfatización de ciclos de trabajo en los cuales se considera detalladamente los riesgos antes de continuar con el ciclo; en los cuales la identificación de objetivos, soluciones alternativas, restricciones asociadas con cada una de ellas, son fundamentales para el proceso

de evaluación. Cada fin de ciclo de este modelo finaliza con una revisión que discute logros actuales y los planes para el siguiente ciclo.

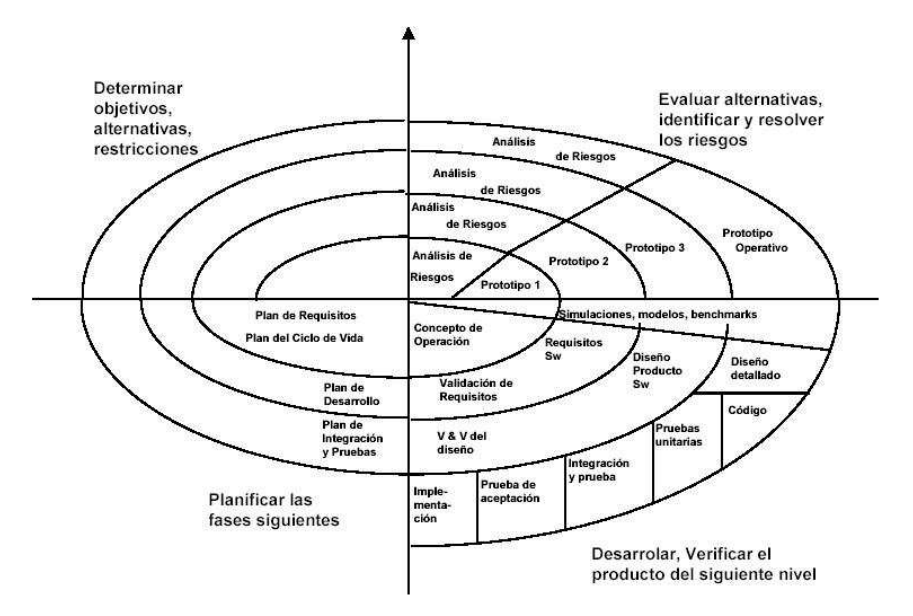

**Figura 12** Modelo Espiral. Fuente: http://boanerges7.galeon.com/Imagenes/ESPIRAL.JPG.

Al igual que el modelo evolucionario el modelo espiral incorpora estrategias de uso de prototipos como parte del manejo de riego.

Durante el desarrollo de software se cree:

- 1. La actividad comienza cuando entienden los objetivos y riesgo involucrados.
- 2. Basado en la evaluación de soluciones alternas, se usan herramientas que mejor reduzca los riesgos.
- 3. Todo el personal debe involucrarse en una versión que determine cada actividad planeada y comprometerse a las siguientes actividades.
- 4. El desarrollo se incrementa en cada etapa permitiendo prototipos sucesivos del producto.
Sistema de Información de Inventarios y Administrativos en el Mercado (Cuadro 3).

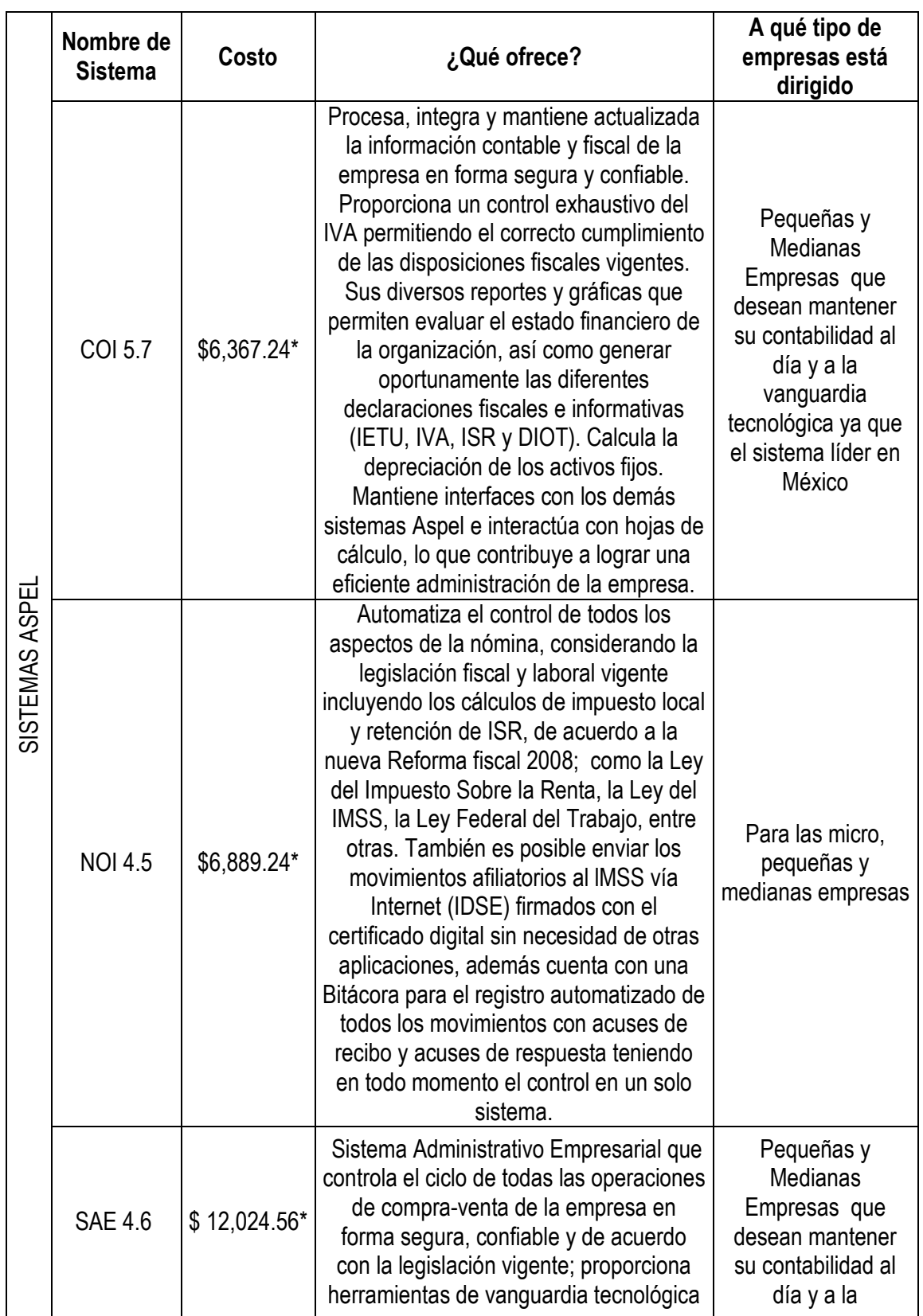

#### **Cuadro 3** Sistemas de Información de Inventarios y Administrativos. Fuente:http://www.aspel.com.mx/mx/rec/soluciones/soluciones1.html?idsa=

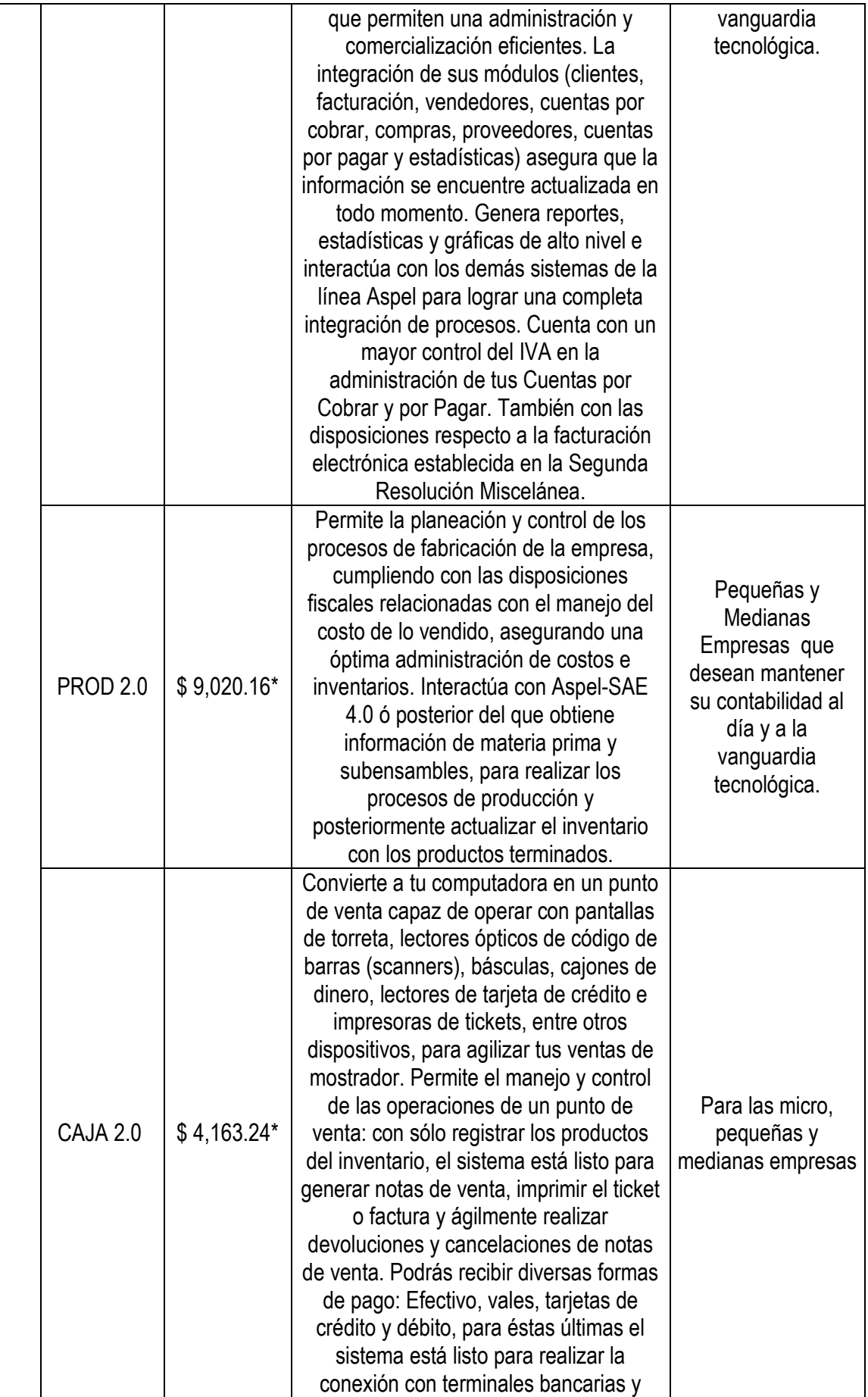

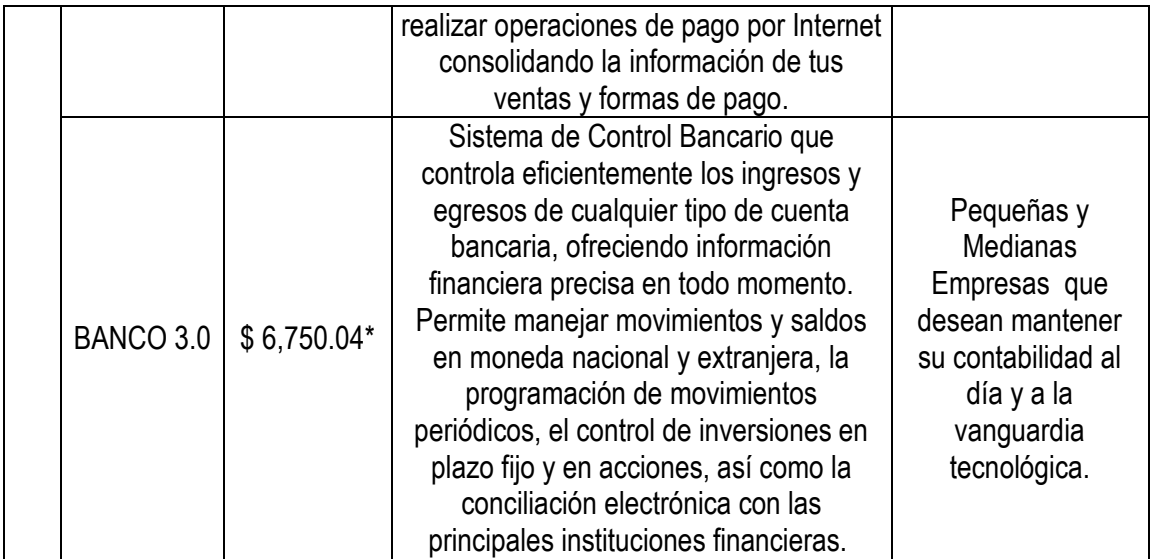

La cotización del Cuadro 3 fue generada con las siguientes

características:

-si es un nuevo usuario

-última versión

- -sin ningún usuario adicional
- -con una Póliza de Soporte Técnico Básica
- -envió a domicilio.

Sin embargo existe una descarga gratuita de 30 días a prueba y cuando finaliza el periodo se bloquea el sistema y podrás adquirir un número electrónico desde un Escritorio de Renta.

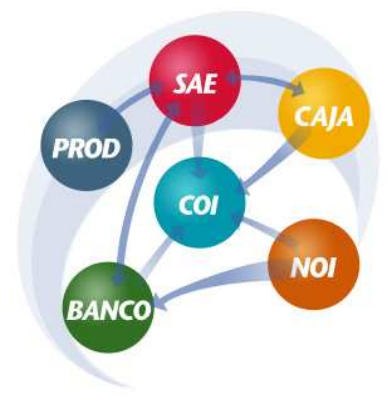

**Figura 13** Interfaces de Sistemas ASPEL. Fuente: http://www.aspel.com.mx/mx/rec/soluc iones/soluciones1.html?idsa=

Sistemas de Información Fiscal:

**Cuadro 4** Sistemas de Información Fiscal en el mercado (El costo incluye IVA, envió y manipulación). Fuente: http://www.programas-contables.com/programas-contables.html

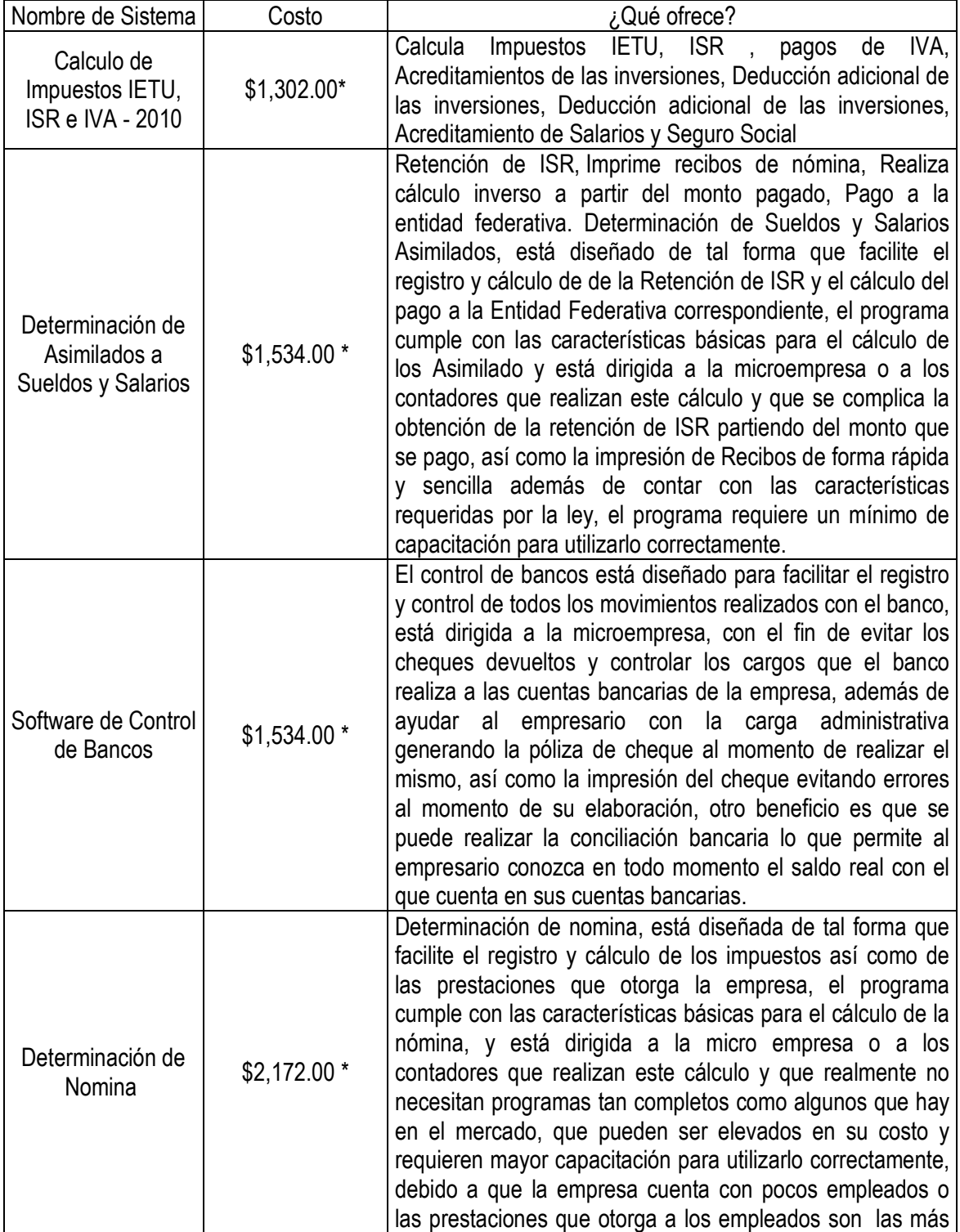

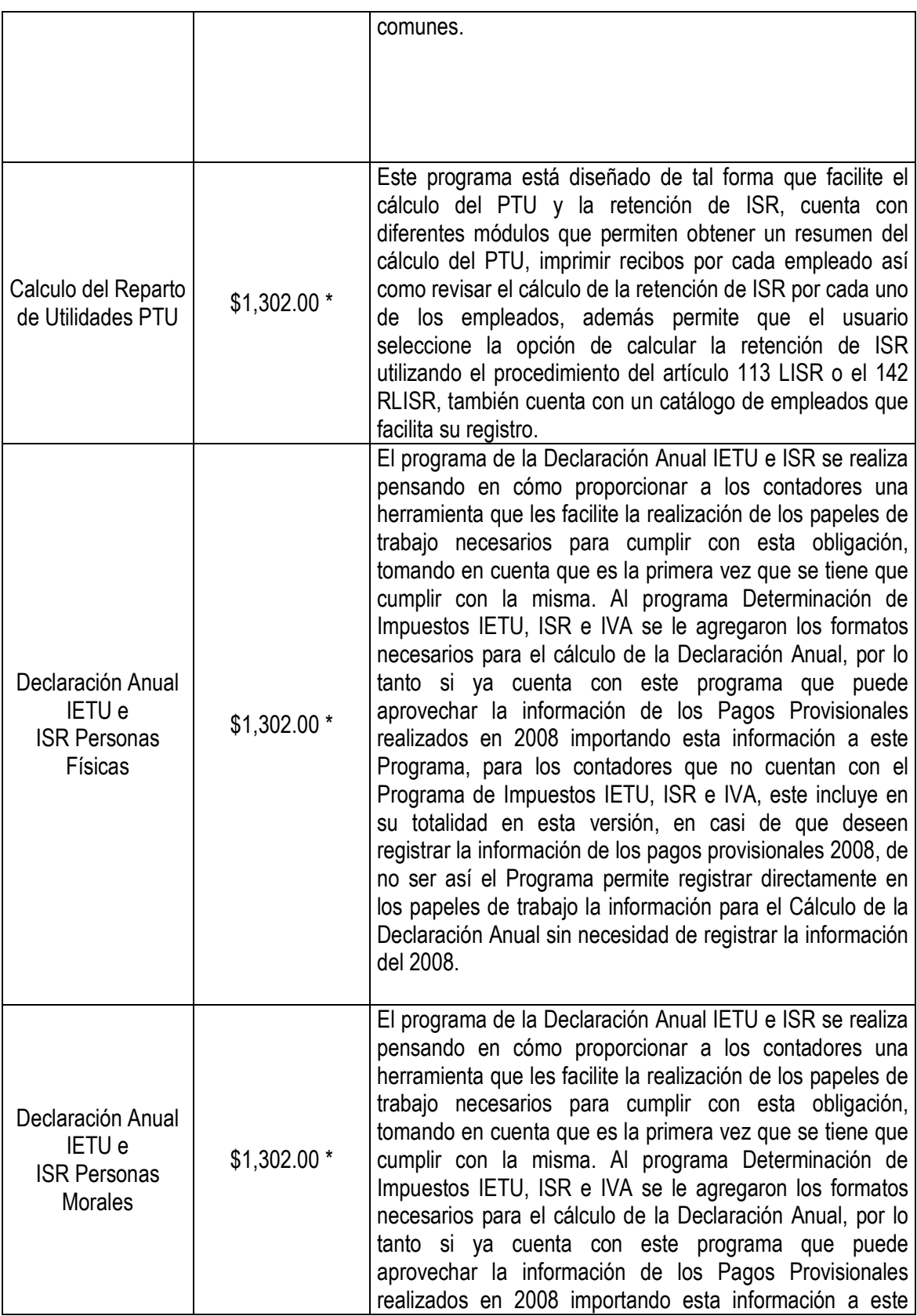

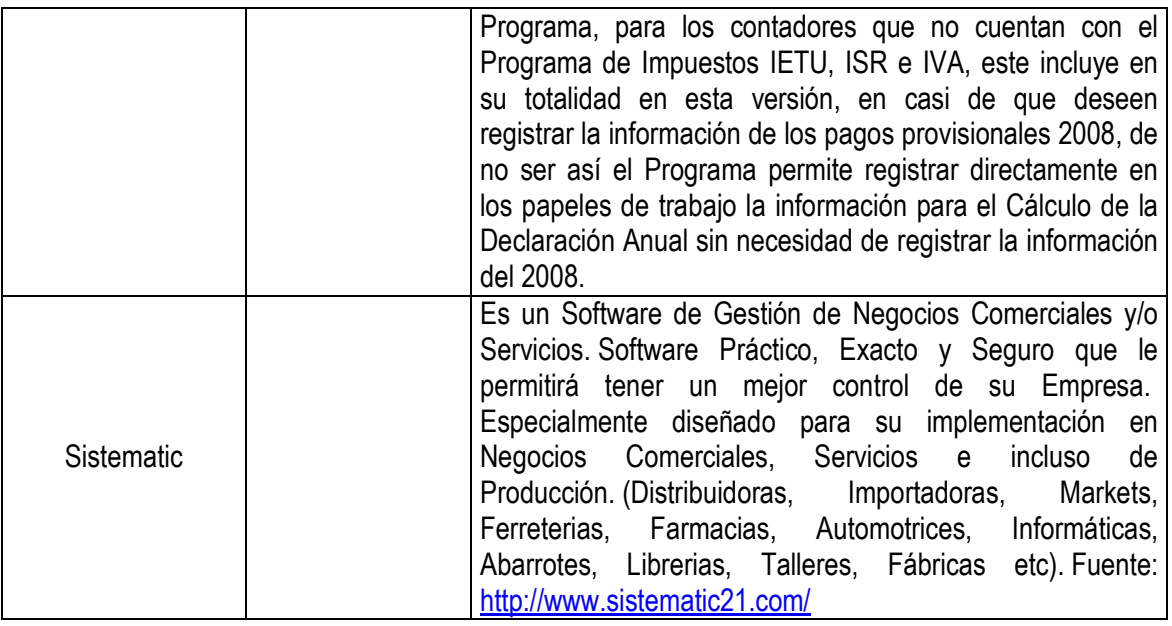

Otros Sistemas de Información Contables y Administrativos en el Mercado (Cuadro 5):

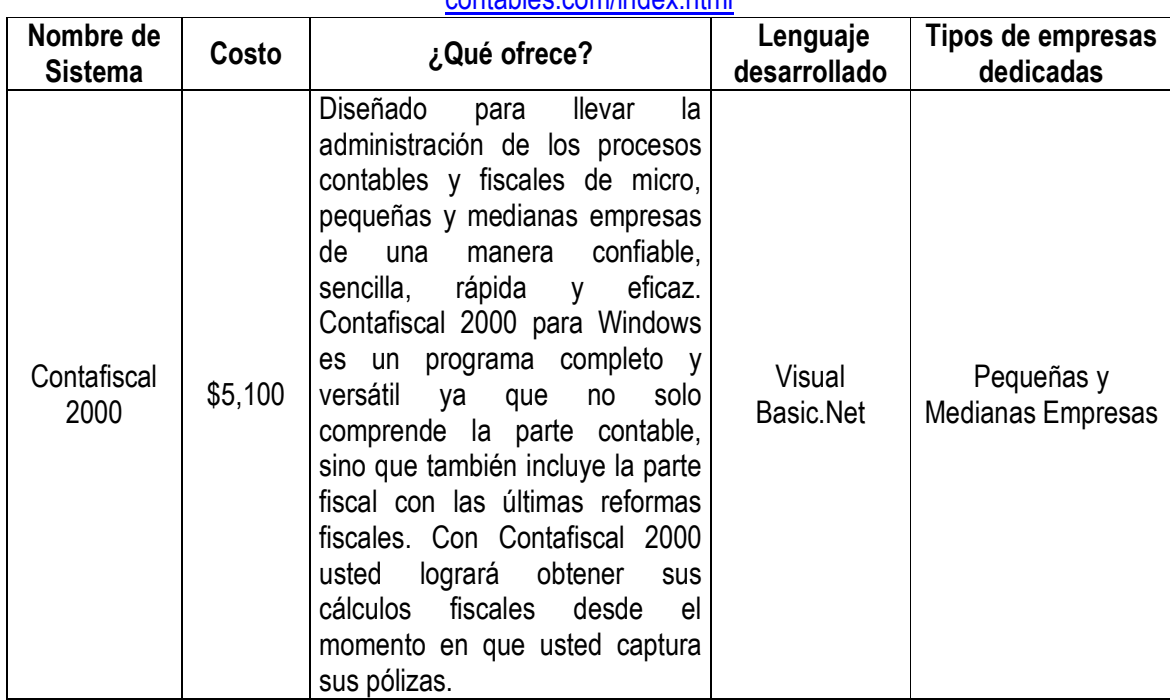

**Cuadro 5** Otros Sistemas de Información Contables y Administrativos en el Mercado. Fuente: http://www.imss.gob.mx/patrones/sua/SUA\_principal.htm y http://www.programascontables.com/index.html

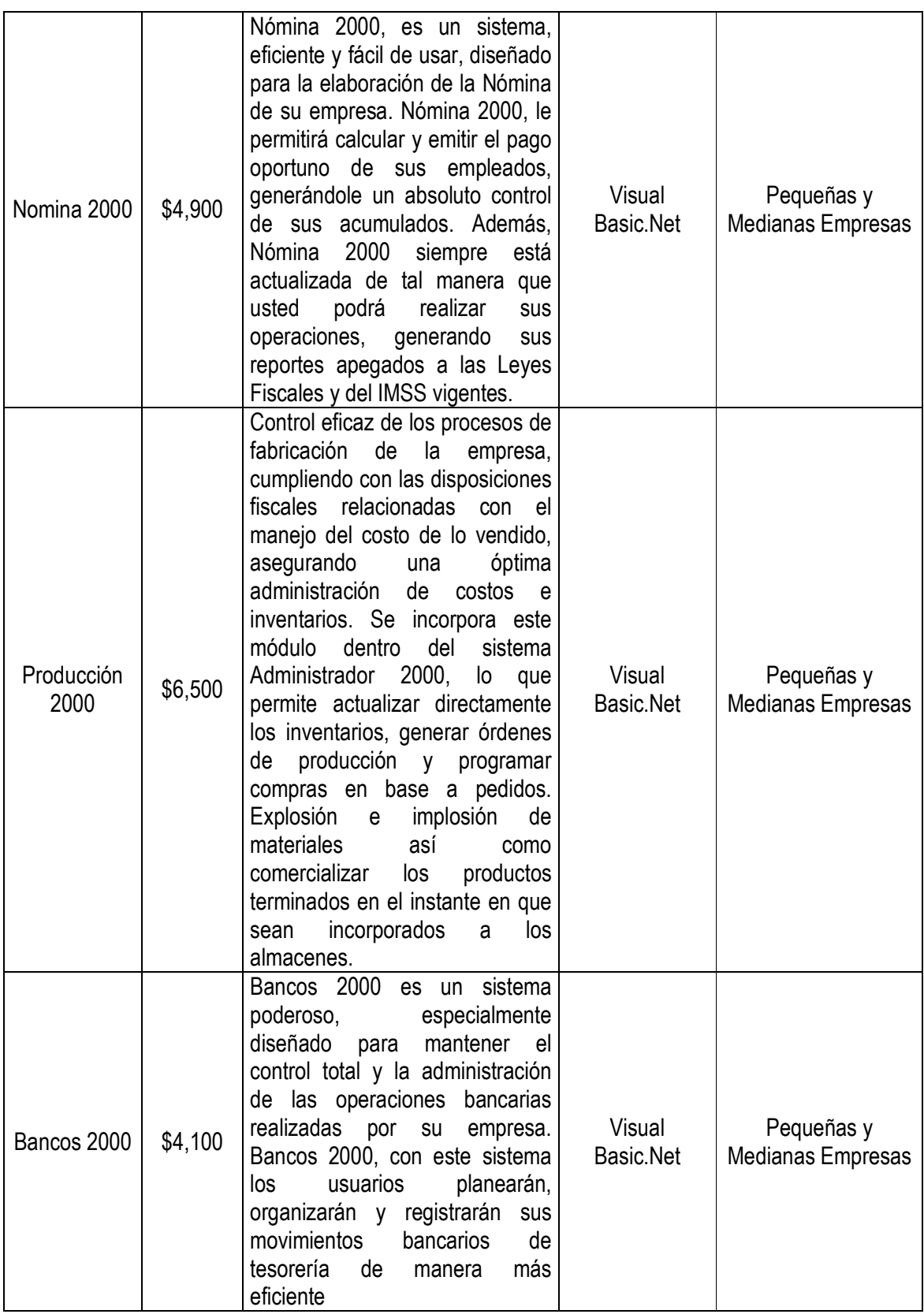

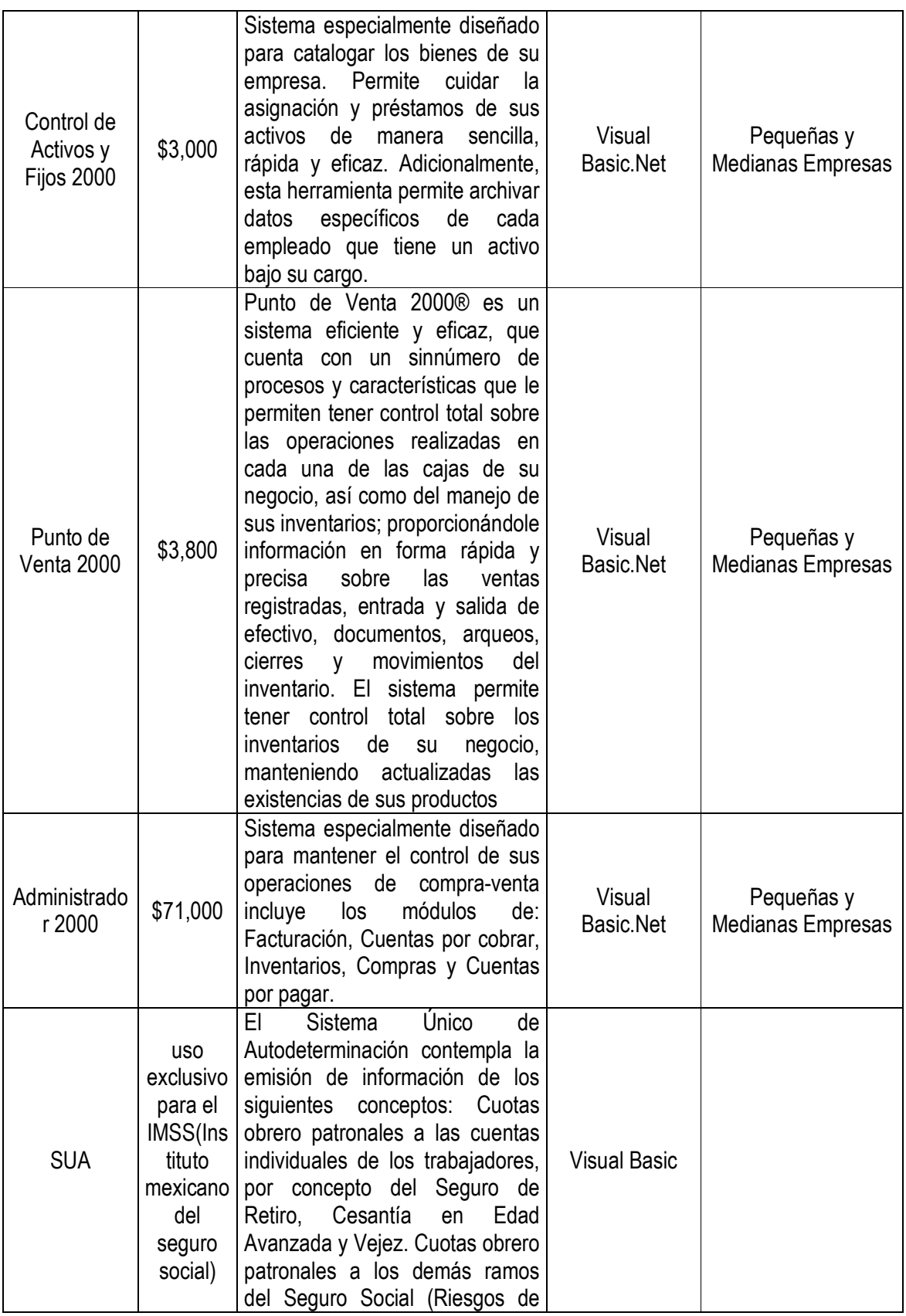

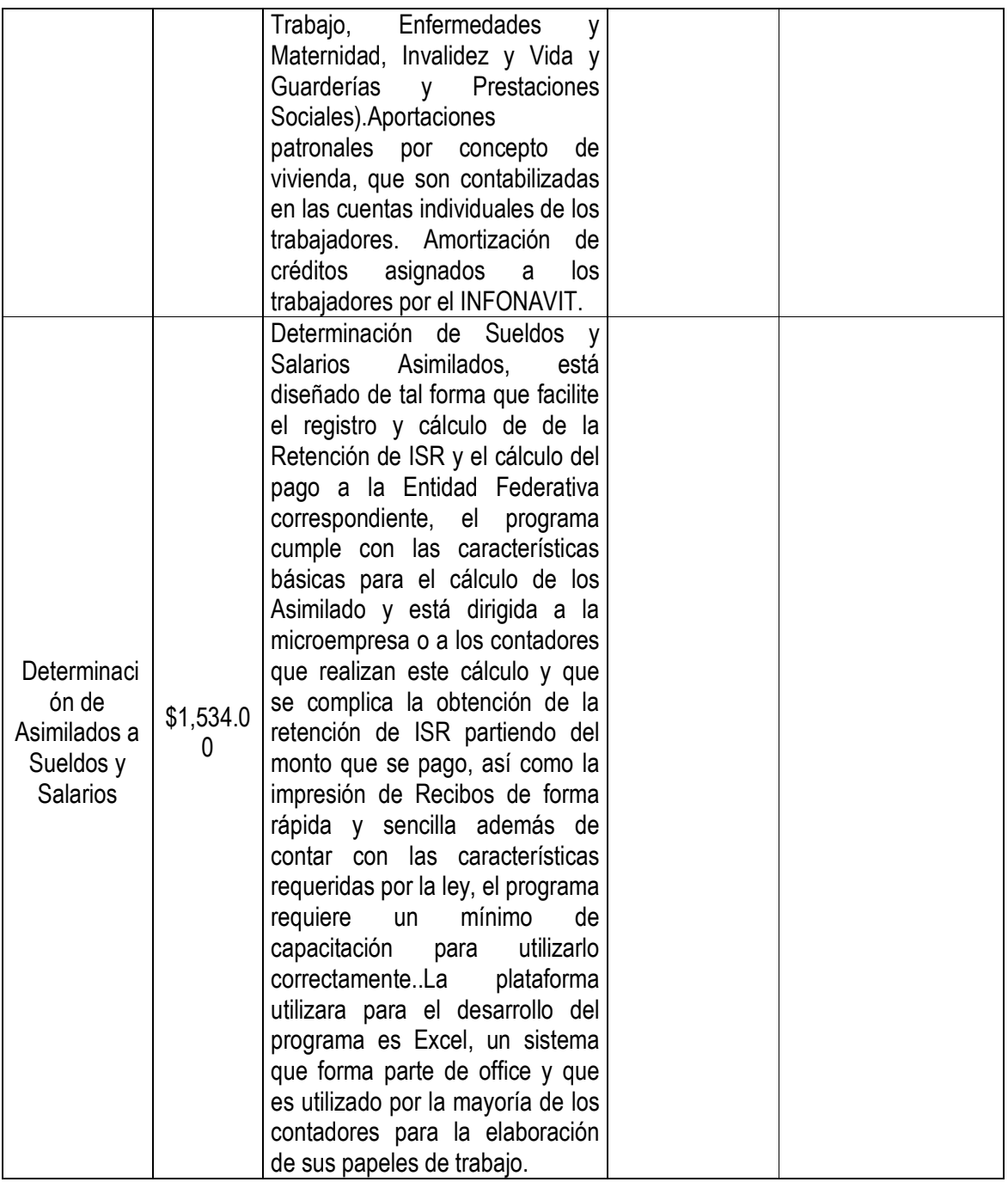

# **5.3. UML**

# **5.3.1. Antecedentes**

Los creadores de UML (Lenguaje Unificado de Modelado) James Rumbaugh, Grady Booch e Ivar Jacobson (2000) mencionan que este lenguaje ya es un estándar de la industria de software y no solo de esta si no de cualquiera que necesite realizar la construcción de modelos como una condición previa para conseguir el diseño y posteriormente la construcción de prototipos. No obstante los productores o también conocidos como los "3 amigos" comparados con los 3 tenores han conseguido un gran prestigio en el mundo de la ingeniería del software por construir un nuevo lenguaje de modelado (UML), iniciando con la versión 1.1 presentando para su estandarización en 1997 al OMG (Object Management Group). Así mismo se aporto una herramienta indispensable para este lenguaje; CASE (Ingeniería de software asistida por computador) también denominada Rational CASE con la versión Rational'98 muy extendida en la industria siguiendo las especificaciones de UML. No obstante este lenguaje es considerado un lenguaje para modelar, procedimiento que todo diseñador de software utiliza para continuar con una buena construcción

#### **5.3.2.Que es UML**

Rumbaugh *et al*., (2000) los iniciadores de UML lo definen como un lenguaje de modelado visual que se usa para especificar, visualizar, construir y documentar artefactos de una sistema de software, así mismo captura decisiones y conocimiento sobre los sistemas que se deben construir. Sobre todo usado para entender, diseñar, hojear, configurar, mantener y controlar la información sobre los sistemas. De la misma forma lo comenta Larman (2003) añadiendo la funcionalidad para el modelado del negocio y otros sistemas externamente de software.

Los autores de UML comentan que este lenguaje se utiliza con todos los métodos de desarrollo, etapas de ciclo de vida, dominios de aplicación y medios. Así mismo incluye conceptos semánticos, notación y principios generales. Inclusive contiene partes estáticas y dinámicas, de entorno y organizativas. Además mantiene el uso de herramientas interactivas de modelado visual que contienen generadores de códigos y de información, incluyendo un apoyo a la mayoría de los procesos de desarrollos orientados a objetos. También capta información sobre la estructura estática y el comportamiento dinámico de un sistema, sin embargo un sistema trabaja con objetos que interactúan; no obstante la estructura estática define los tipos de objetos importantes para un sistema y su implementación, así como las relaciones entre objetos, por otra parte la estructura dinámica define la historia de los objetos en el tiempo y la comunicación entre objetos para cumplir los objetivos; Conteniendo construcciones organizativas que agrupan los modelos en paquetes, lo que permite dividir grandes sistemas en piezas de trabajo, para entender y controlar las dependencias entre paquetes, para gestionar las visiones de las unidades del modelo, en un entrono de desarrollo complejo.

Finalmente UML no es un lenguaje de programación; ofrece generadores de código UML para una gran variedad de lenguajes de programación, además la construcción de modelos por ingeniería inversa a partir de programas existentes.

#### **5.3.2.2. Componentes UML**

UML se compone de elementos gráficos que se combinan para conformar diagramas. Contando con reglas para combinar tales elementos.

Los diagramas presentan diversas perspectivas de un sistema, a las cuales se les conoce como modelo. El modelo UML de un sistema es similar a un modelo a escala de un edificio. UML describe lo que hará un sistema, pero no dice como implementar dicho sistema.

#### **¿Qué es un modelo?**

"Un modelo es una representación, en cierto medio, de algo en el mismo u otro medio", así mismo capta aspectos importantes de lo que se está modelando, simplificando el contenido. Rumbaugh *et al*.,(2000). Aunque en el sentido de modelo de un software está construido en un lenguaje de modelado como lo es UML, destacando que contiene una semántica y notación adoptando varios formatos que incluyen textos, gráficos. La finalidad de este modelado es ser fácil de usar para ciertos propósitos que el sistema final.

#### **¿Qué hay en un modelo?**

Los autores de UML comentan que se tienen dos aspectos de suma importancia; la semántica y la presentación considerando a la primera como la encargada de captar el significado de una aplicación como una red de contracciones lógicas, tal es el caso de las clases, asociaciones, estados, casos de uso y mensajes, los cuales llevan un significado del modelo, esto es, transportar la semántica; así mismo estos elementos del modelo son usados para la generación de código, la comprobación de la validez, las métricas de complejidad, entre otros. Se puede señalar que un modelo semántico tiene una estructura sintáctica, reglas para asegurar su corrección y dinámicas de ejecución. En el sentido del *contexto* los modelos son considerados artefactos de un sistema informático, utilizado en un contexto que les da un significado completo. En todo caso el contexto involucra a la organización interna del modelo, anotaciones sobre el uso de cada modelo en el proceso total de desarrollo, un sistema de valores por defecto y de suposiciones para la creación y la manipulación del elemento, y una relación al entorno en el cual se utilizan.

#### **5.3.3.NECESIDAD DEL UML**

En los principios de la computación, los programadores no realizaban análisis muy profundo sobre cómo resolver un problema. Con frecuencia desarrollaban el programa desde el principio con el código necesario. Aunque esta metodología proporcionaba resultados para el desarrollo de sistemas, en la actualidad es inapropiado en el desarrollo de software. Ahora es necesario contar con un plan con análisis y diseño partiendo de una consulta de requerimientos del usuario. El desarrollo es un esfuerzo orientado a equipos de trabajo, por lo que cada uno de sus miembros tiene que saber el lugar toma en la solución final. Shach, S(2004).

Otra característica del desarrollo de sistemas contemporáneo es reducir el periodo de desarrollo. Cuando los plazos se encuentran muy cerca uno del otro es absolutamente necesario contar con un diseño solido. A lo que le atribuye Shach, S (2004) esta necesidad de diseños sólidos ha traído consigo la creación de una notación de diseño que los analistas, desarrolladores y clientes acepten como pauta; que el UML es una notación que permite estandarizar el lenguaje de diseño de software.

#### **5.3.4.Vistas UML**

Rumbaugh *et al*.,(2000) mencionan que dentro de UML no existe una forma específica entre sus conceptos y construcciones sin embargo realizan una división en vistas; definiendo este término como un subconjunto de las construcciones de modelado de UML que representan un aspecto del sistema. Como se muestra en el Cuadro 6**,** considerado como una guía permitiendo a su vez la mezcla de las mismas. Se puede observar que dentro de la clasificación estructural existe una descripción del cada elemento que compone al sistema y la relación que conlleva con otros elementos. El concepto de clasificador tiene como objetivo modelar los elementos de un sistema los cuales a su vez contienen clases, casos de uso, actores nodos, colaboraciones y componentes; sin embargo proporcionan las bases sobre las que se construye el comportamiento dinámico, este describe el funcionamiento de un sistema o del mismo clasificador a lo largo del tiempo. Dentro del diseño físico se detalla cada recurso computacional del sistema y el despliegue de artefactos en ellos. En cuanto a la gestión del modelo se puede distinguir la organización de los propios modelos en unidades jerárquicas; retomando la palabra modelo como una jerarquía de paquetes que proporciona una abstracción semántica completa de un sistema desde un punto de vista específico. Considerando que la vista de gestión del modelo cruza las otras vistas y las organiza para el trabajo de desarrollo y el control de configuración.

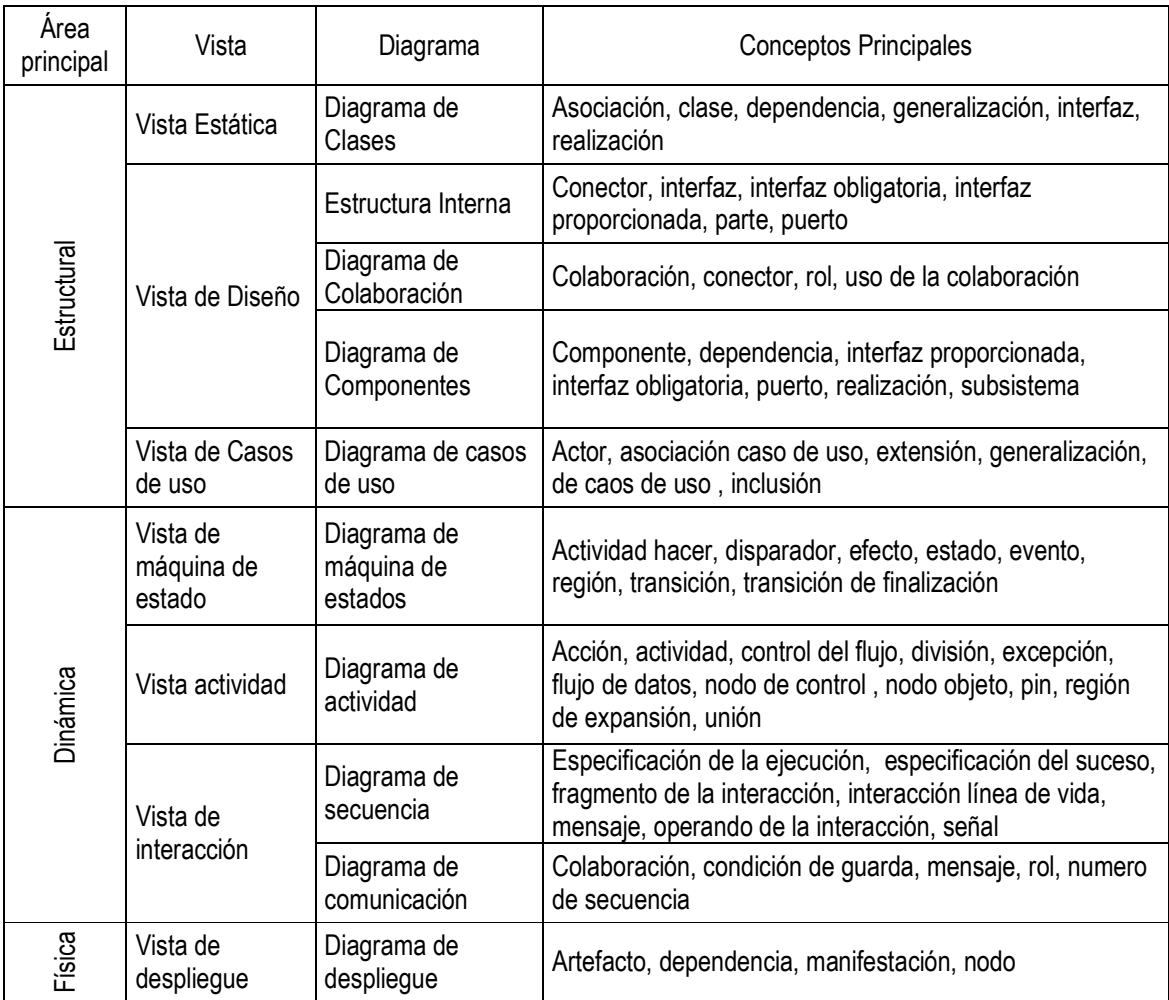

**Cuadro 6** Vistas y Diagramas UML. Fuente: Rumbaugh *et al*.,(2000).

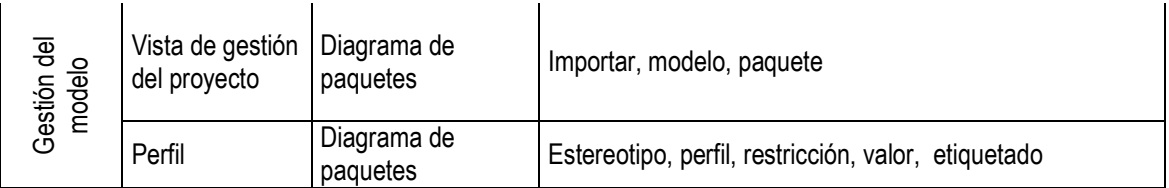

# **5.3.4.3. CASOS DE USO**

Al referirse a un caso de uso se habla de los requerimientos que se necesitan para poder generar un sistema que cumpla con las expectativas que se tienen. Este tipo de análisis es particularmente crucial para la fase de análisis del desarrollo de un sistema. La forma en que los usuarios utilicen un sistema da la pauta para quien lo diseña y crea. Schmuller, (2007).

El caso de uso ayuda a los analistas a trabajar con los usuarios para determinar la forma en que se usará un sistema. Con una colección de casos de uso se puede hacer el bosquejo de un sistema en términos de lo que los usuarios intenten hacer con él.

Rumbaugh *et al*.,(2000) consideran al caso de uso como una unidad coherente de funcionalidad externamente visible proporcionado por un sistema o también conocido como clasificador que se expresa a través de secuencias de mensajes intercambiados por el sistema y uno o más actores de la unidad del sistema con el objetivo de definir la pieza del comportamiento del sistema sin revelar la estructura interna del sistema.

# **5.3.4.3.1. IMPORTANCIA DE LOS CASOS DE USO**

Pearson,(2003) considera que el caso de uso es una excelente herramienta para estimular a que los usuarios potenciales hablen de un sistema, desde su perspectiva. Donde se involucran a los usuarios desde las etapas iníciales del análisis y diseño del sistema. Con esto se aumenta la probabilidad de que el sistema sea de mayor provecho para la gente que lo usara, en lugar de ser un recurso computacional incomprensible e inmanejable por los usuarios finales.

# **5.3.4.3.2. DIAGRAMA DE CASOS DE USO**

Un caso de uso es una descripción de las acciones de un sistema desde el punto de vista del usuario. Para los desarrolladores del sistema, esta es una herramienta valiosa, ya que es una técnica de aciertos y errores para obtener los requerimientos de un sistema desde el punto de vista del usuario. Esto es importante si la finalidad es crear un sistema que pueda ser utilizado por las personas.

El caso de uso ayuda a un analista a comprender la forma en que un sistema deberá comportarse. Le ayuda a obtener los requerimientos del usuario. Esta visualización permite mostrar los casos de uso a los usuarios para que ellos puedan dar mayor información. Pearson,(2003).

Una de las finalidades del proceso de análisis de un sistema es generar una colección de casos de uso. La idea es tener la posibilidad de catalogar y hacer una referencia a esta colección que sirve como el punto de vista de los usuarios acerca del sistema.

# **5.3.4.3.3. REPRESENTACION DE UN MODELO DE CASO DE USO**

La representación grafica es directa, se compone de actores y una elipse El nombre del actor aparece justo debajo, y el nombre del caso de uso aparece ya sea dentro de la elipse o justo debajo de ella. Una línea asociativa conecta a un actor con el caso de uso, y representa la comunicación entre el actor y el caso de uso. Figura 14.

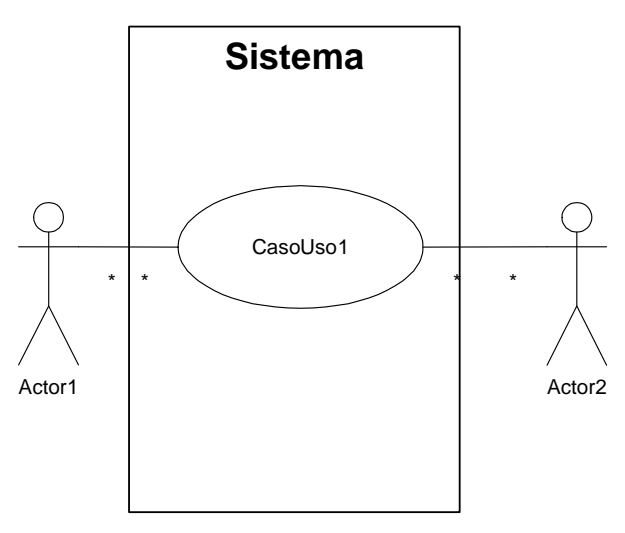

**Figura 14** Modelo de caso de uso.

Uno de los beneficios de los casos de uso es que muestra todo el sistema y el mundo exterior que actúa en el, generalmente, los actores están fuera del sistema mientras que los casos de uso están dentro del sistema. Un rectángulo representa los límites del sistema. El rectángulo envuelve a los

casos de uso del sistema. Los actores, casos de uso y líneas de interconexión componen un modelo de caso de uso. Pearson,(2003).

#### SECUENCIA LOS PASOS EN LOS ESCENARIOS

Cada caso de uso es una colección de escenarios y cada escenario es una secuencia de pasos. El uso de los diagramas de casos de uso es por lo general, parte de un documento del diseño que el cliente y el equipo de diseño tomaran como referencia. Cada diagrama tendrá su propia página, de igual manera cada escenario de caso de uso tendrá su propia página, se listara en modo de texto a Craiglarman(1999):

- $\checkmark$  El actor que inicia el caso de uso
- $\checkmark$  Condiciones previas para el caso de uso
- $\checkmark$  Pasos en el escenario
- $\checkmark$  Condiciones posteriores cuando se finaliza el escenario.
- $\checkmark$  El actor se beneficia del caso de uso.

Relaciones entre casos de uso:

#### INCLUDE

Se utiliza cuando se tiene una parte del comportamiento común a más de un caso de uso, y no se desea almacenar una copia de cada caso de uso de la descripción de este comportamiento. Figura 15.

Para representar la inclusión se utilizara el símbolo que se uso para la dependencia entre clases: una línea discontinua con una punta de flecha que conecta las clases apuntando hacia la clase independiente. Justo sobre la línea, agregara un estereotipo: la palabra "incluir" bordeada por dos pares de paréntesis angulares. Pearson,(2003).

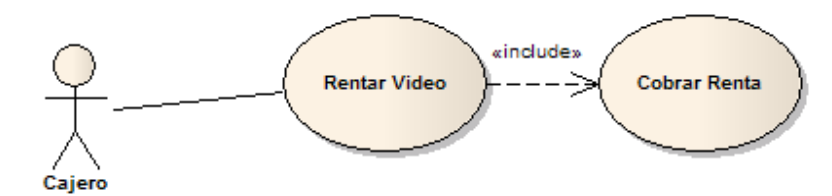

**Figura 15** Función include.

#### EXTENSION

En un caso de uso la función "extends" puede extender a otro caso de uso. Esta relación indica que el comportamiento del caso de uso extensión puede ser insertado bajo ciertas condiciones. La extensión solo se puede realizar en puntos indicados de manera específica dentro de la secuencia del caso de uso base. Pearson,(2003).

La inclusión concibe la extensión con una línea de dependencia (Línea discontinua con una punta de flecha), junto con un estereotipo que muestra "Extender" entre paréntesis angulares. Dentro del caso de uso básico, el punto de extensión aparecerá debajo del nombre del caso de uso. Figura 16.

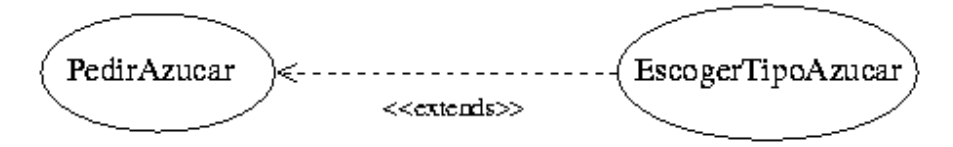

**Figura 16** Muestra la relación que tiene los casos de uso con la herramienta extensión.

#### GENERALIZACION

Las clases pueden heredarse entre sí y esto también aplica a los casos de uso. En la herencia de los casos de uso, el caso de uso secundario hereda las acciones y significado del primario, y además agrega sus propias acciones. Puede aplicar el caso de uso secundario en cualquier lugar donde aplique el primario.

La Generalización es la actividad de identificar elementos en común entre conceptos y definir las relaciones de una superclase (concepto general) y subclase (concepto especializado). Es una manera de construir clasificaciones taxonómicas entre conceptos que entonces se representan en jerarquías de clases. Las subclases conceptuales conforman las superclases conceptuales en cuanto a la intensión y extensión ,Craiglarman(1999).

En el siguiente ejemplo el caso de uso "Reparar un disco duro" se hereda de "Reparar computadora". Se modela la generalización de casos de uso de la misma forma que se hace con la de clases: con líneas continuas y una punta de flecha en forma de triangulo sin rellenar que apunta hacia el caso de uso primario como se muestra en la Figura17.

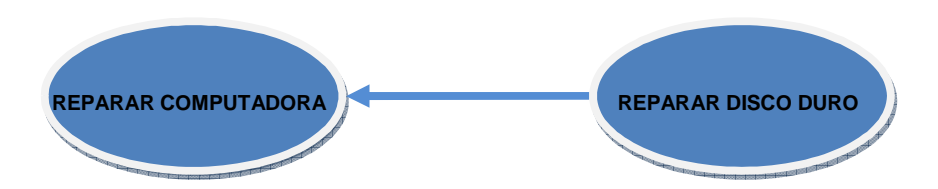

**Figura 17** Generalización de un caso de uso

#### DIAGRAMAS DE CASOS DE USO EN EL PROCESO DE ANALISIS.

Las entrevistas con el cliente inician el proceso. Estas entrevistas producirán diagramas de clases que fungirán como las bases de conocimiento para el dominio del sistema (el área en el cual resolverá los problemas). Una vez que conozca la terminología general del área del cliente se está lista para hablar con los usuarios. Craiglarman(1999).

Las entrevistas con los usuarios profundizaran en estos requerimientos, lo que dará por resultado modelos de caso de uso que mostraran los escenarios y las secuencias detalladamente. Esto podría resultar en otros casos de usos que satisfagan las relaciones de inclusión y extensión. En esta fase, es importante confiar en la comprensión del dominio (a partir de los diagramas de clase derivados de las entrevistas con el cliente). Si no se comprende adecuadamente el dominio, podría crear demasiados casos de usos y demasiados detalles (situación que podría obstaculizar el diseño y el desarrollo) Fowler .,*et al*(1999).

# **5.4. Patrón de diseño MVC**

Un patrón es el modelo de solución a un problema de diseño y que es rehusado de forma común en la práctica. El patrón de diseño MVC, permite la división de sistemas en segmentos funcionales e independientes. Conocido también como patrón Modelo-Vista-Controlador Athammer *et al*.,(2001).

El patrón MVC divide el sistema en:

Vista: Es la interface que representa al modelo de datos, para la manipulación de los mismos de una forma útil para el usuario.

Controlador: Es la parte que manejara las peticiones del usuario hacia el sistema y de las interfaces mismas. Se encarga de aplicar la lógica de negocios, que define las acciones que puede realizar el usuario sobre los datos.

Modelo: Es un conjunto de objetos que proyectan la estructura en la que se encuentran almacenados los datos.

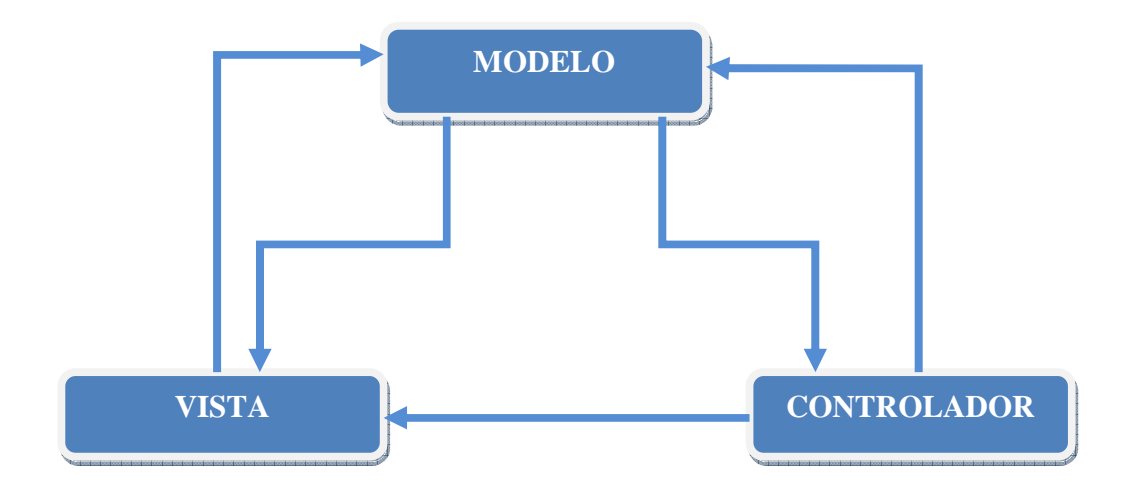

**Figura 18** Patrón MVC. Propuesta por el autor.

La Figura 18 muestra la manera en la que interactúa cada capa, que es la siguiente:

- 1) El usuario interactúa de forma directa con la vista, que proyecta lo que se encuentra en el modelo de datos, cuando el usuario realiza una acción, se envía esta petición al controlador el cual manejara esta petición.
- 2) El controlador toma la petición y la interpreta y determina si es necesario cambiar el estado del modelo, si fuera necesario indicaría al modelo que cambie su estado.
- 3) El controlador dependiendo del resultado de procesar la petición indica también a la vista que se modifique.
- 4) El modelo notifica a la vista cada que cambia su estado, sea por la petición desde la vista o debido a algún cambio que realice un proceso interno.
- 5) La vista pregunta al modelo su estado actual para desplegarlo al usuario, esto lo realiza cuando se lo indica el controlador o el modelo mismo.

Usar el patrón MVC ayuda al rehusó de código, debido al seccionamiento que se realiza, se puede ocupar la misma lógica del modelo y los controladores y solo desarrollar nuevas interfaces. Este tipo de desarrollos se aplica cuando se ingresa al sistema desde diferentes dispositivos, es decir se puede acceder al sistema desde una computadora de escritorio o desde un dispositivo móvil. En estos dos casos las interfaces de cada uno son diferentes por naturaleza, pero el modelo y parte de la lógica de los controladores es la misma. estos dos casos las interfaces de cada uno son diferentes por naturaleza, pero el modelo y parte de<br>la lógica de los controladores es la misma.<br>En aplicaciones Web el modelo es un conjunto de clases que interactúan con los

almacenamiento como los son las bases de datos, el controlador contiene la lógica de interacción de la aplicación o proceso y es responsable de obtener los datos del modelo y pasarlos a la vista, además de recibir peticiones de la vista, por último la vista es un conjunto de scripts que generan paginas HTML.

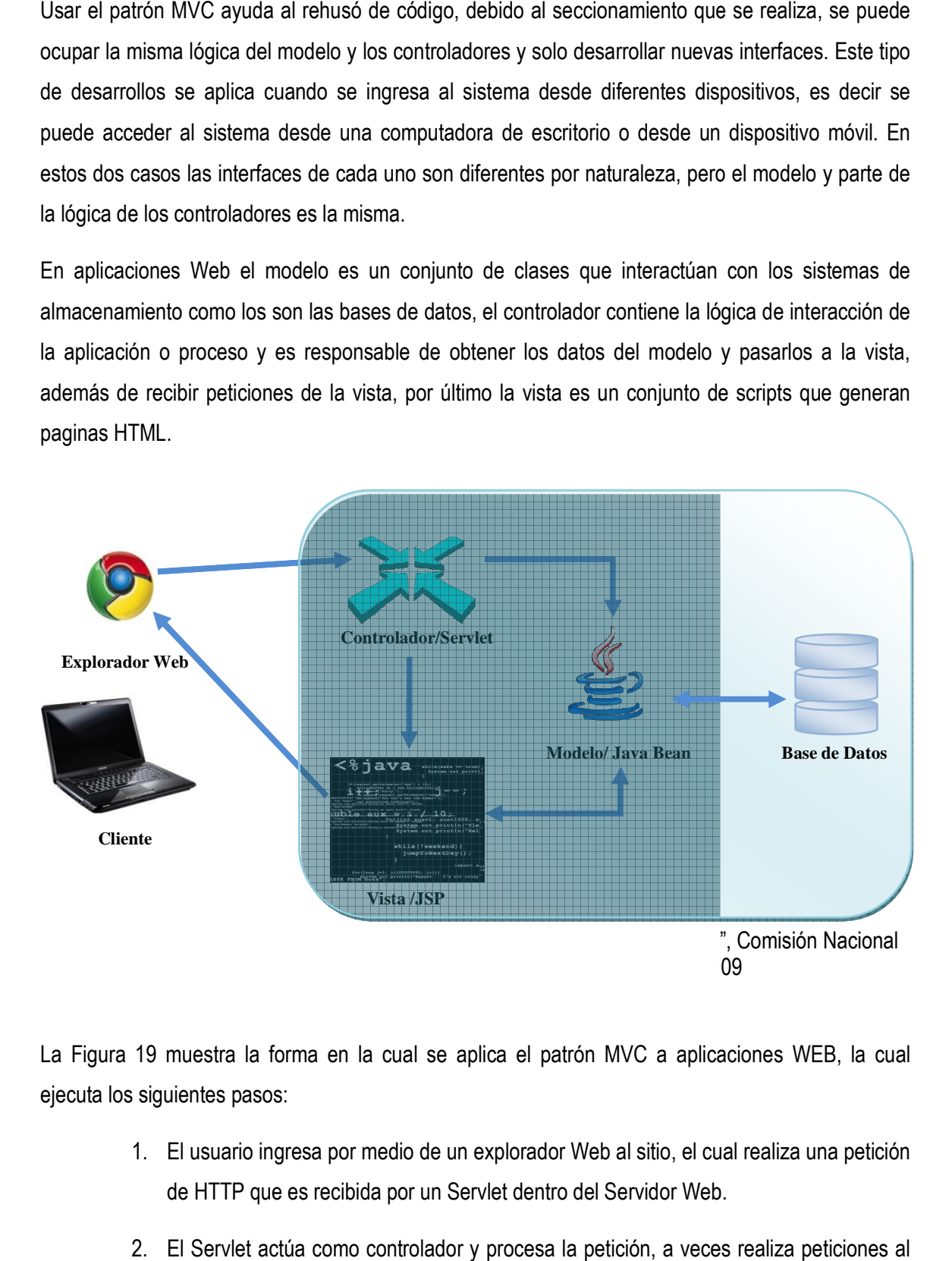

La Figura 19 muestra la forma en la cual se aplica el patrón MVC a aplicaciones WEB, la cual ejecuta los siguientes pasos:

- 1. El usuario ingresa por medio de un explorador Web al sitio, el cual realiza una petición de HTTP que es recibida por un Servlet dentro del Servid
- 2. El Servlet actúa como controlador y procesa la petición, a veces realiza peticiones al

modelo y con los resultados se crean instancias de JavaBeans.

- 3. Terminado de procesar la acción el Servlet re direcciona el control a la un JSP que es la vista,
- 4. La única labor de la vista es presentar al usuario el modelo obtenido en los JavaBeans y una serie de controles para realizar acciones sobre el modelo.
- 5. La pagina generada por el JSP es regresada al explorador Web del usuario vía HTTP, el usuario a partir de este momento puede realizar acciones y comienza de nuevo el ciclo.

El patrón MVC es soportado en la actualidad en robustos Framework de distintos lenguajes de programación, ejemplo de esto es Ruby On Ralis, Django para Python y J2EE. J2EE es el Framework para aplicaciones Web de Java que ingreso al uso del patrón con la introducción de Struts un Framework de la fundación Apache que implementa los JSPs (Java Server Pages),Jazayeri (2007); de esta forma las vistas son manejadas por Struts y los controladores por Servlets y para la parte de los modelos se usa Ibatis, Hibernet o EJBs.

# **5.5. Base de Datos Relacional**

## **5.5.1.Definición de bases de datos**

Date (2001) define a las *base de datos* como un conjunto de datos persistentes que es utilizado por los sistemas de aplicación de alguna empresa dada. Posteriormente Rob *et al*., (2004) explica que para poder conocer la esencia de el diseño de bases de datos es necesario conocer la diferencia entre datos e información. Concretando a *datos* como hechos en bruto e *información* a fin de datos procesados en los que pueden basarse en la toma de decisiones, clave de supervivencia organizacional en un ambiente global. El ambiente de los datos debe manejarse con cuidado es por eso la administración de datos; disciplina enfocada a la generación, almacenamiento y recuperación apropiada de datos. Una base de datos es una estructura de computadora integrada, compartida que alojan un conjunto de datos para el usuario final, metadatos o datos sobre datos mediante los cuales se integran los datos, ya que describiendo las características de los datos y las relaciones que vinculan a aquellos que están incluidos en la base de datos.

#### **5.5.2.Estructura Básica**

Un *sistema de administración de base de datos* (DBMS) es el conjunto de programas que maneja la estructura de la base de datos y controla el acceso a los datos guardados en estas. Permite compartir los datos de la base de datos entre múltiples aplicaciones y usuarios. Los DBMS contiene un lenguaje de consulta que permite obtener respuestas veloces a consultas ad hoc, definiendo el concepto de consulta como pregunta y la consulta ad hoc es una pregunta impulsiva; también ayudan a manejar los datos más eficientes y efectivamente de cómo se hacía antes de que estos aparecieran. Fundan un ambiente en el que los usuarios pueden acceder más rápido y operar eficientemente los datos. Se debe considerar que los DBMS es software comercial sin posibilidad de cambiar su diseño. En cuanto al diseño de base de datos, se refiere al diseño de estructura donde se guardaran y se hará uso de datos, una vez completado el diseño de base de datos el DBMS manejara todas las actividades para convertir las estructuras visualizadas por el diseñador.

Una tabla relacional almacena un conjunto de entidades relacionadas, semejante a un archivo, sin embargo existe una referencia crucial entre una tabla y un archivo; ya que en la tabla se produce una independencia de los datos y de la estructura completa, ya que es una estructura puramente lógica. La forma en que los datos están físicamente guardados en la base de datos no le interesa al usuario ni al diseñador, la apreciación es lo que cuenta en estos casos. Rob *et al*., (2004).

Elmasri *et al*.,(2004) explica que en la terminología del modelo relacional una fila es designada *tupla*, una cabecera de columnas es un *atributo* y la tabla se denomina *relación*. El tipo de datos que describe los tipos de valores que pueden aparecer en cada columna se llama *dominio*, o al conjunto de valores *atómicos*; por *atómico es que cada valor de dominio* es indivisible en lo que concierne al modelo relacional. El método más habitual de especificación de los dominios consiste en especificar un tipo de datos al cual pertenecen los valores que constituyen el dominio, también detallar un nombre para el dominio para lograr interpretar los valores. Sin embargo es necesario definir un tipo de datos o formato para cada dominio. Por lo tanto u dominio debe de incluir: nombre, un tipo de datos y un formato, si es posible información adicional para la interpretación adicional para interpretación de los valores. Un *esquema de relación R* compuesto por un nombre de relación y una lista de atributos, estos son un nombre de un papel desempeñado por algún dominio. Este esquema de relación funciona para describir una relación. El *grado de una relación* es el número de atributos *n* de esquema de relación, ejemplo:

#### **ALUMNO(Nombre,NSS, TelefonoCasa,Direccion, TlefonoOficina,Edad,Prom)**

Lo anterior es un esquema de relación para relación de grado 7, describiendo alumnos; podemos observar que ALUMNO es el nombre de la relación, la cual tiene 7 atributos, con los iguientes dominios:

**ALUMNO:dom(Nombre) = Nombres; dom(NSS) =Números de Seguridad Social; dom(TelefonoCasa) = Números\_telefonicos\_locales; dom(TlefonoOficina) =**  Números telefonicos locales; dom(Prom) = Promedios de notas.

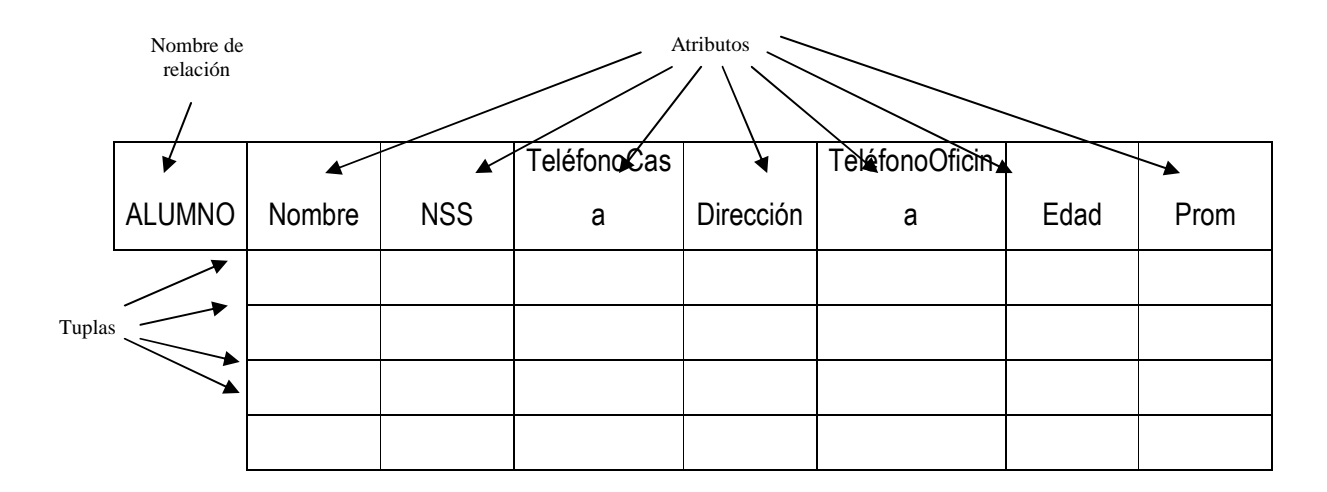

**Figura 20** Los atributos y tuplas de una relación Alumno. Fuente: Elmasri *et al.,*(2004).

Una *relación* o *estado de relación* o *instancia de relación r* del esquema de relación *R* denotado también por *r(R)*, es un conjunto de tuplas, cada *n-tuplas* es una lista ordenada de *n valores*, donde cada valor es un elemento de dominio o bien un valor nulo especial. Lo anterior se conoce comúnmente con el termino de *intensión* de una relación para el esquema *R* y *extensión* para el estado de una relación *r(R).*

Importancia de diseño de una base de datos:

• Un buen DBMS funcionara deficientemente si cuenta con una base de datos mal diseñada

• Una base de datos mal diseñada se convertirá en tierra de cultivo de *datos redundantes*, esto es datos innecesariamente duplicados y *entidades* que es una persona

### **5.5.3.Teoría de modelo de datos relacional**

Date (2001) concluye que el modelado de datos es una definición lógica, independiente y abstracta de los objetos, operadores y demás que en conjunto constituyen una máquina abstracta con la que interactúan los usuarios. Los objetos nos permiten modelar la *estructura* de los datos. Los operadores nos permiten modelar su *comportamiento.* 

El modelo de base de datos relacional concretado por Rob *et al*,.(2004) se ejecuta mediante un *sistema de administración de base de datos relacional (RDMS)* ya que realiza las mismas funciones básicas que los DBMS jerárquico y de red, pero más fácil con ciertas funciones. Permite que el usuario y el diseñador trabajen en un ambiente lógico humano, maneja todos los detalles físicos complejos, por lo tanto la base de datos relacional es distinguida por el usuario como un conjunto de tablas en las que se guardan datos. Se considera que la tabla es una matriz compuesta por una serie de intersecciones de filas y columnas. A las tablas también llamadas relaciones están relacionadas entre sí ya que comparten característica de entidad común. Esto es que aunque las tablas sean independientes una de otra, los datos pueden conectarse fácilmente entre las tablas, este modelo relacional otorga un nivel bajo de redundancia ya que es controlada y son eliminadas la mayoría de las redundancias comúnmente encontradas en los sistemas de archivos.

Los sistemas relacionales se basan en el fundamento o teoría designada como *el modelo relacional de datos* Date (2001), Elmasri *et al*., (2004) define a este modelo como el que representa la base de datos como una colección de relaciones, ósea que cada relación se asemeja a una tabla de valores o fichero << plano >> de registros.

#### **5.5.4. Ventajas & Desventajas**

- La base de datos relacional es un depósito de datos en que se mantiene su Independencia estructural, ya que carecen de importancia las rutas de acceso a los datos; Si se realiza algún cambio estructural no afecta el acceso de datos del DBMS.
- Simplicidad conceptual mejorada; es simple, ignora las características de almacenamiento de datos físicos, concentrándose en el panorama lógico de la base de datos.
- Diseño, ejecución, administración y uso más fácil de las bases de datos, ya que se legra al mismo tiempo la independencia de los datos y de la estructura.
- Capacidad de consulta ad hoc; poderosa y flexibilidad consulta, uso de lenguaje estructurado (SQL) haciendo las consultas ad hoc a través de este lenguaje de cuarta generación, permitiendo al usuario especificar lo que debe de hacer sin tener como detallar el cómo hacerlo. RDBMS utiliza SQL para transformar la consulta del usuario.
- Un poderoso sistema de administración de la base de datos; El RDBMS disminuye la complejidad de un sistema para el diseñador, como para el usuario final de la base de datos.

#### *Ventajas Desventajas*

- Gastos indirectos sustanciales para el software y el hardware del sistema; el sistema relacional tiende a ser lento por que el RDBMS solicita una computadora más poderosa sin embargo tiene solución este problema.
- El diseño y ejecución deficiente son más propicios; conforme la base de datos crece, la falta de diseño apropiado tiene a hacer más lento el sistema produciendo anomalías en los datos encontrados en los sistemas de archivos.
- Pueden promover problemas de "islas de información"; producción de datos inconsistentes provocando problemas de generación y validación de información.

# **5.6. SQL 5.6.1.Definición**

El lenguaje de consultas estructurado o comúnmente conocido como *SQL* permite la creación de bases de datos y estructuras de tabla para la administración de datos básicos como lo son el agregar, eliminar y modificar; y realizar consultas complejas para transformar los datos sin procesar en información útil, con un mínimo de esfuerzo del usuario aprendiendo fácilmente la estructura y sintaxis de comandos. Rob *et al*; (2004). También comenta que las funciones SQL encajan en dos categorías:

- Lenguaje de definición de datos: donde los comandos de SQL crean las estructuras de tabla de base de datos, además para la definición de acceso a la base de datos.
- Lenguaje de manipulación de datos: Donde a través de comandos se pueden insertar, actualizar, eliminar y recuperar datos de las tablas de bases de datos.

Post (1999), dice que SQL es un lenguaje estándar para consultas en una base de datos, estandarizado a través de ISO (International Organization of Standards) actualizado temporalmente.

# **5.6.2.Tareas de un lenguaje de consulta**

Para la creación de las bases de datos y desarrollar las aplicaciones se realizan 3 tareas fundamentales comenta Post (1999):

- Definir la base de datos
- Realizar cambios en los datos
- Recuperar datos

Sin embargo SQL utiliza términos formales para describir las categorías anteriores, agrupando a los comandos:

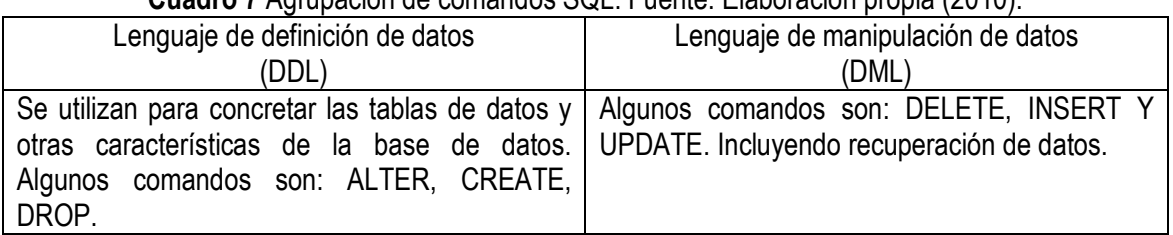

**Cuadro 7** Agrupación de comandos SQL. Fuente: Elaboración propia (2010).

Sin embargo el comando SELECT es lo bastante complejo para requerir un análisis, esta instrucción se utiliza para la recuperación de datos; existiendo el objetivo principal de la recuperación de las columnas y filas con datos que cumplen ciertos criterios.

Para realizar una consulta eficaz y eficiente es necesario realizar 4 preguntas fundamentales:

- ¿Cuál resultado queremos obtener?
- ¿Qué cosas ya sabemos (o cuáles son las restricciones)?
- ¿Cuáles tablas están relacionadas?
- ¿Cómo se combinan las tablas?

#### **5.6.3.Estructura básica**

Silberschatz, *et al* (2002); puntualiza a una base de datos relacional como un conjunto de relaciones, a cada una de la cuales se le asigna un nombre único, ya que cada relación tiene una estructura similar. SQL accede al uso de valores nulos para exteriorizar que el valor o desconocido o no existe. Fijándole al usuario que especifique los atributos que no puede establecer valor nulo.

Se establece que la estructura básica de una instrucción SQL consiste en tres clausulas:

- SELECT: corresponde a la operación proyección de algebra relacional, usada para listar los atributos deseados.
- FROM: corresponde a la operación producto cartesiano del algebra relacional. Lista las relaciones que deben ser analizadas en la evaluación de la expresión.
- WHERE: Corresponde al predicado selección del algebra relacional; predicado que engloba a los atributos de las relaciones que aparecen en la clausula FROM.

## **VI.Metodología**

Para la implementación del sistema de información se utilizo el modelo en espiral el cual permitió revisar los logros y los planes para el siguiente ciclo disminuyendo los riesgos de incertidumbre en el análisis de requerimientos iniciales, incompletos e inestables como lo comenta Weiteenfeld, 2005. Tabjando en conjunto con el patrón MVC que permitió un desarrollo flexible y adaptable de manera estática y dinámica ya que las nuevas vista o controlador pueden ser introducidas en la aplicación de manera estática y los objetos permiten su modificación durante su ejecución, considerando lo que considera Stelting,*et al*.,(2003) que para dicho proceso se necesita una visión y análisis cuidados para que no se impongan restricciones especificas de la aplicación.

a. Identificación de necesidades de manejo de inventarios de las MiPyMes.

De acurdo a los antecedentes documentales de diversas investigaciones se detectaron varias problemáticas que tienen las MiPyMes, una de ellas, es el control de inventarios, por un inadecuado control de bienes, por lo que, muchas empresas no logran ser competitivas dentro del mercado (Sierra *et al*., 2008:69-70; Ponsot, 2008 y Castillo 2005). Considerando estos elementos, se identificaron las necesidades de control de inventarios, a partir de investigaciones documentales (O´brien *et al*. 2006; Martínez, 2005 y Oz, 2001). Esto para lograr una homogenización de necesidades, sin seguir un solo modelo, con el fin de poder ofrecer un sistema versátil y que pueda servir a diferentes MiPyMes.

#### b. Identificación de datos y reportes de inventarios

Con los estudios comentados y la accesoria de los especialistas de la academia de contaduría se realizó la recaudación de datos que se requieren para llevar una organización adecuada dentro de una empresa, destacando de entre ellos los métodos de valuación (PEPS, UEPS Y PM), que permiten el control exhaustivo del inventario para abastecer adecuadamente cada almacén y controlar los gastos.

Se identificaron y definieron los requerimientos de datos mismos que se vierten en el Diccionario datos que se expone en el Cuadro 8.

| <b>Datos</b>                      | <b>Tipo Dato</b> | Descripción Dato                                                                                          | Descripción                                                                                                    |
|-----------------------------------|------------------|----------------------------------------------------------------------------------------------------|----------------------------------------------------------------------------------------------------|
| <b>Materia Prima</b>              |                  |                                                                                                    |                                                                                                    |
| <i>idMateriaPrima</i>             | int(11)          | Clave                                                                                                    |                                                                                                    |
| NombreMP                          | varchar $(45)$   | Nombre de Materia Prima                                                                                   | En esta tabla se registran los<br>datos de la materia prima<br>necesita la empresa<br>que<br>para la producción de los<br>artículos terminados; a cada<br>artículo se le asignara una<br>clave que única.                                                                   |
| DescripcionMP                     | varchar $(45)$   | Características de Materia<br>Prima                                                                       |                                                                                                    |
| ClasificacionMP                   | varchar $(45)$   | Clasificación de Materia<br>Prima                                                                         |                                                                                                    |
| UbicacionMP                       | varchar(45)      | Ubicación de Almacén de<br>cada Materia Prima                                                             |                                                                                                    |
| UnidadMedidaMP                    | varchar $(45)$   | Conjunto de valores<br>asignados por el<br>administrador de Materia<br>Prima (KG,<br>PZA, GRAMOS, LITROS) |                                                                                                    |
| <b>TipoMP</b>                     | varchar(45)      |                                                                                                    |                                                                                                    |
| CompraDetalleMP                   |                  |                                                                                                    |                                                                                                    |
| idCompraDetalle                   | int(11)          | Clave puede considerarse el<br>nº Folio o factura                                                         | Se<br>registra la compra a<br>detalle asignando un numero<br>de compra, la cantidad de<br>matrería<br>prima<br>que<br>se<br>adquirió, el precio unitario, el<br>importe de la compra así<br>como el IVA desglosado y<br>total, y finalmente el total final<br>de la compra. |
| CantidadCompraMP                  | float            | Elementos de Materia Prima<br>comprados                                                                   |                                                                                                    |
| PrecioUnitarioMP                  | float            | Precio de cada Materia<br>Prima                                                                           |                                                                                                    |
| ImporteCompraMP                   | float            | Resultado de Cantidad de<br>MP comprada por el precio<br>unitario de la MP                                |                                                                                                    |
| <b>IVAmP</b>                      | float            | IVA de cada MP                                                                                            |                                                                                                    |
| <b>IVAtotalMP</b>                 | float            | IVA total de la MP                                                                                        |                                                                                                    |
| TotalCompraMP                     | float            | Suma de Importe de compra<br>e IVA total de MP                                                            |                                                                                                    |
| <b>ExistenciaCompra</b>           | float            | Existencia de Materia Prima                                                                               |                                                                                                    |
| MateriaPrima_idMateria<br>Prima   | int(11)          | Foreing Key                                                                                               |                                                                                                    |
| CompraGeneral_idCom<br>praGeneral | int(11)          | Foreing Key                                                                                               |                                                                                                    |
| <b>CompraGeneral</b>              |                  |                                                                                                    |                                                                                                    |
| idCompraDetalle                   | int(11)          | Fecha de ejecución de<br>Compra                                                                           | Registra de forma general la<br>compra de la Materia Prima                                                                                                    |
| CantidadCompraMP                  | float            | Fecha de recepción de<br>Compra                                                                           |                                                                                                    |

**Cuadro 8** Diccionario de Datos de la base de datos relacional de Inventarios.

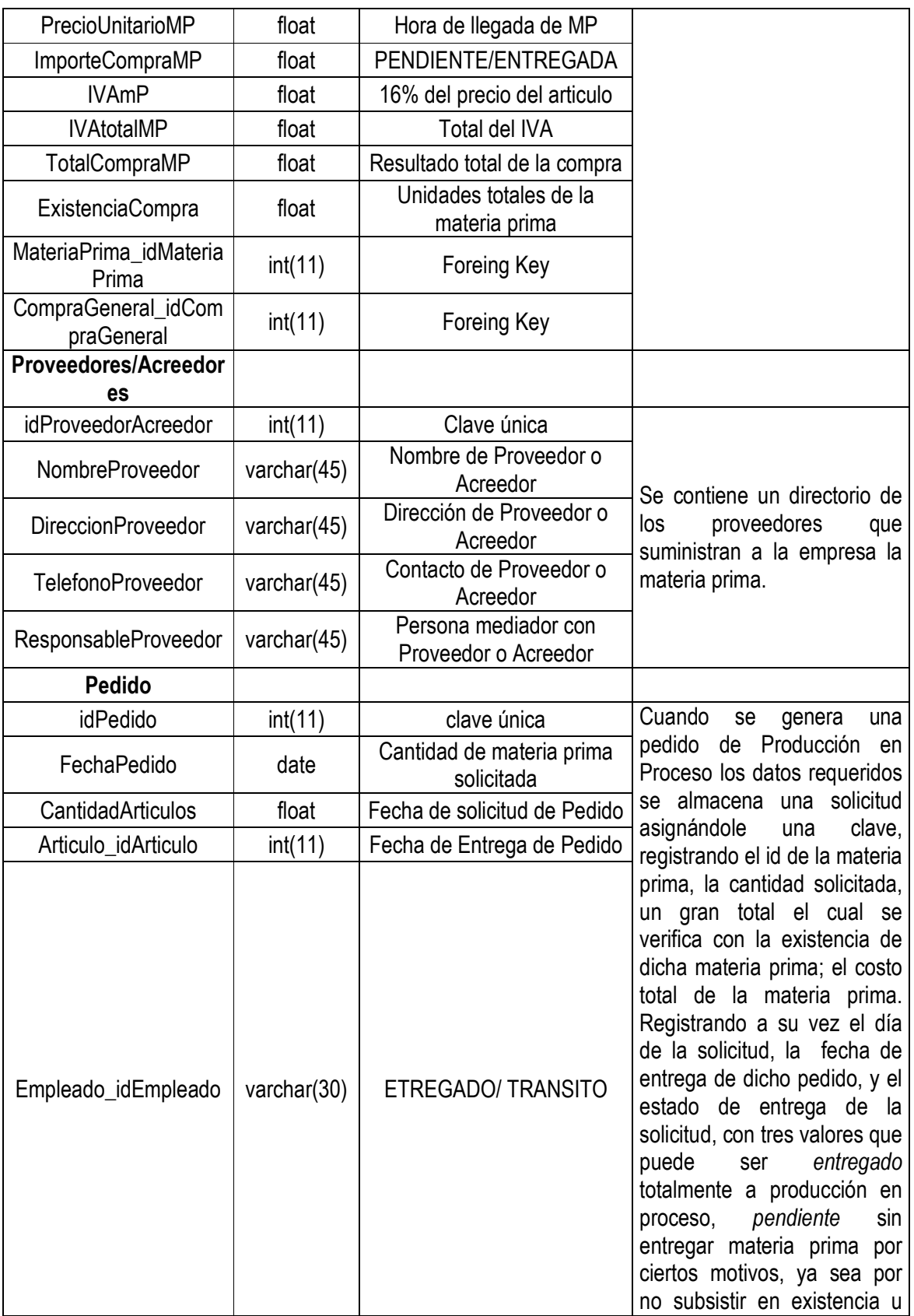

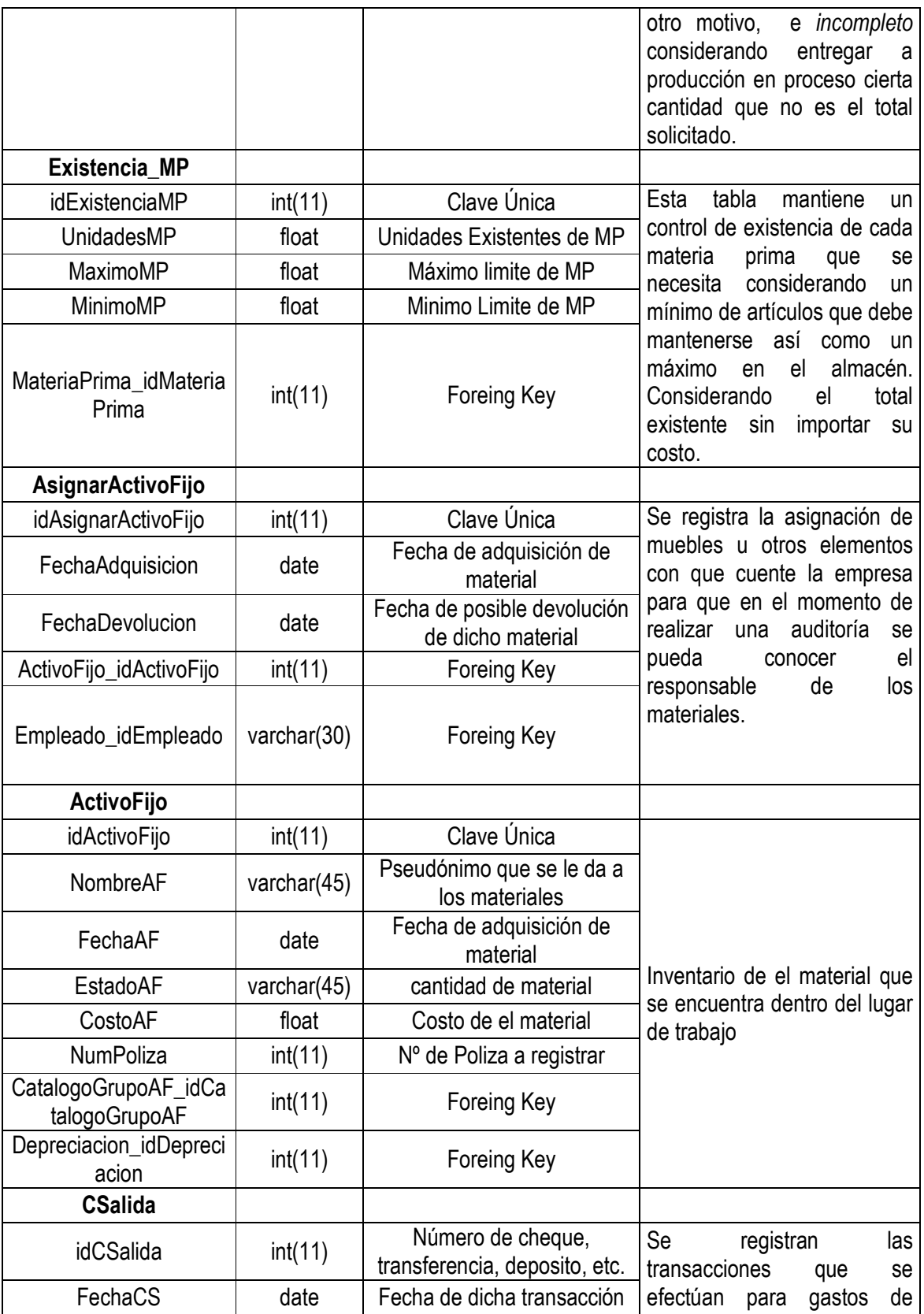

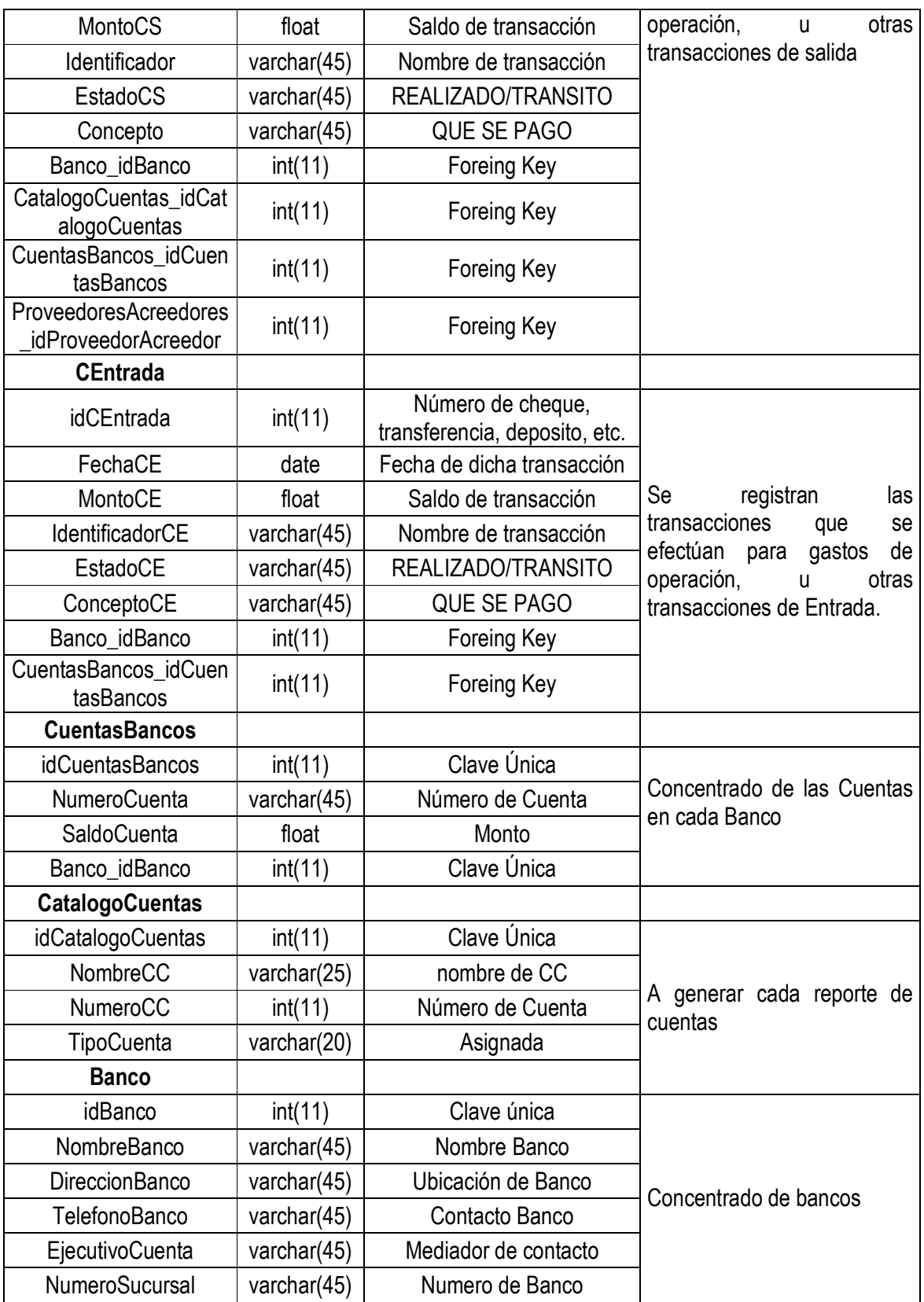

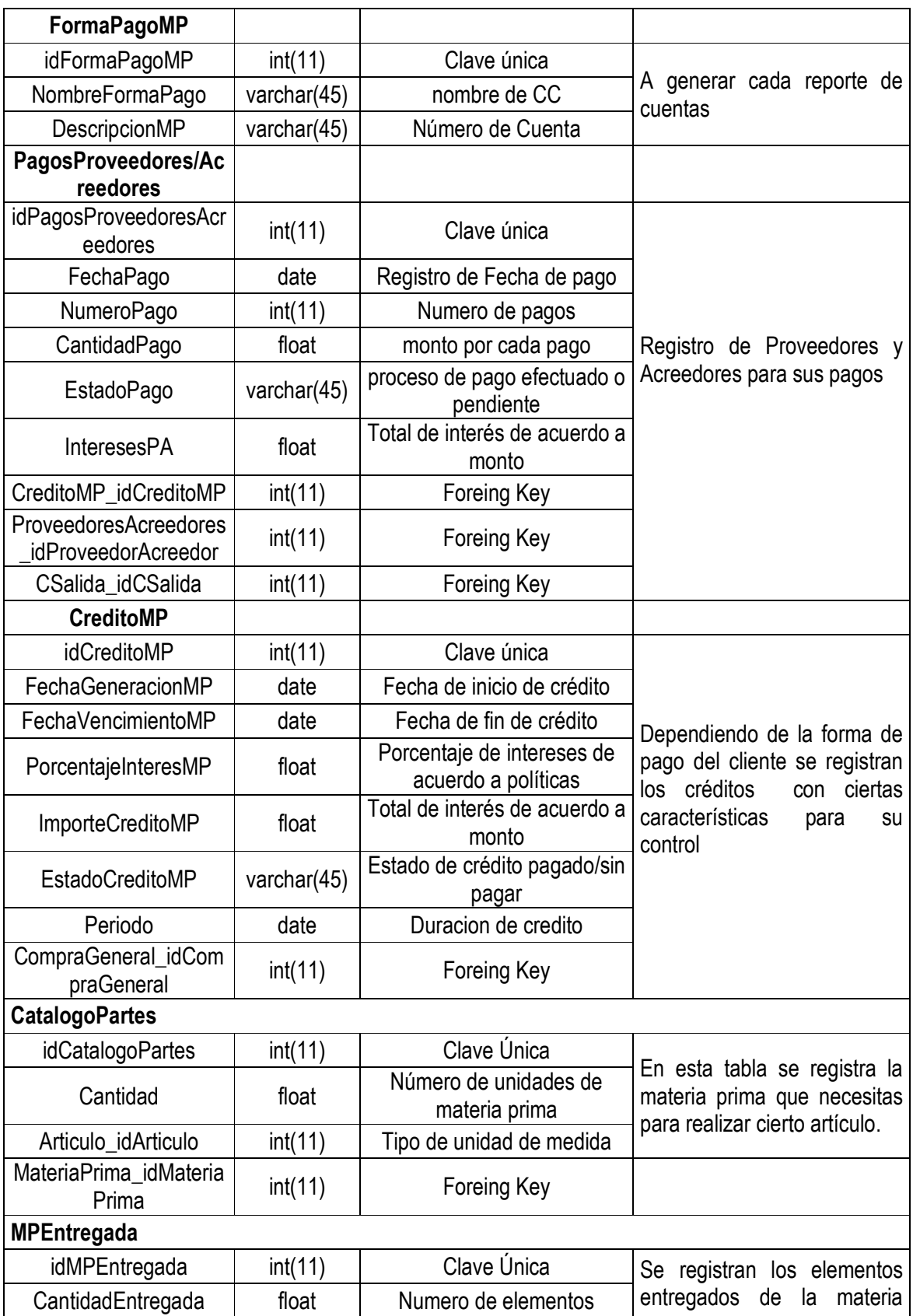

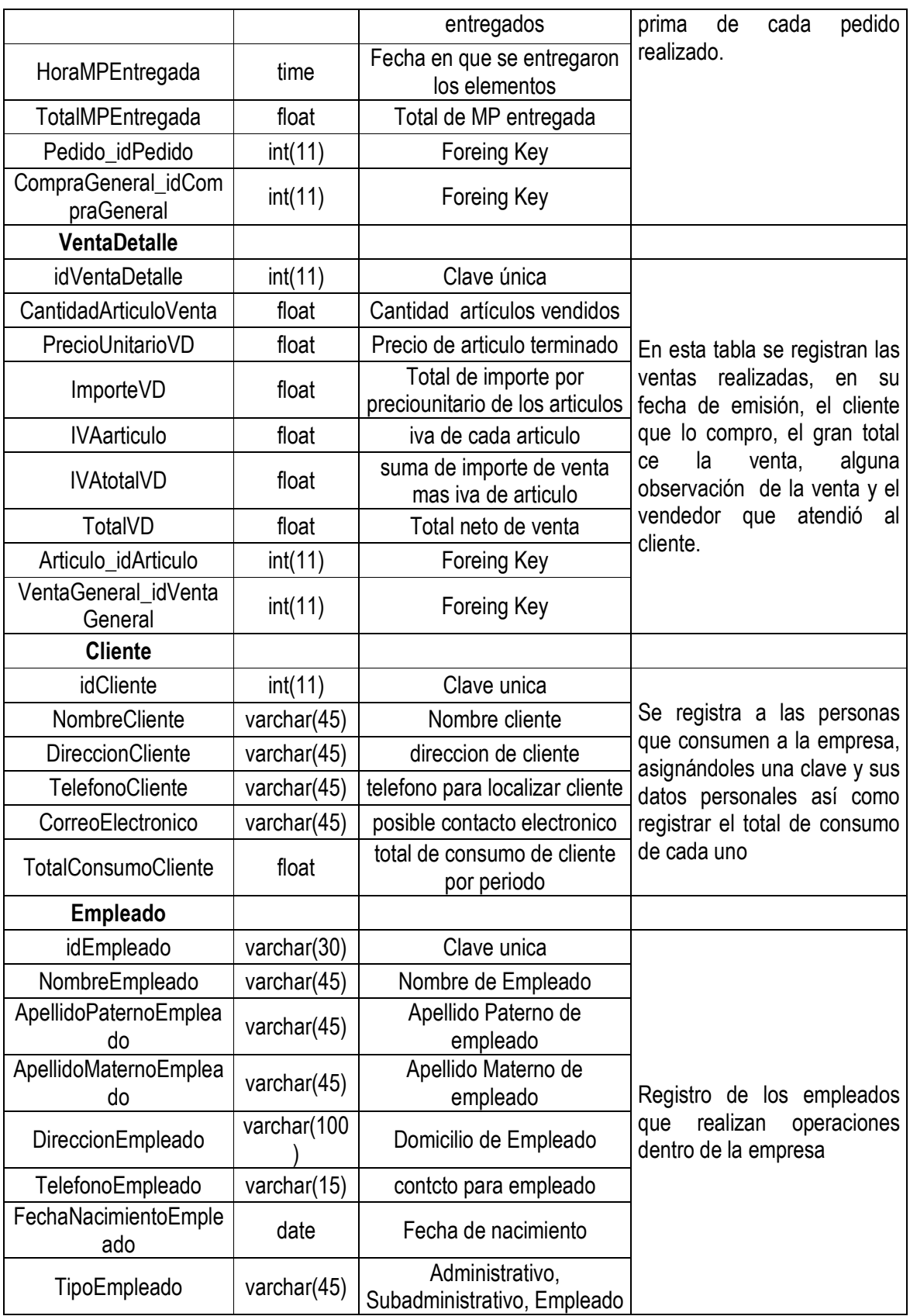

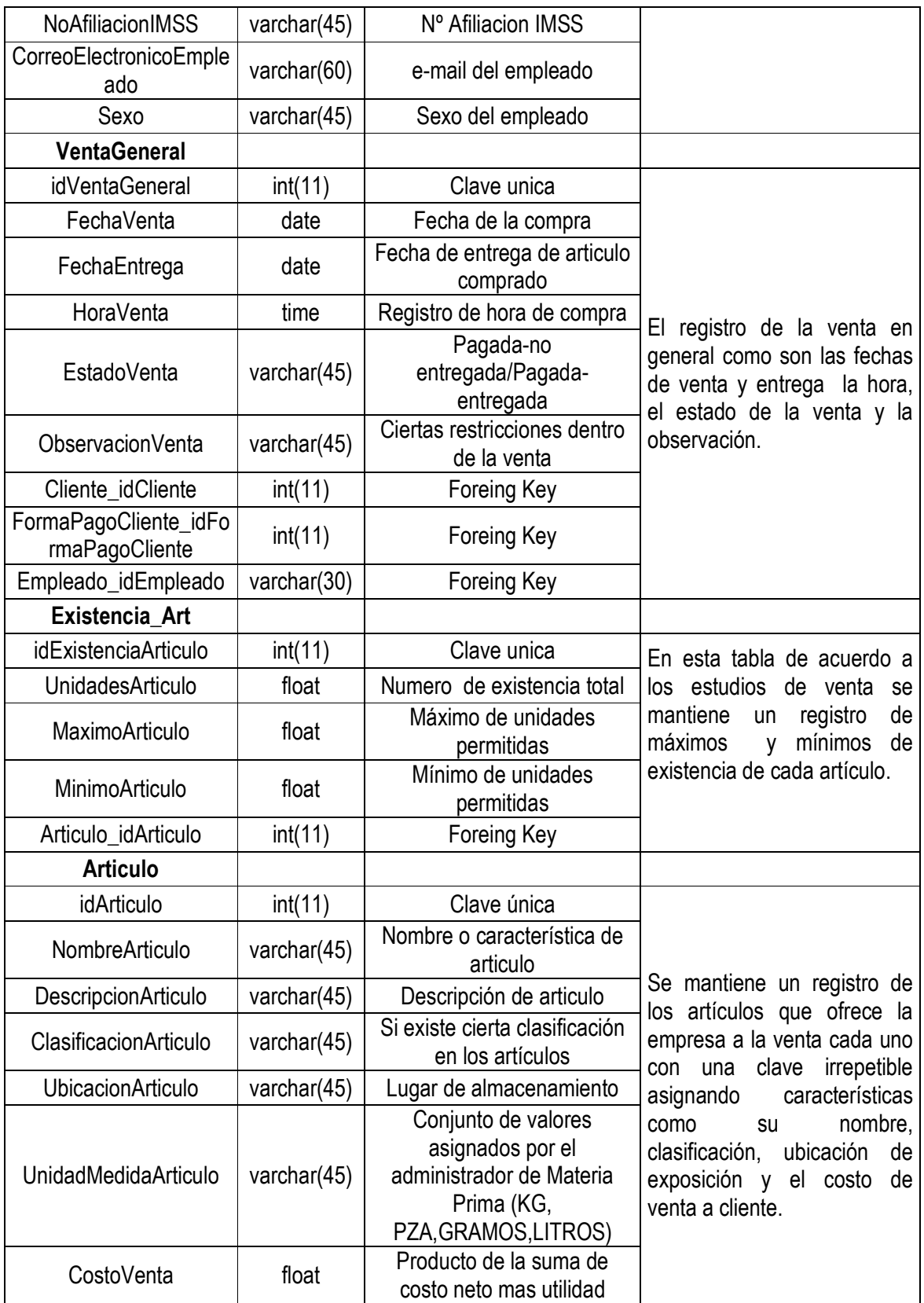
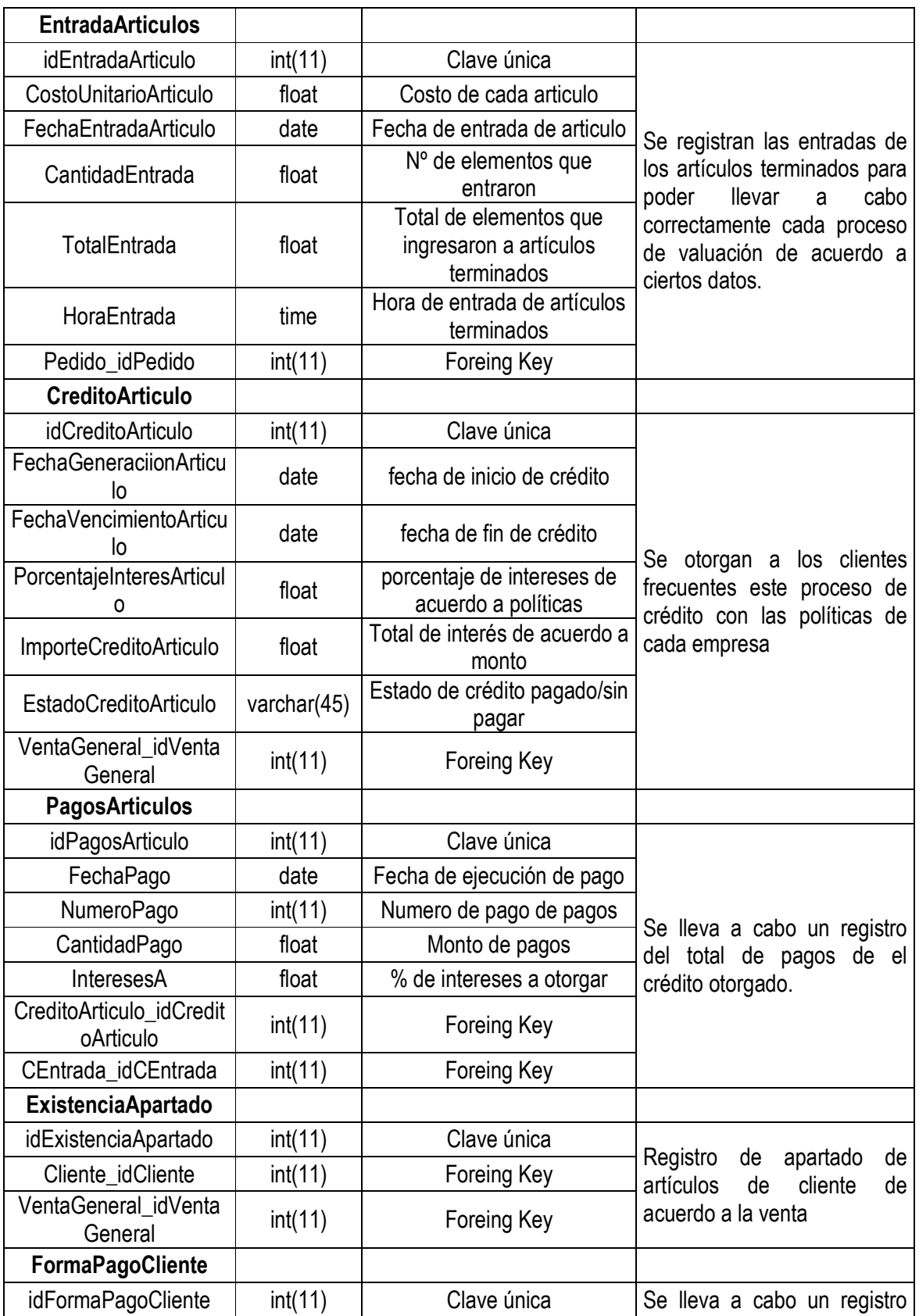

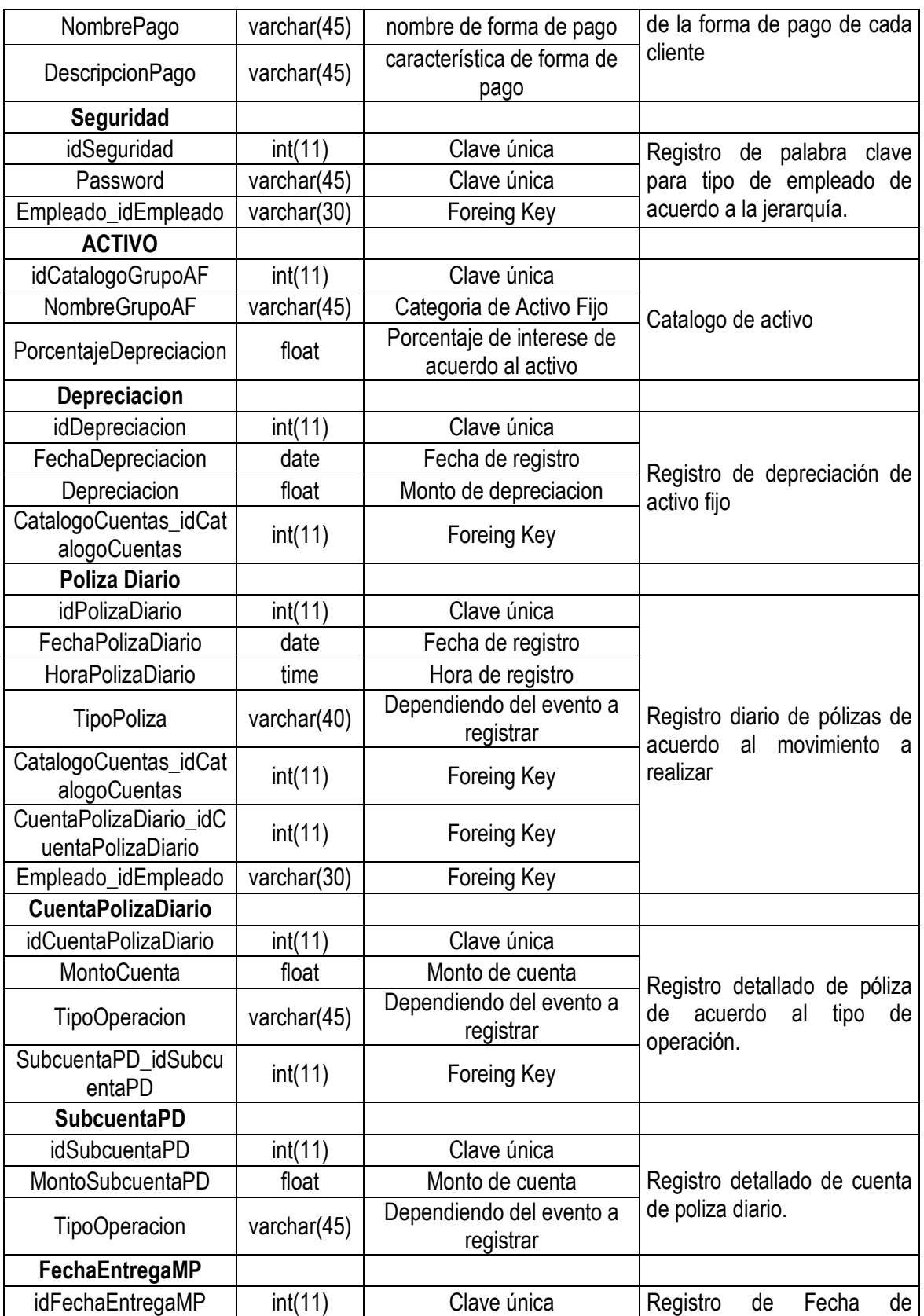

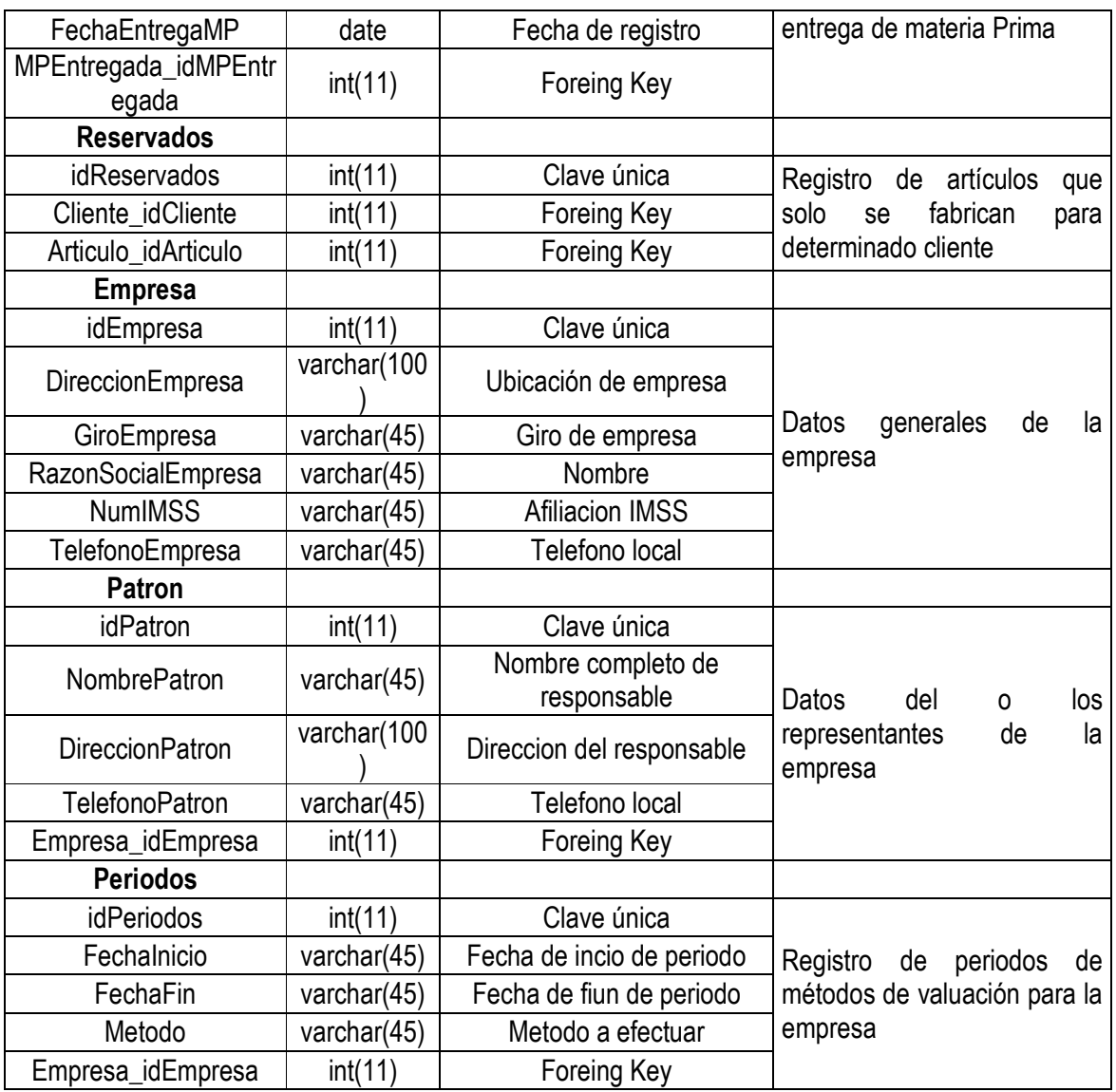

Las necesidades de reportes o registros de todas las actividades y procesos contables de una empresa así como la preparación de estados financieros que debe contener el sistema por parte de los usuarios para facilitar la tarea del contador son:

- UEPS (Ver Cuadro 10)
- PEPS (Ver Cuadro 9)
- Precio Medio (Ver Cuadro 11)
- Catalogo de Artículos
- Catalogo de Materia Prima
- Catalogo de Composición de Artículos
- Catalogo de Ventas Artículos, Activo Fijo
- Catalogo de Compra de Materia Prima
- Catalogo de Proveedores
- Catalogo de Clientes
- Catalogo de Pedidos
- Catalogo de Créditos
- Catalogo de Activo Fijo
- Catalogo de Existencias
- Catalogo de Bancos
- Catalogo de Empleados
- Reportes de Pagos de Proveedores
- Reportes de Pagos de Clientes
- Reportes de Pólizas
- Catalogo de Apartados
- Catalogo de Artículos Reservados
- Catalogo de Salidas
- Catalogo de Entradas
- Catalogo de Pagos

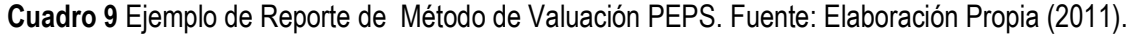

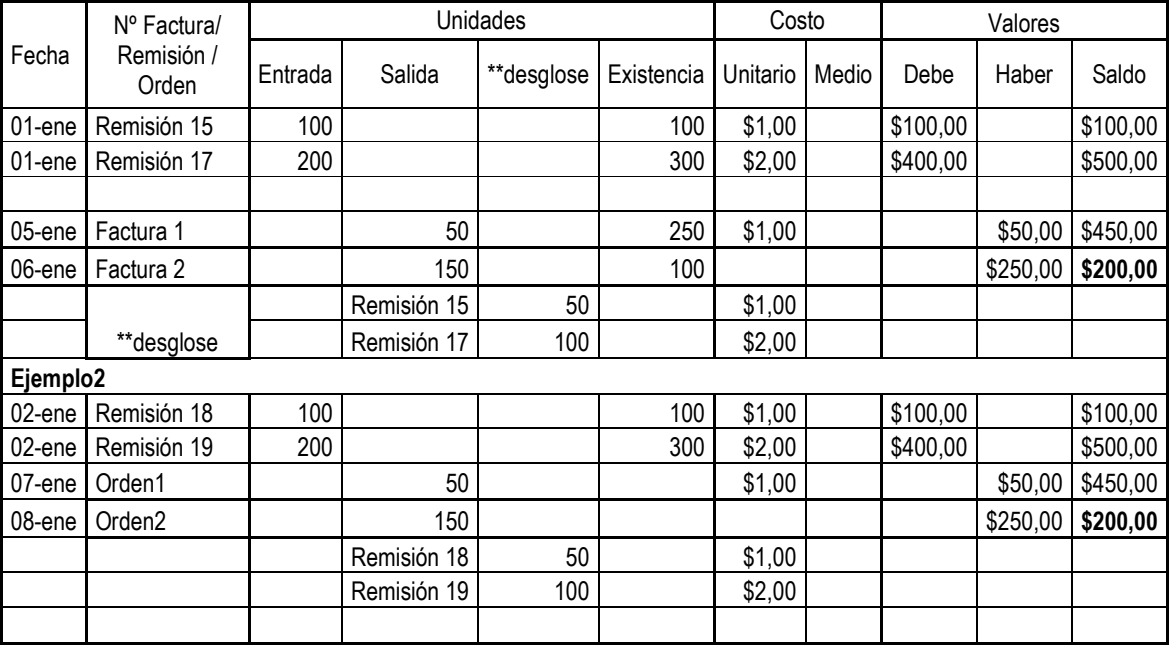

| Fecha  | Nº Factura/         | Unidades |        |            | Costo      |          | Valores |          |          |          |
|--------|---------------------|----------|--------|------------|------------|----------|---------|----------|----------|----------|
|        | Remisión /<br>Orden | Entrada  | Salida | **desglose | Existencia | Unitario | Medio   | Debe     | Haber    | Saldo    |
| 01-ene | Remisión 15         | 100      |        |            | 100        | \$1,00   |         | \$100,00 |          | \$100,00 |
| 01-ene | Remisión 17         | 200      |        |            | 300        | \$2,00   |         | \$400,00 |          | \$500,00 |
|        |                     |          |        |            |            |          |         |          |          |          |
| 05-ene | Factura 1           |          | 50     |            | 250        | \$2,00   |         |          | \$100,00 | \$400,00 |
| 06-ene | Factura 2           |          | 150    |            | 100        | \$2,00   |         |          | \$300,00 | \$100,00 |

**Cuadro 10** Ejemplo de Reporte de Método de Valuación UEPS. Fuente: Elaboración Propia (2011).

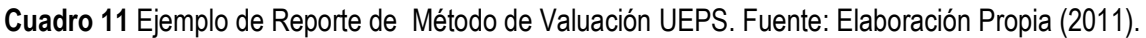

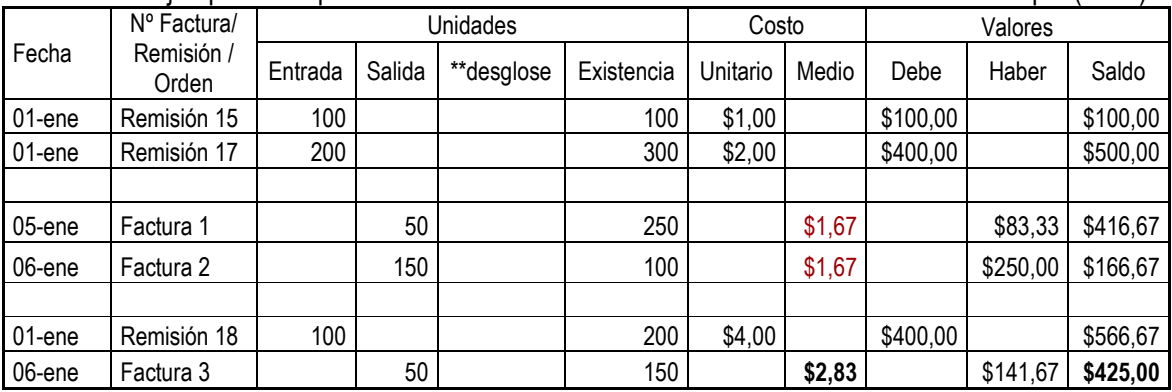

Partiendo de la identificación de datos y necesidades de reportes se realizo el modelaje del sistema de información con lenguaje de modelación UML en área Estructural con Vistas de Caso de Uso, como veremos a continuación:

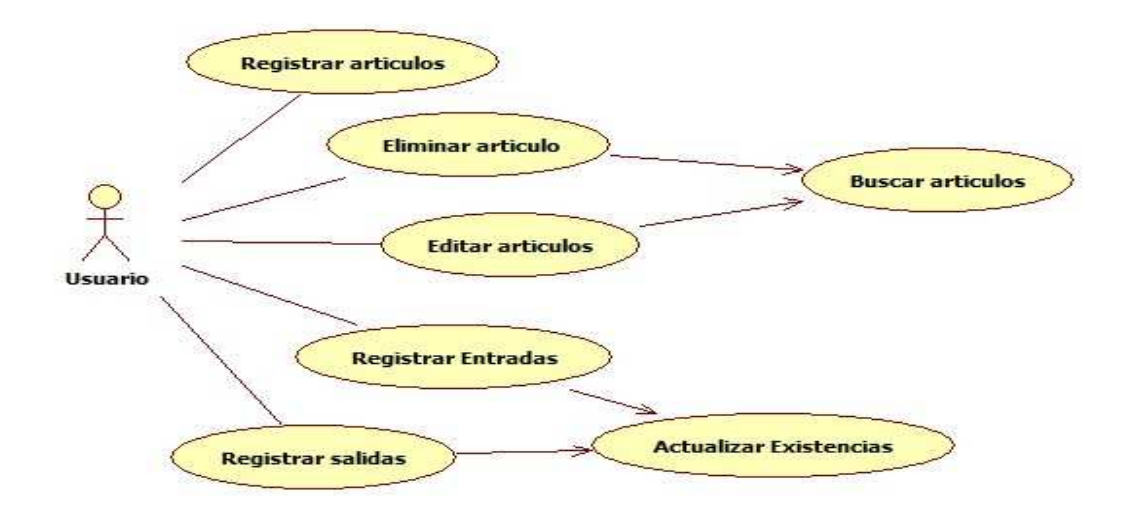

**Figura 21** Estructura de caso de uso para artículos.

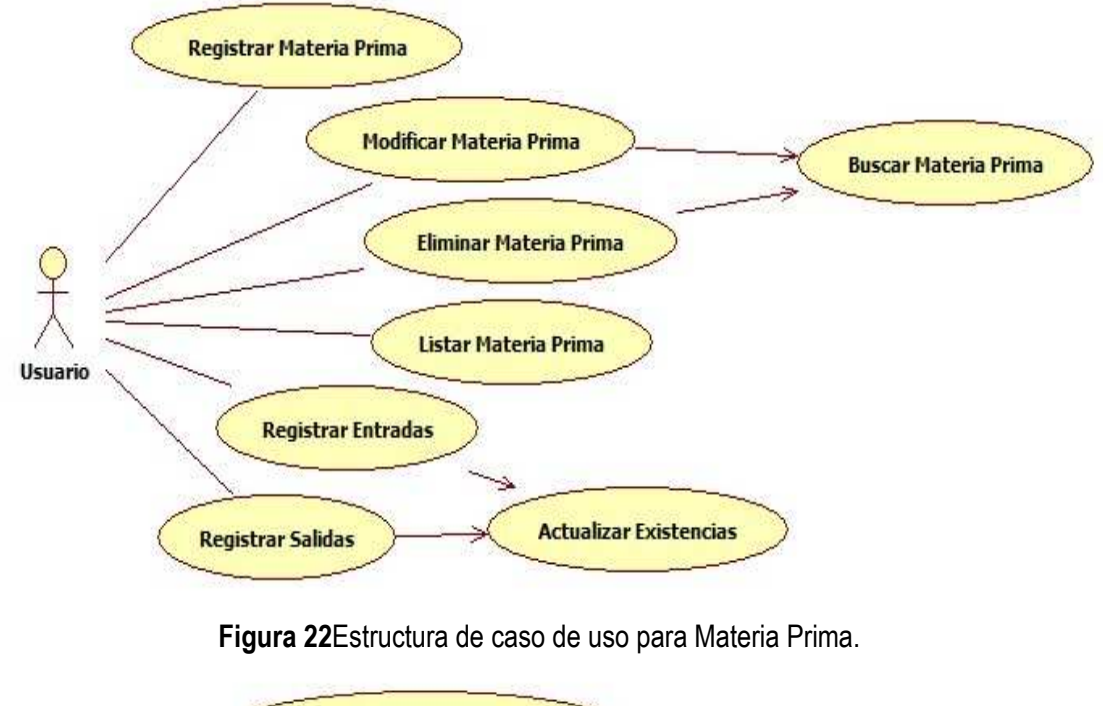

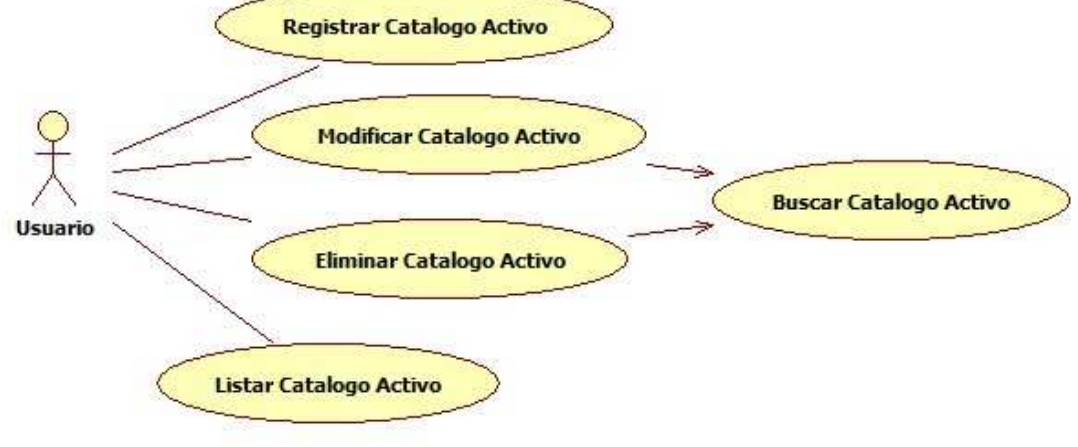

**Figura 23**Estructura de caso de uso para Catalogo de Activo Fijo.

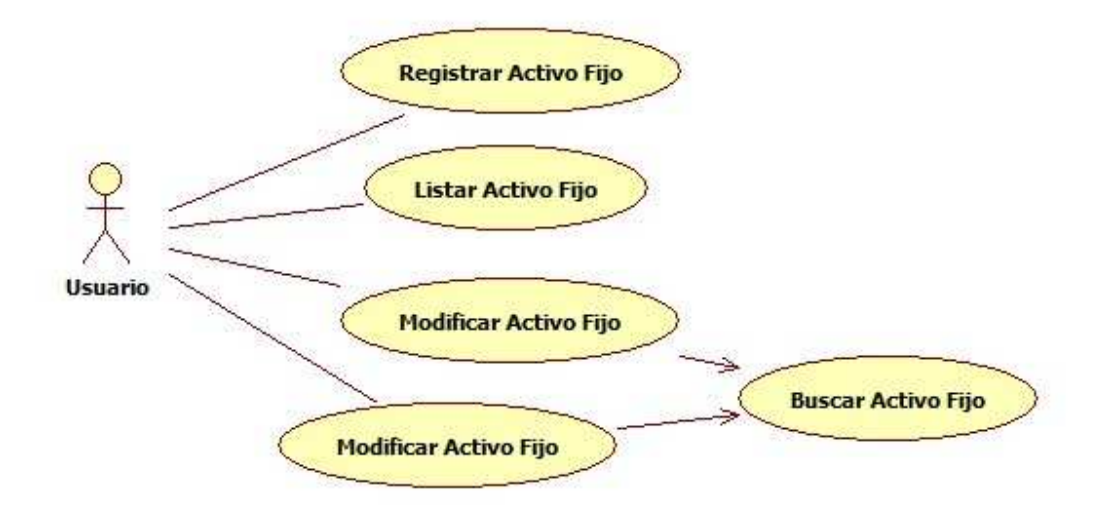

**Figura 24** Estructura de caso de uso para Activo Fijo.

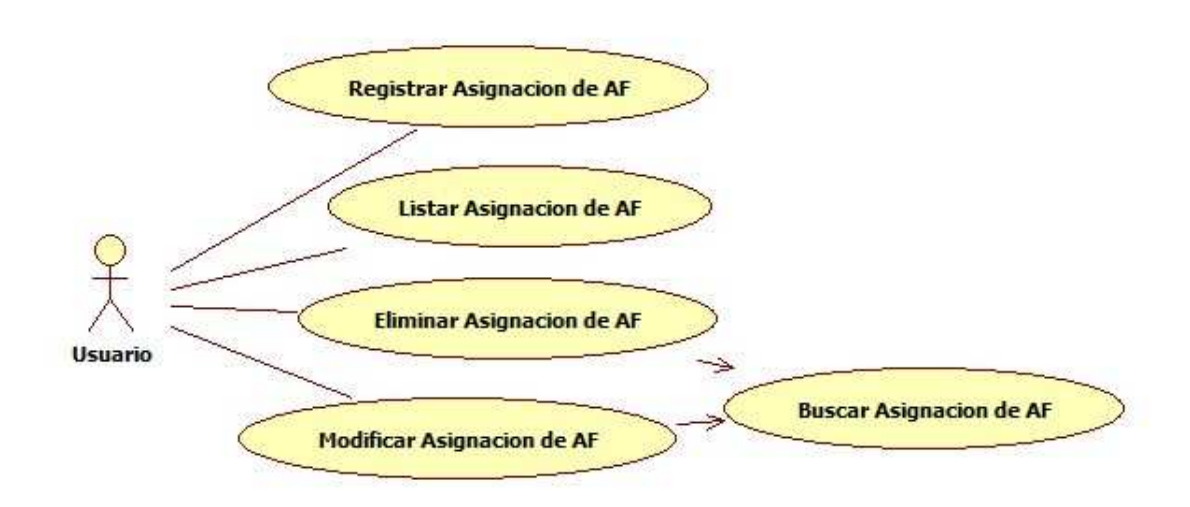

**Figura 25**Estructura de caso de uso para Asignación de Activo Fijo. AF (Activo Fijo).

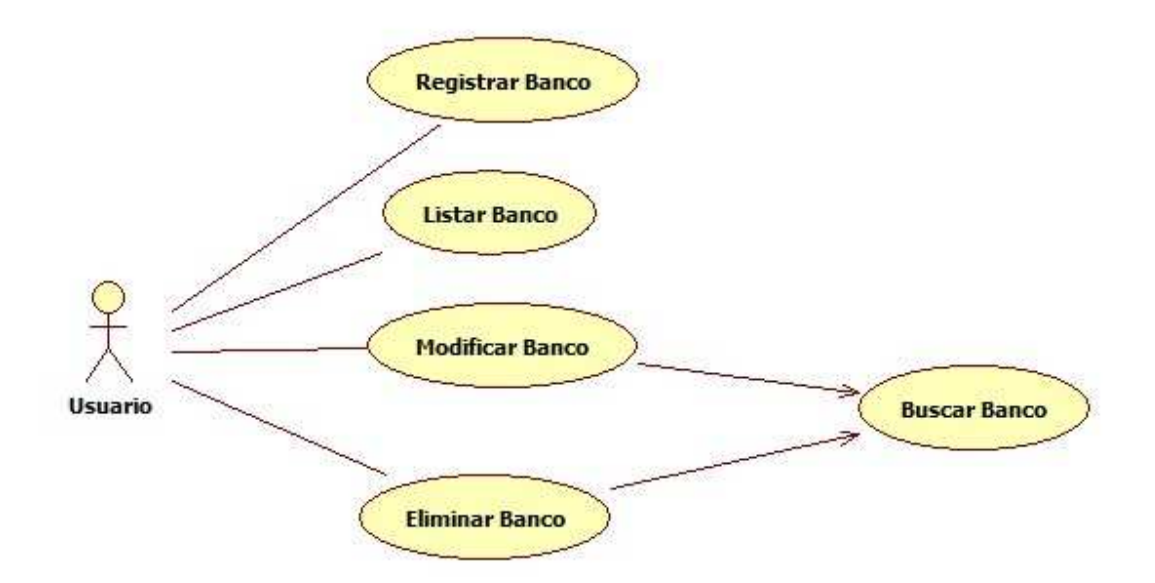

**Figura 26**Estructura de caso de uso para banco.

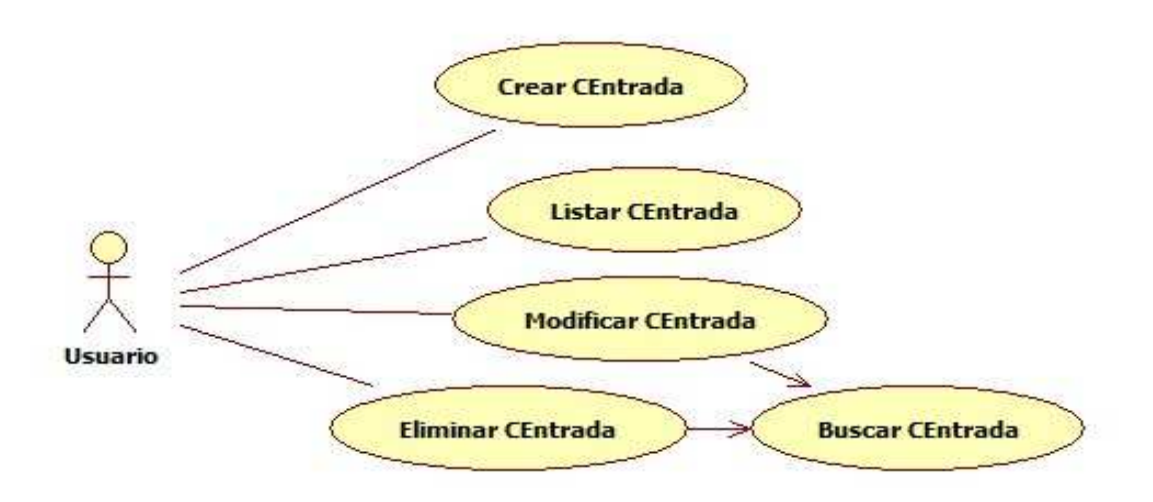

**Figura 27**Estructura de caso de uso para Cuentas de Entrada (CE).

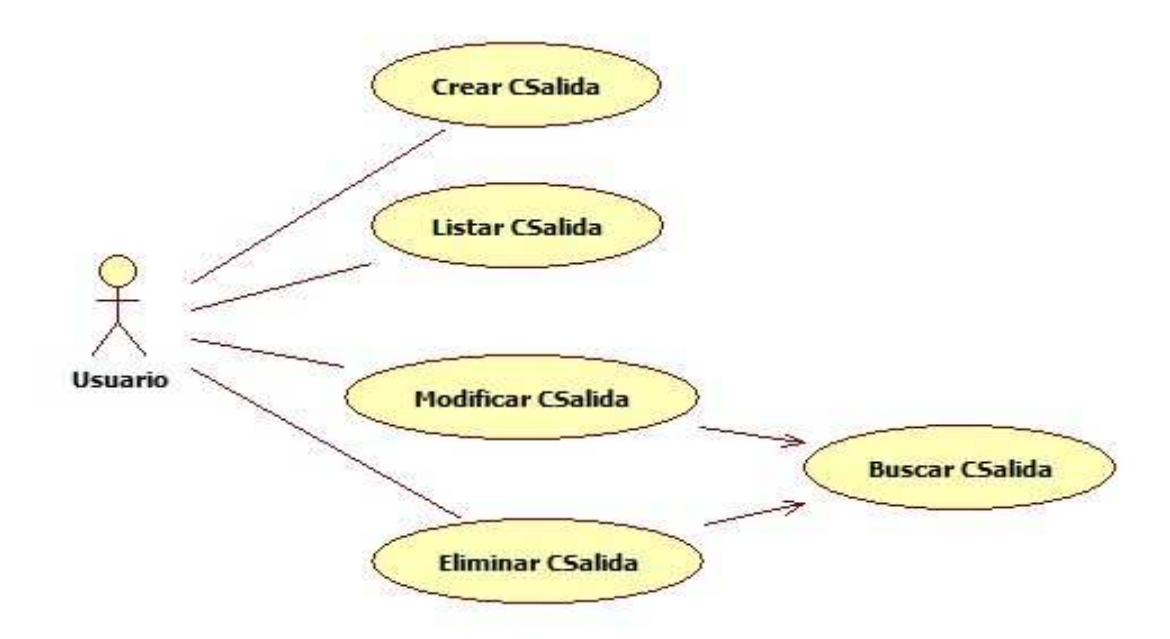

**Figura 28** Estructura de caso de uso para Cuentas de Salida (CS).

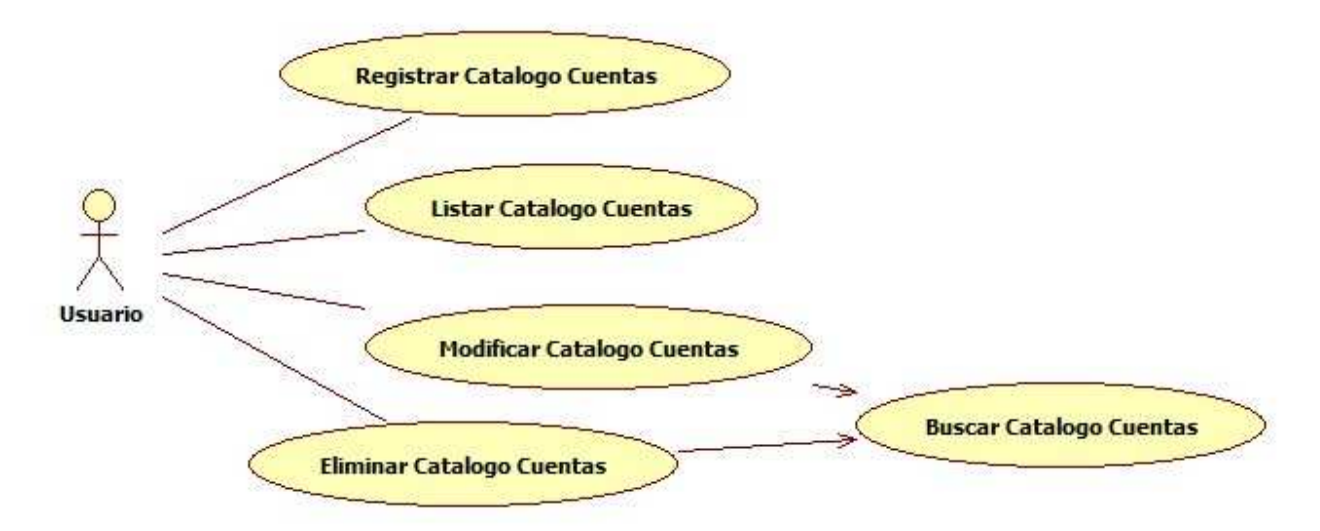

**Figura 29** Estructura de caso de uso para Catalogo Cuentas.

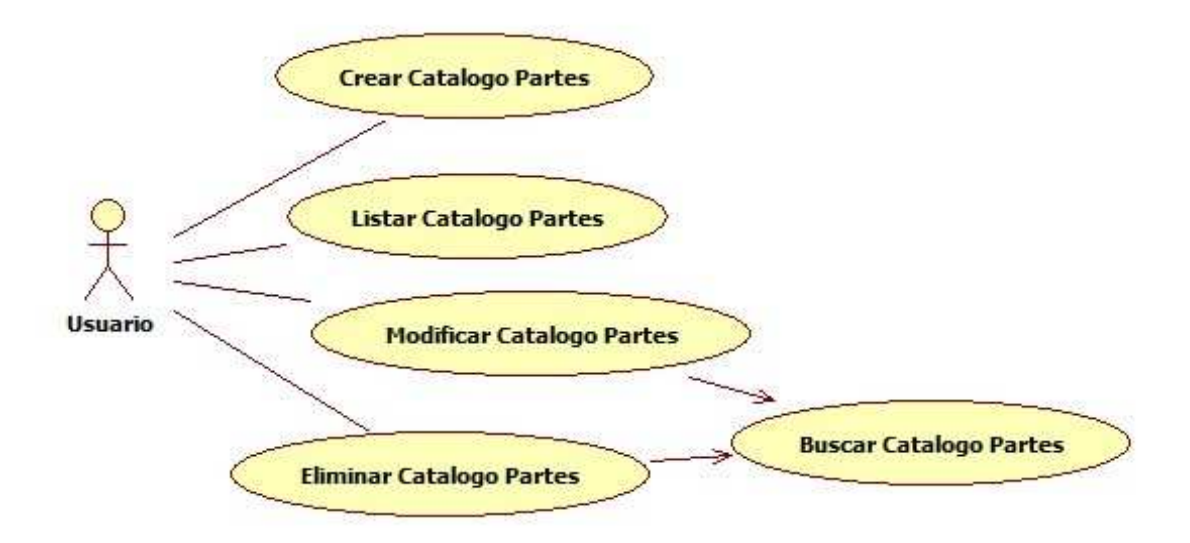

**Figura 30** Estructura de caso de uso para Catalogo de Partes.

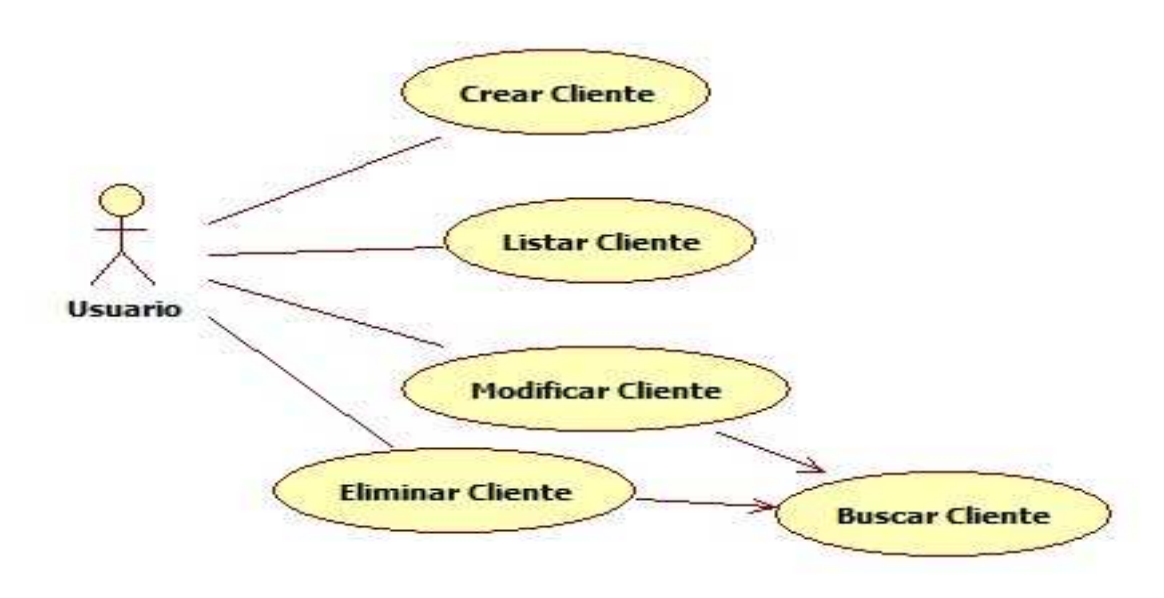

**Figura 31** Estructura de caso de uso para Cliente.

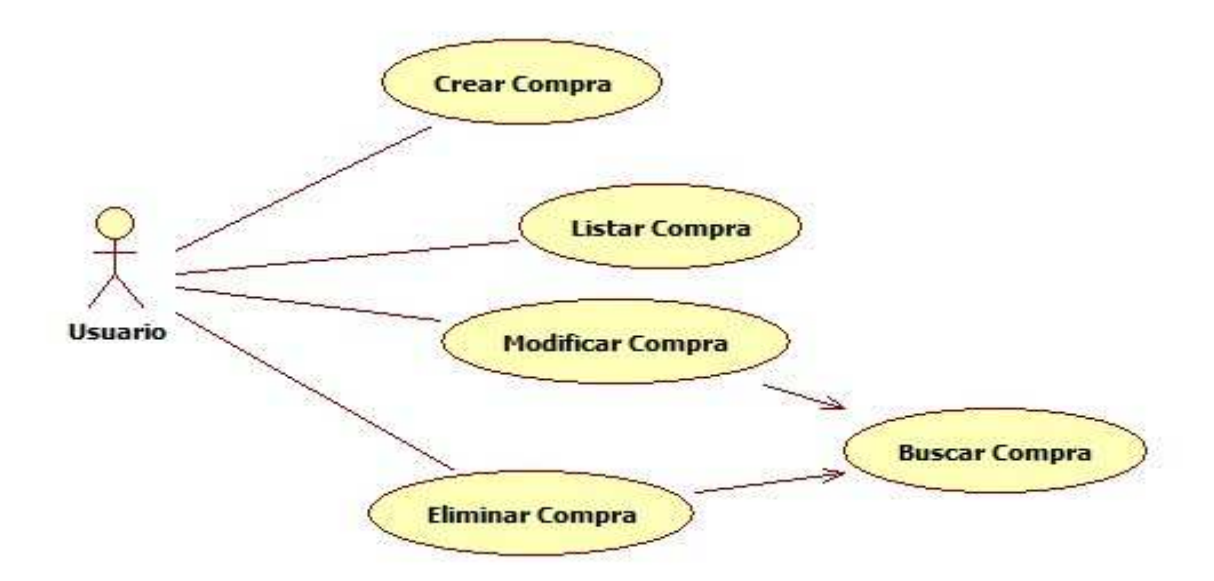

**Figura 32** Estructura de caso de uso para Compras.

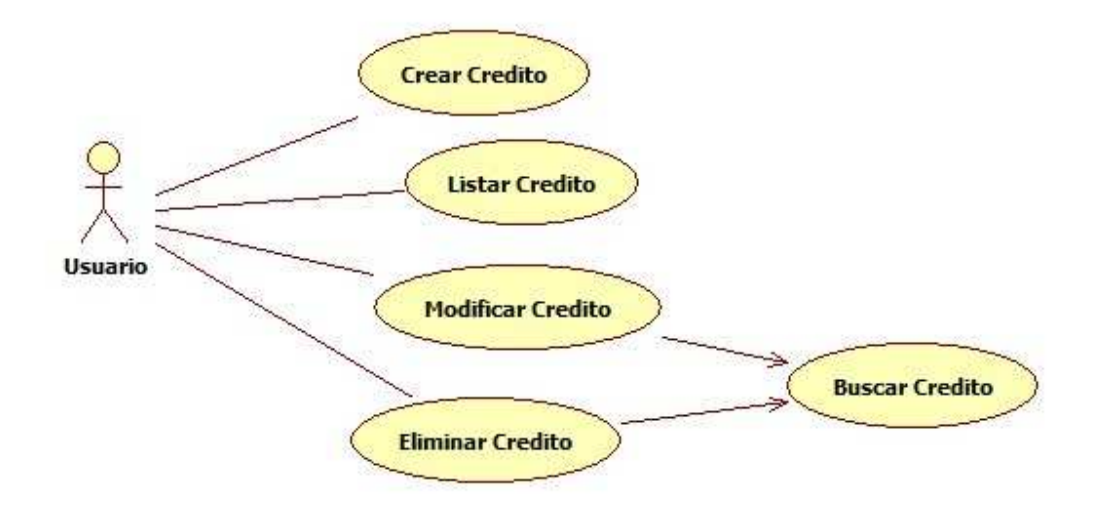

**Figura 33** Estructura de caso de uso para Créditos de Clientes y otorgados de Proveedores.

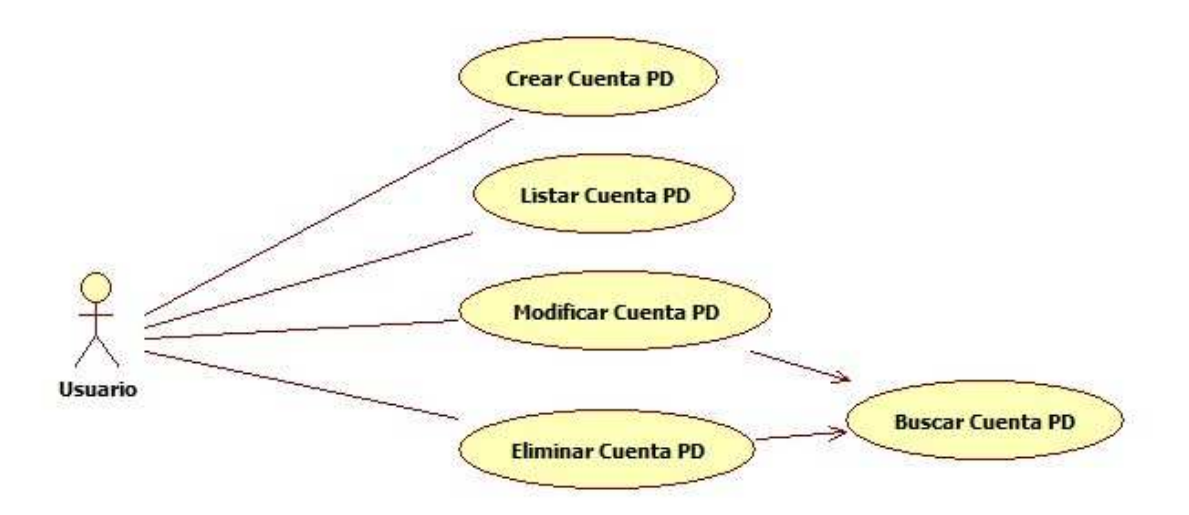

**Figura 34** Estructura de caso de uso para Póliza Diario (PD).

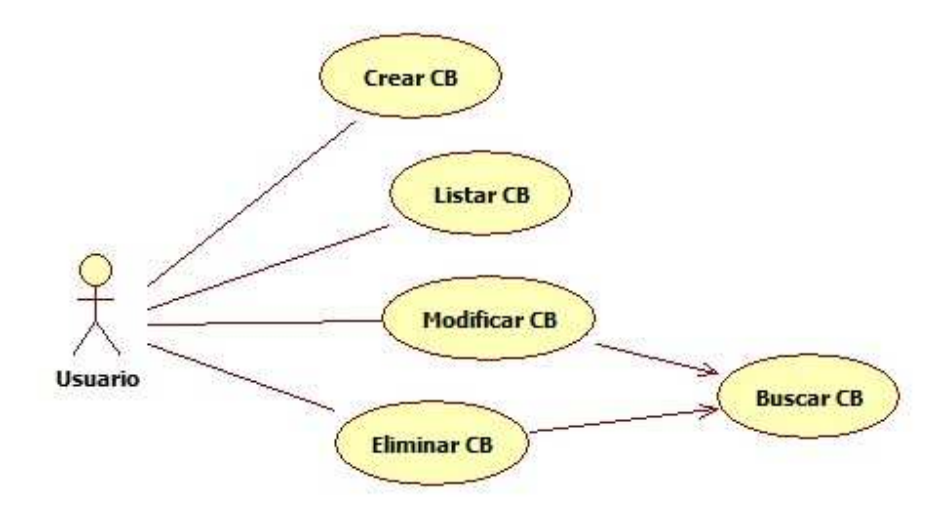

**Figura 35** Estructura de caso de uso para Cuenta de Banco (CB).

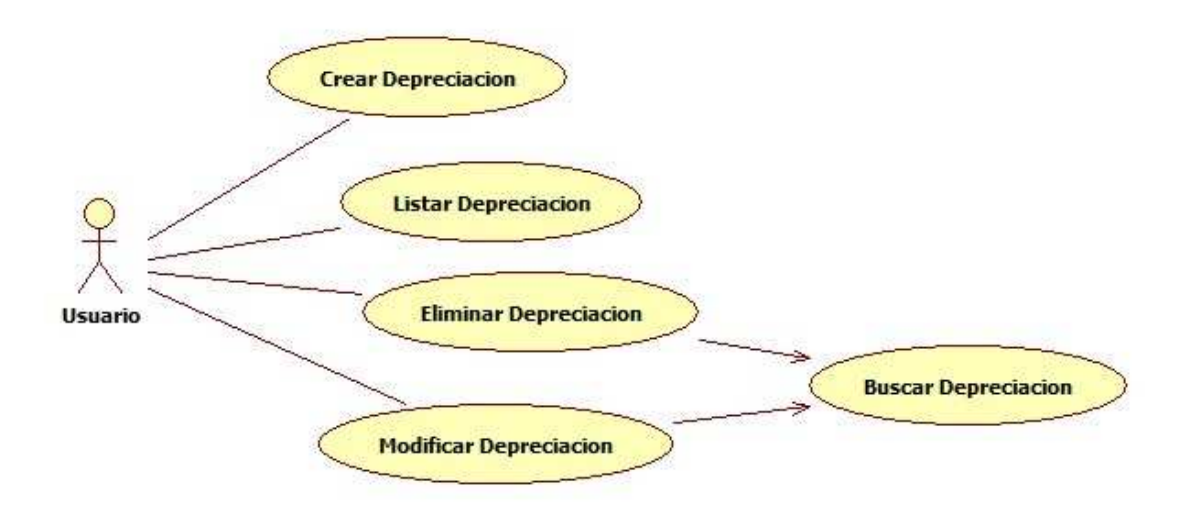

**Figura 36** Estructura de caso de uso para Depreciación.

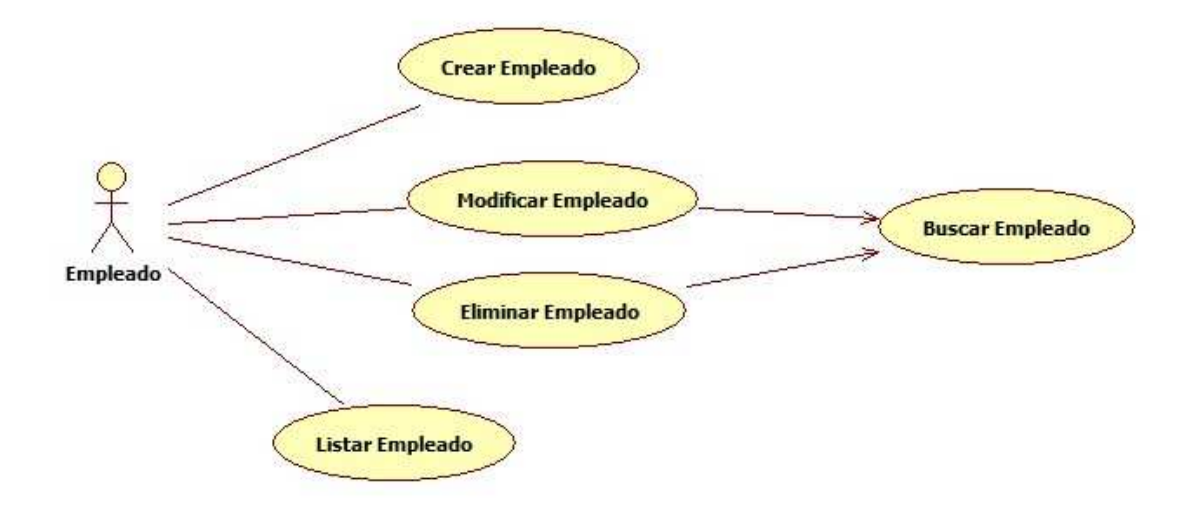

**Figura 37** Estructura de caso de uso para Empleado.

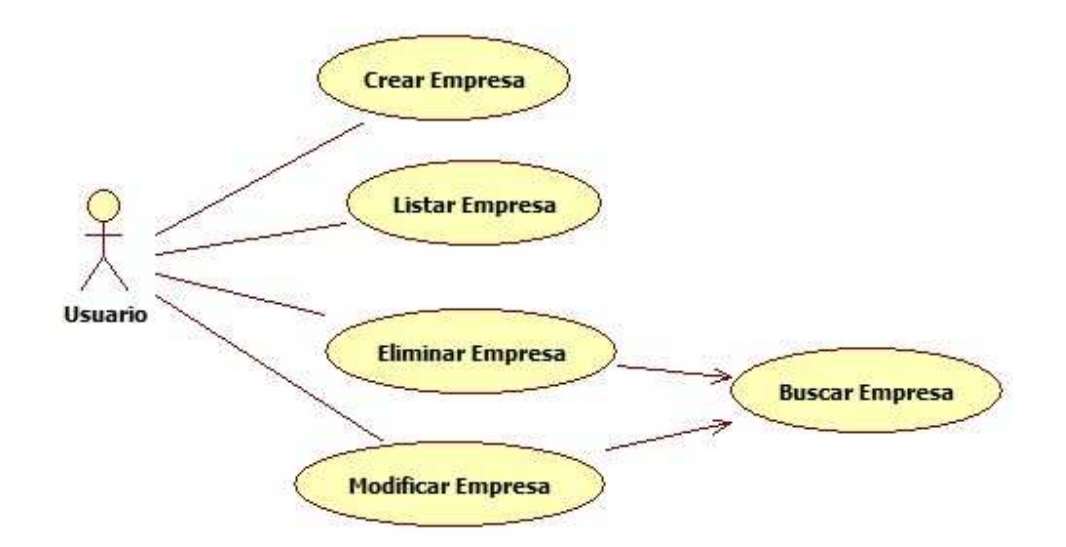

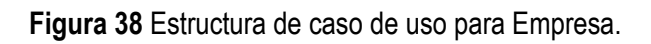

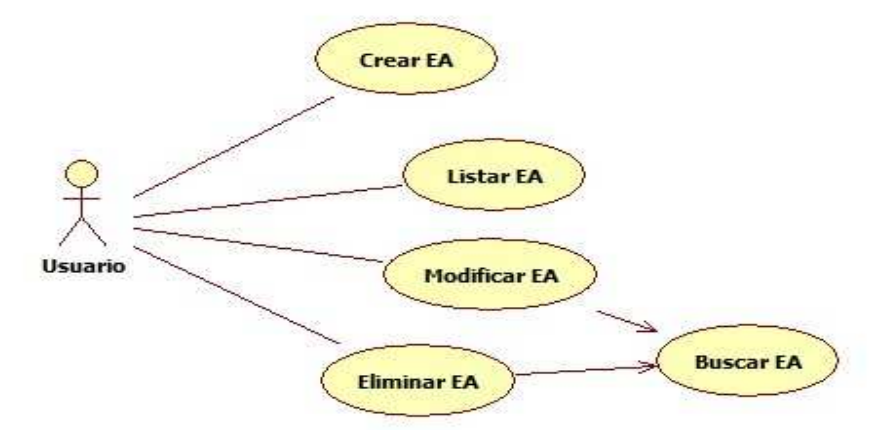

**Figura 39** Estructura de caso de uso para Entradas de Artículos (EA).

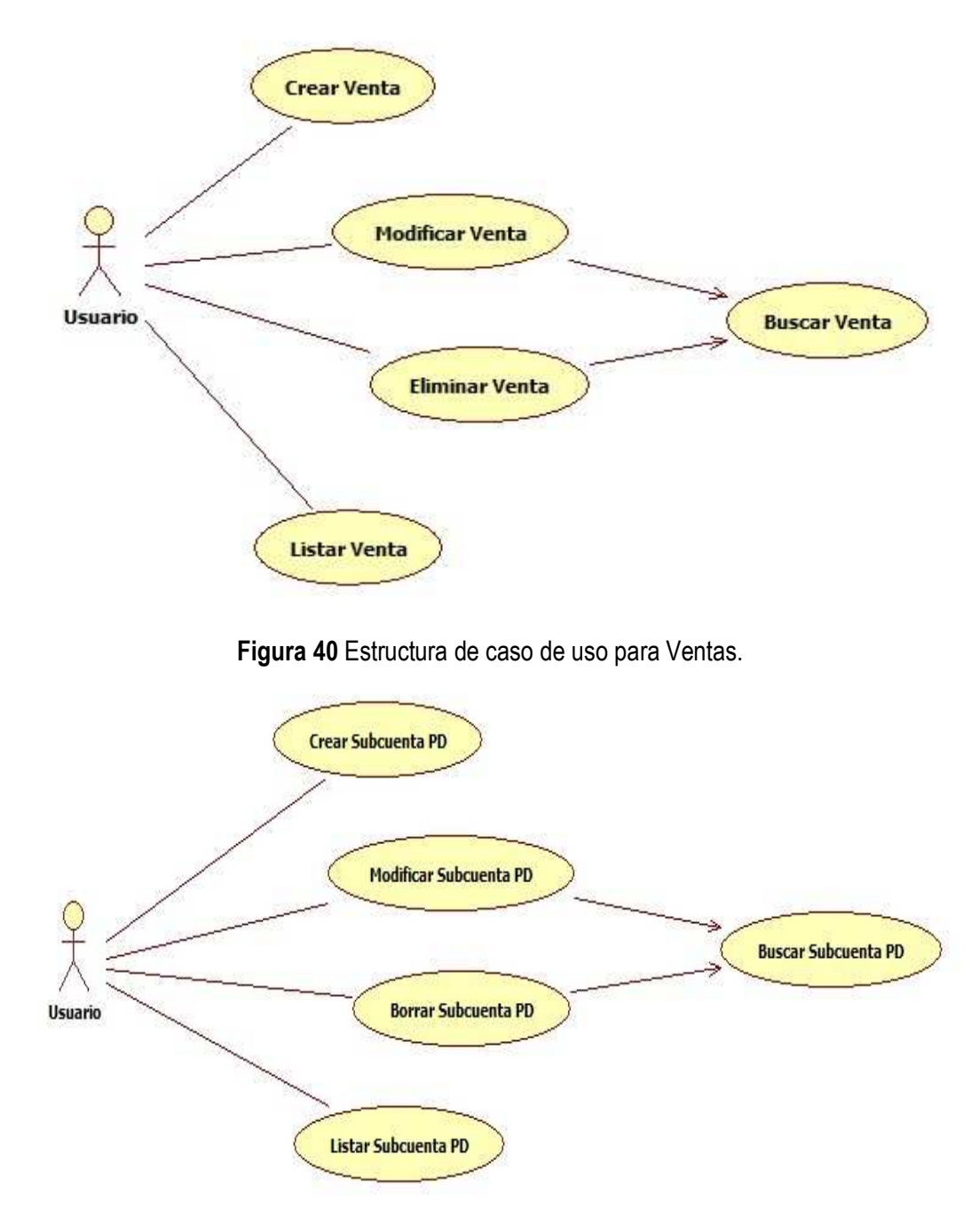

**Figura 41** Estructura de caso de uso para Subcuenta de Póliza Diario.

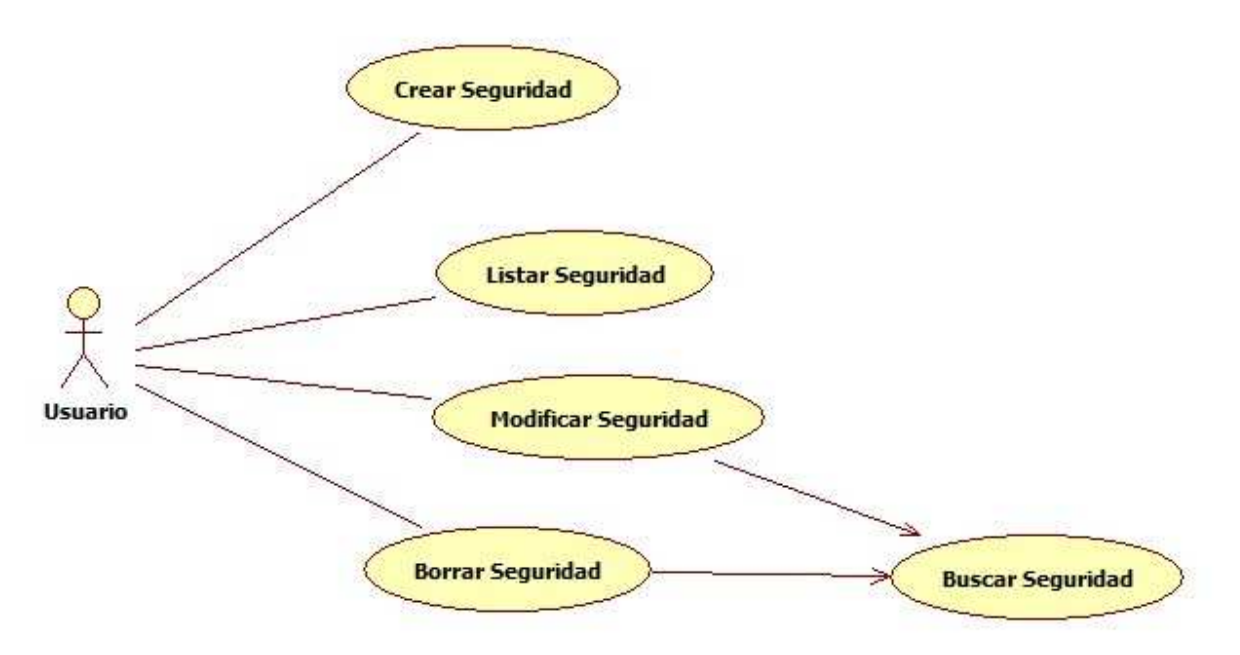

**Figura 42** Estructura de caso de uso para Seguridad.

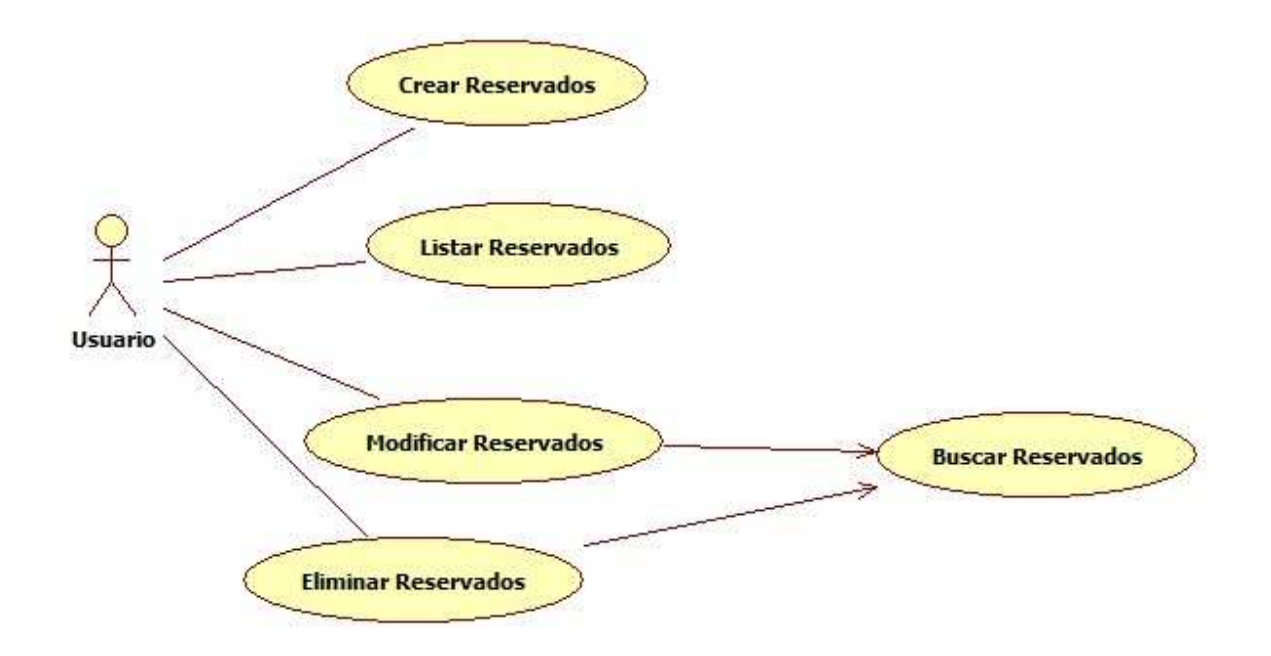

**Figura 43** Estructura de caso de uso para Artículos Reservados.

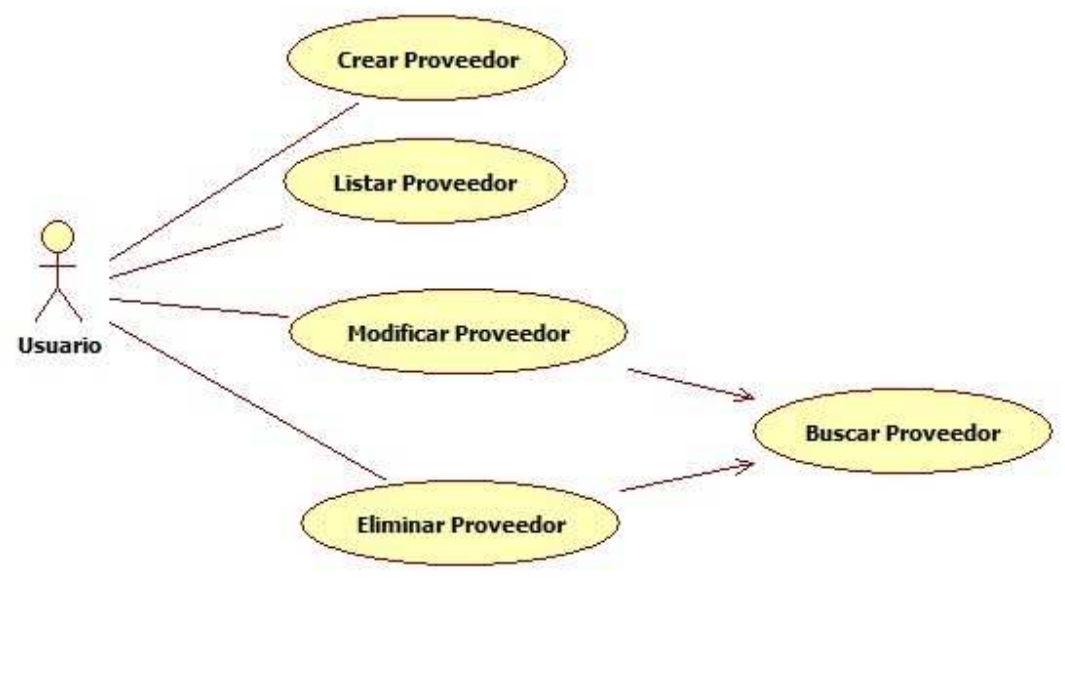

**Figura 44** Estructura de caos de uso para Proveedores.

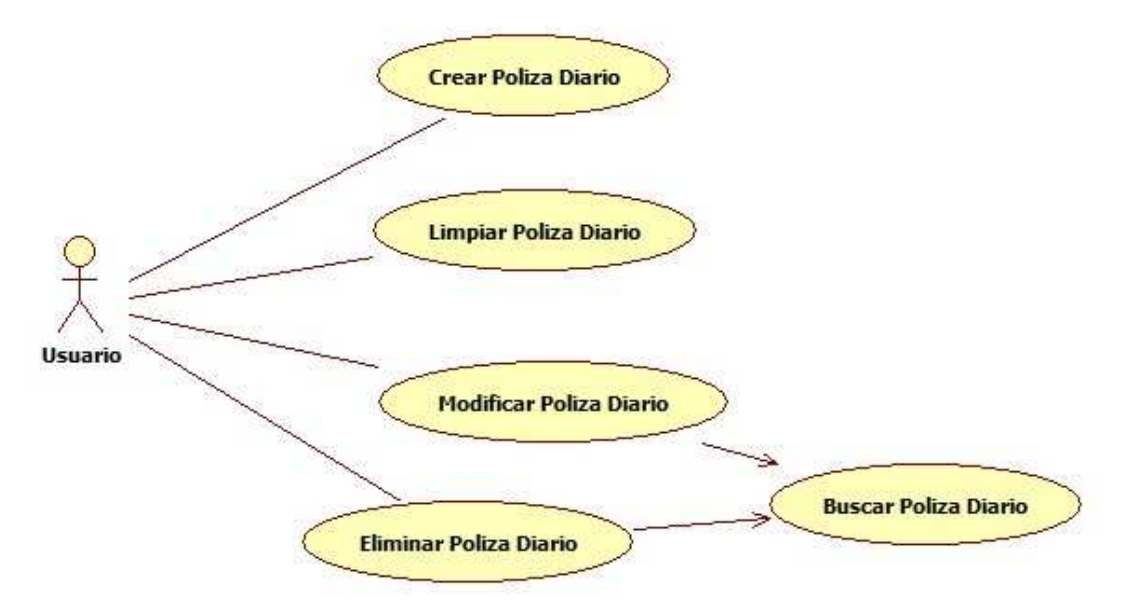

**Figura 45** Estructura de caso de uso para Póliza Diario.

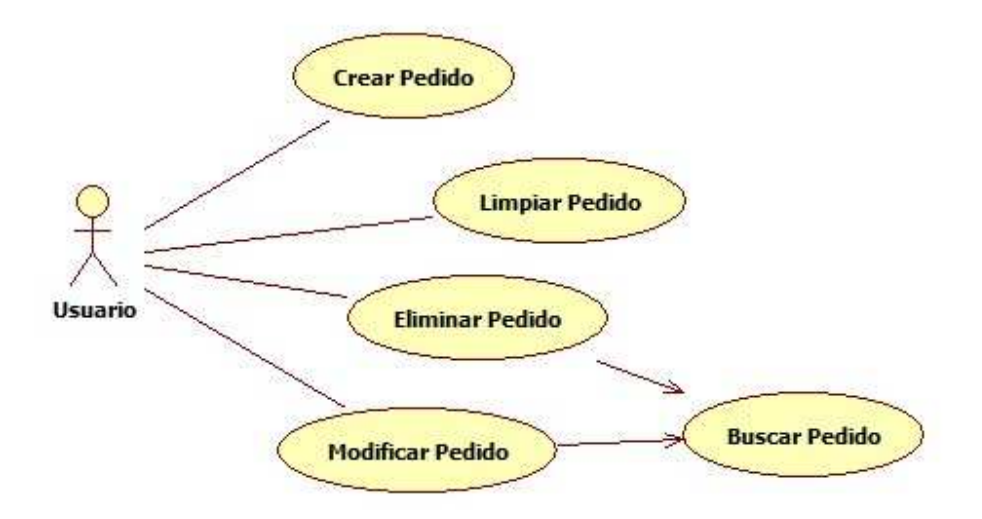

**Figura 46** Estructura de caso de uso para Pedido.

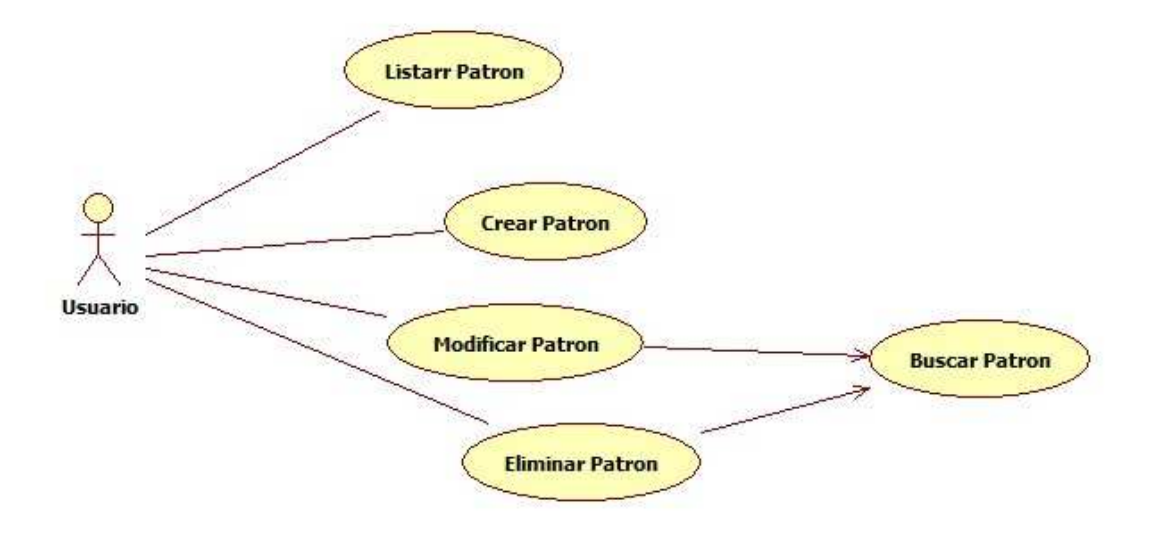

**Figura 47** Estructura de caso de uso de Patrón.

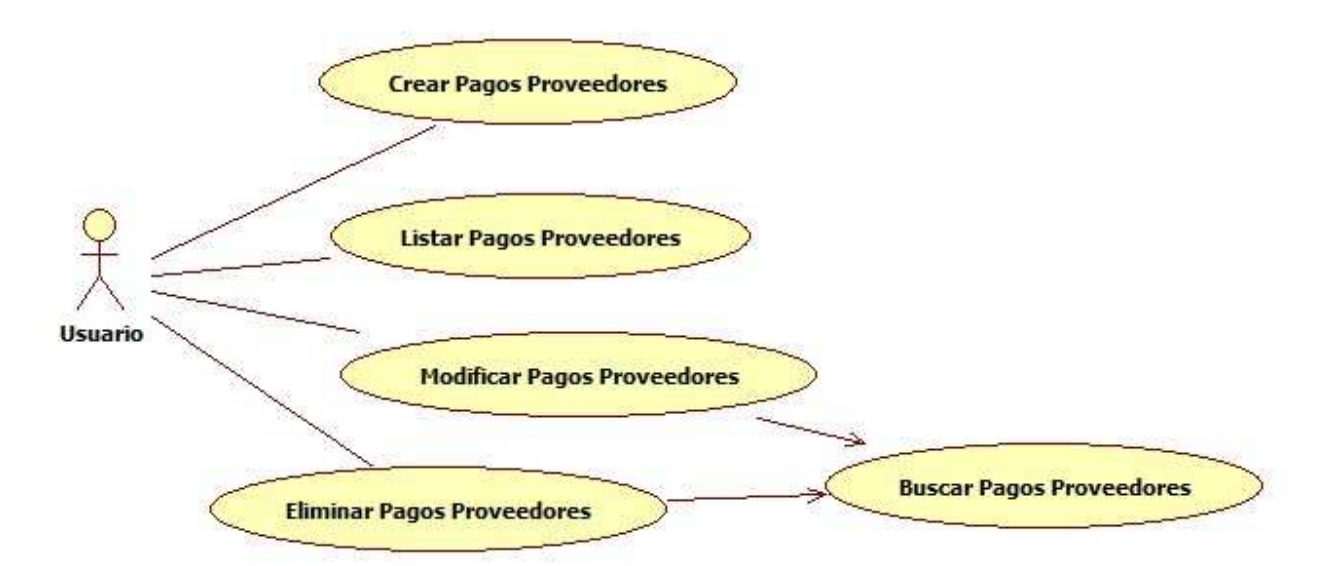

**Figura 48** Estructura de caso de uso para Pagos de Proveedores.

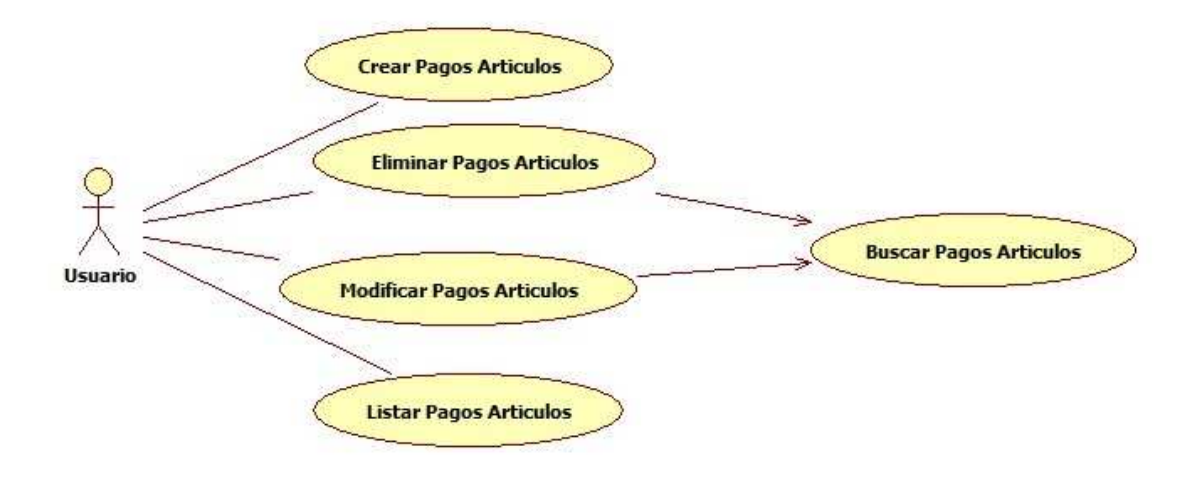

**Figura 49** Estructura de caso de uso para Pagos Artículos.

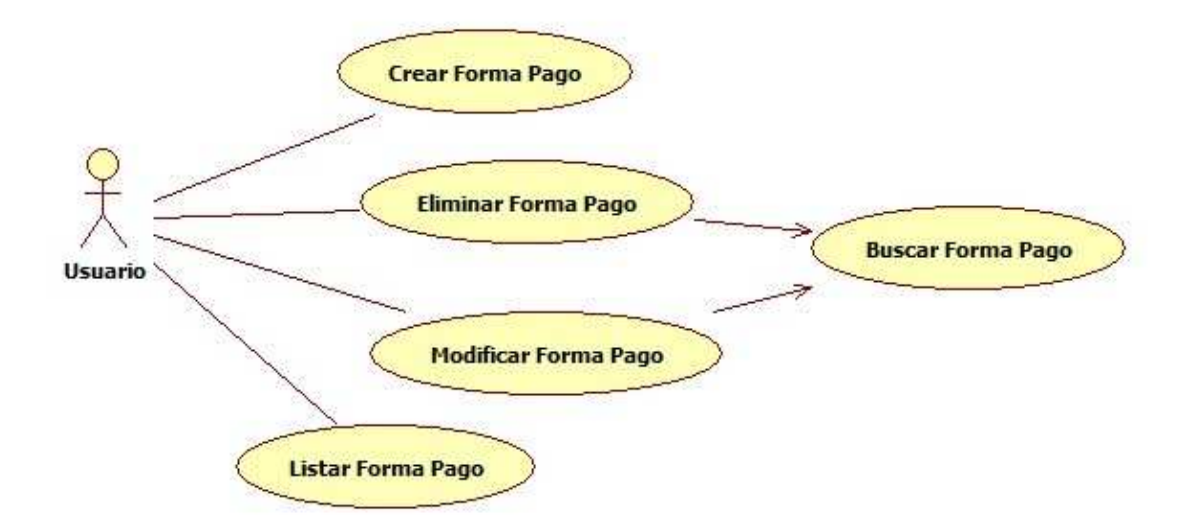

**Figura 50** Estructura de caso de uso para Formas de pago para Clientes y Proveedores.

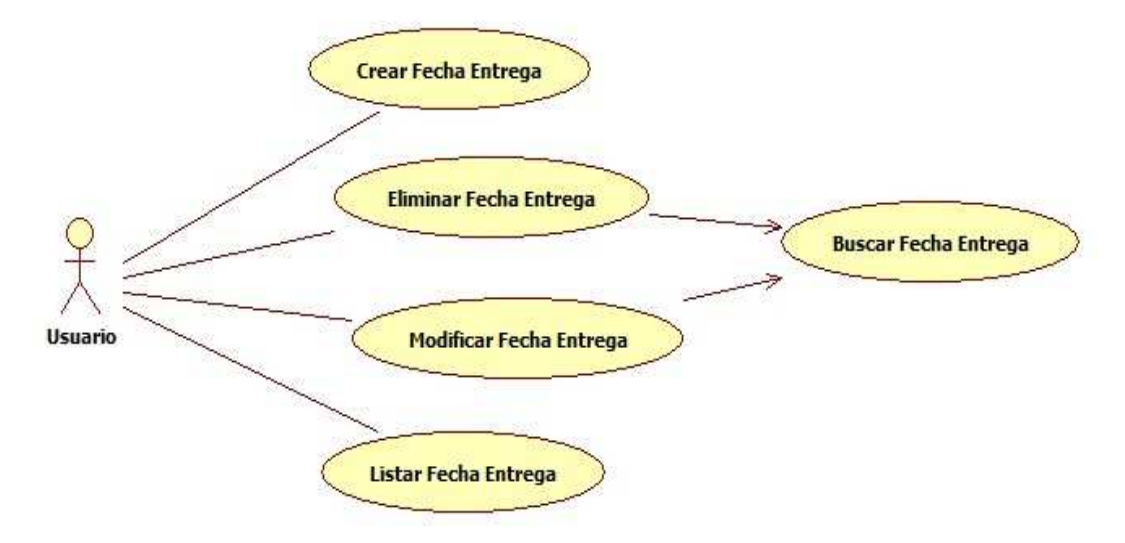

**Figura 51** Estructura de caso de uso para Fecha de Entrega de Materia Prima.

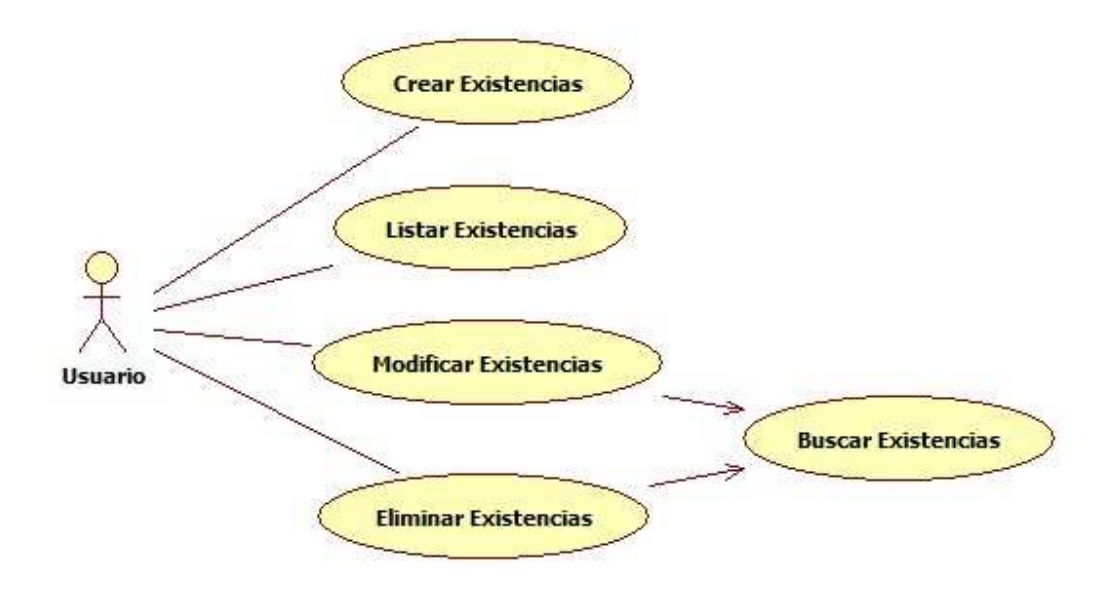

**Figura 52** Estructura de caso de uso para Existencias de Materia Prima y Artículos.

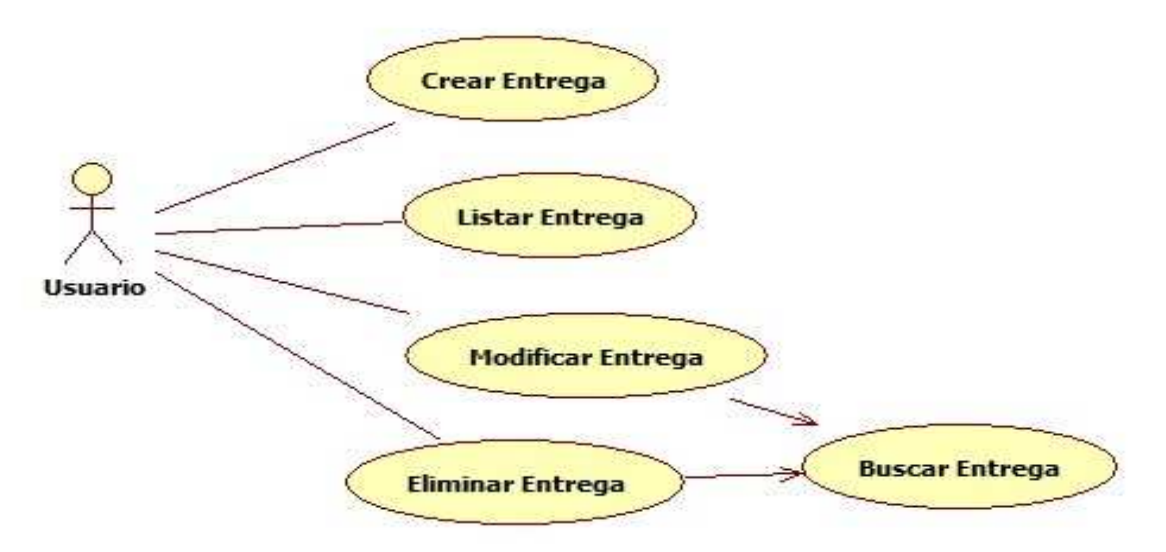

**Figura 53** Estructura de caso de uso para Entrega de Materia Prima (MP).

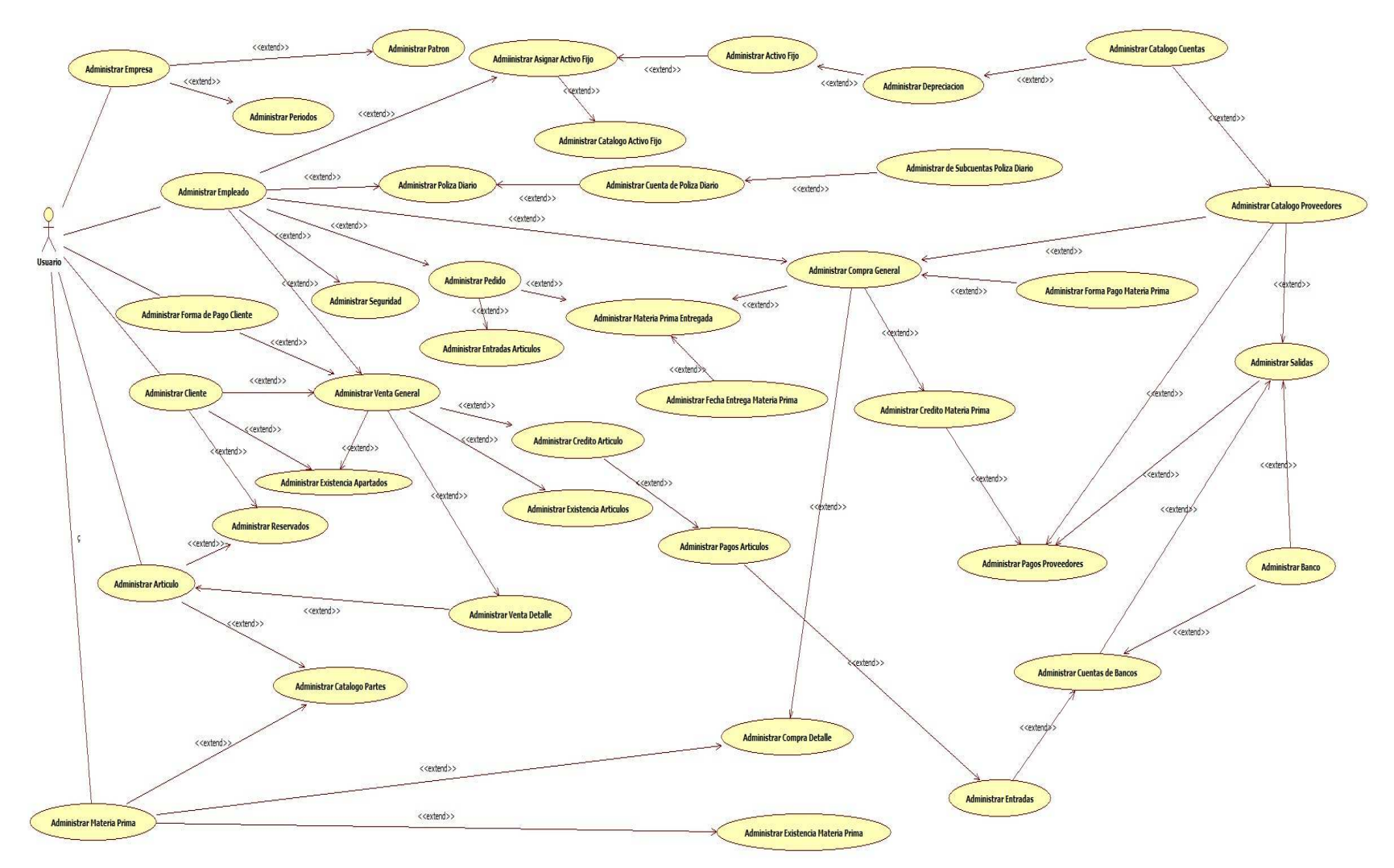

**Figura 54** Estructura de Caso de Uso General del Sistema de Información para inventarios de recursos materiales para las MiPyMes.

Para la operatividad del manejo de datos se diseño una base de datos con el modelo relacional, el desarrollo del esquema de la base de datos se realizo con el entorno MySQL Workbench el cual permite administrar gráficamente quedando de la siguiente manera:

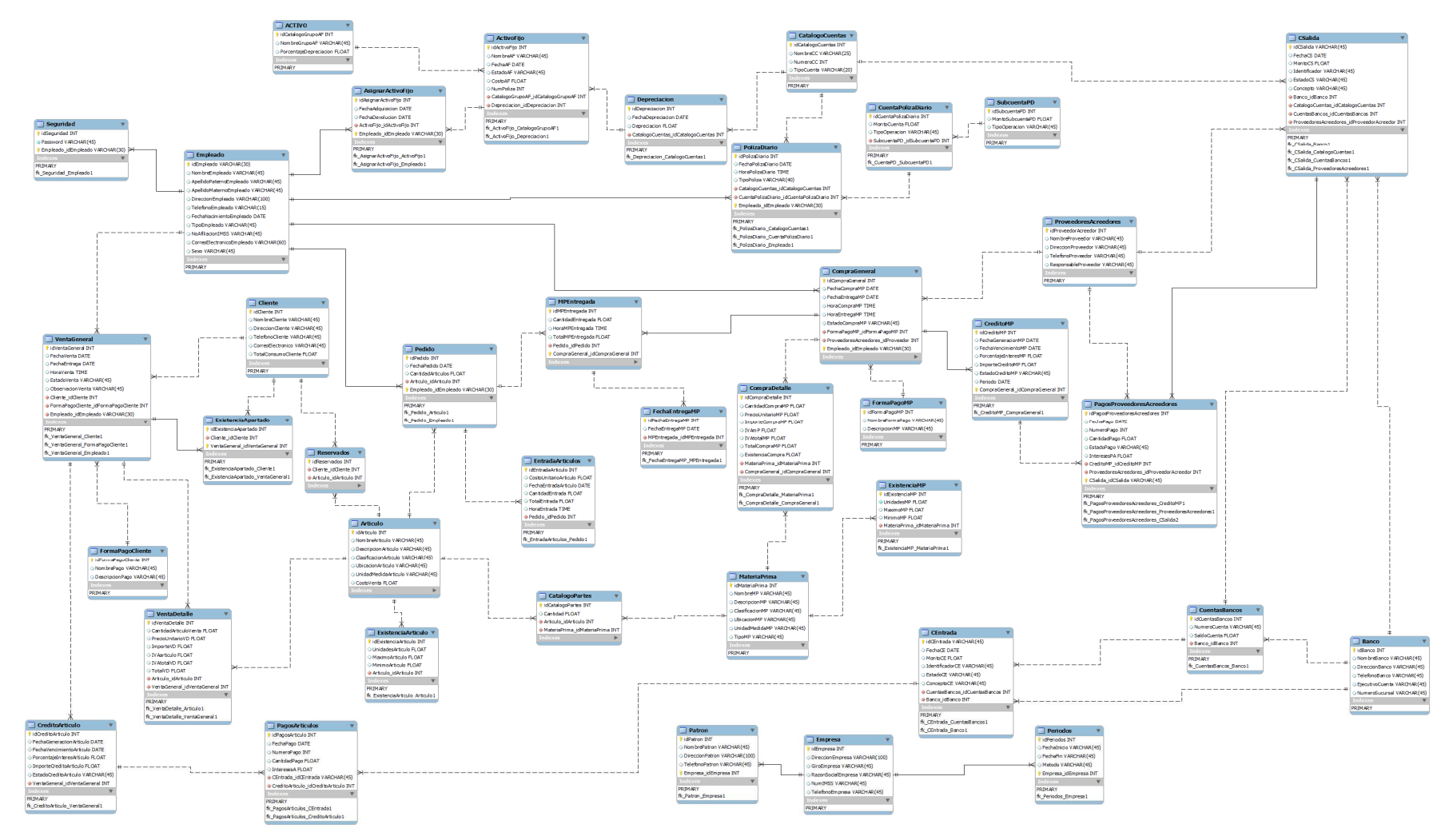

**Figura 55** Base de datos para operatividad del manejo de datos para el Sistema de Información de Inventarios para los recursos materiales para las MiPyMes.

Para la programación del sistema de información se utilizaron las siguientes herramientas: JAVA, NetBeans 6.8, MySQL y MySQL Workbench. Instalados en una Laptop Toshiba Satelite Modelo: L505D-SP6927R con las siguientes especificaciones del equipo:

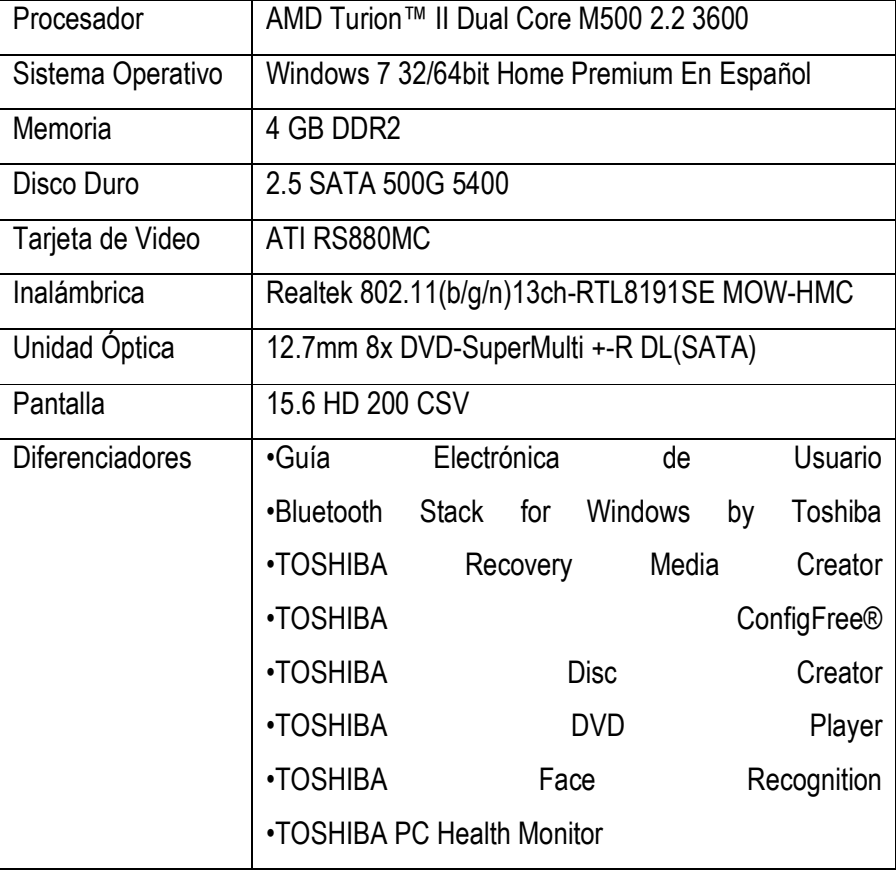

**Cuadro 12** Especificaciones de Equipo donde se desarrollo el sistema.

La implementación física de la base de datos se realizo con el RDBMS MySQL 5.1 en su versión no comercial por lo que no se necesito de licencia alguna. MySQL se ejecuta como servidor que facilita un acceso multi-usuario.

El diseño de las vistas se programo en lenguaje JAVA, con el entorno de desarrollo de NetBeans 6.8 (sin requerimiento de licencia), ya que permite el desarrollo de cada aplicación a partir de un conjunto de componentes o módulos de software. Los cuales se pueden definir como objetos pre compilados con interfaces definidas y listas para ser usadas en diversos ambientes, son archivos que contienen clases de java escritas para interactuar con las APIs (Interfaz de Programación de Aplicaciones) de dicho IDE y un archivo especial conocido como "manifiest file". Por lo tanto las aplicaciones que se fundan con módulos se pueden extender con dichos elementos, ya que estos elementos se construyen independientemente.

Se implementaron algoritmos de ordenamiento interno el cual es considerado como un conjunto de instrucciones de una lista o un vector en una secuencia dada por una relación de orden, esto es que el resultado debe ser una permutación o una relación de orden; que se lleva a cabo dentro de la memoria de la computadora.

Se consideró el patrón de arquitectura de software MVC el cual separa en tres elementos una aplicación que son los datos, la interfaz de usuario y la lógica de control considerando que el modelo es el Sistema de Gestión de Base de Datos y la lógica de negocio, el controlador es el que recibe eventos de entrada de las vistas. Dicha arquitectura se compone de objetos como lo son el DTO (Objeto de transporte de datos) el cual se encarga de transferir y recuperar datos entre las aplicaciones de software de la bases de datos, agrupando un conjunto de datos procedentes de uno o varios objetos del dominio, DAO (Objeto de Acceso de datos) encargado de desmembrar la lógica de negocio de la de acceso de datos, de manera que se puedan cambiar la fuente de datos fácilmente, Facade el cual proporciona la interfaz intermediaria entre el cliente y una interfaz o grupo de interfaces donde se encarga de abstraer las operaciones de negocio utilizando a su vez el DAO sin depender de una fuente de datos concreta, Delegate es utilizado como ruta de entrada a la aplicación agrupando cada acción para cada módulo enviando y recibiendo datos entre capas.

Lo que permitió una separación entre interfaces de lógica de negocio y de presentación generando a la vez facilidad de representación de datos, pruebas de los componentes, la reutilización de componentes y simplicidad en mantenimiento.

## **VII. Resultados**

El sistema está diseñado para ser utilizado por muchos giros empresariales, por lo que puedes ser empleado por diferentes MiPyMes MiPyMes, que estén interesadas en controlar los activos fijos e inventarios de materias primas y/o productos que se pondrán a la venta.

La operación del sistema se mostrara por medio de pantallas como se ven cuando se empieza a utilizar el sistema, pantallas con las que interactuara el usuario final del sistema.

Para interactuar con el sistema se emplearon iconos que al dar un clic en ellos, se realizara una utilizar el sistema, pantallas con las que interactuara el usuario final del sistema.<br>Para interactuar con el sistema se emplearon iconos que al dar un clic en ellos, se realizara una<br>acción determinada según la selección icono a fin de familiarizarse con ellos.

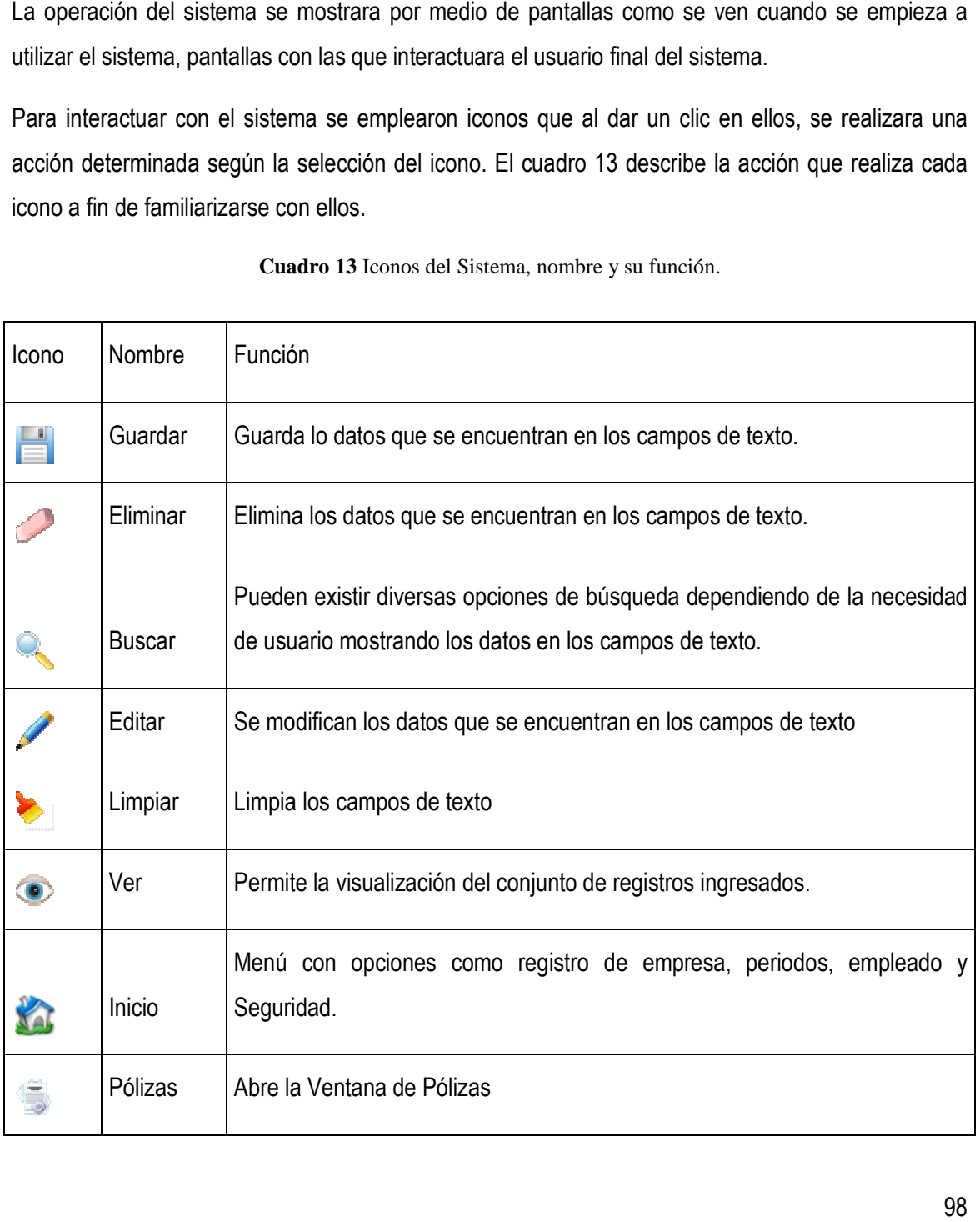

**Cuadro 13** Iconos del Sistema, nombre y su función.

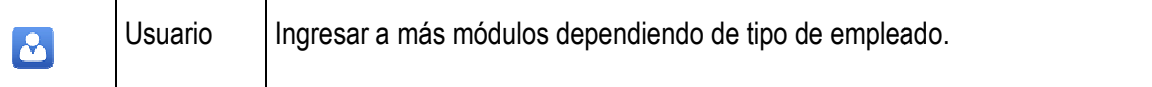

Para validar el sistema se capturaron datos de una empresa dedicada al giro de la compra y venta de refacciones, es conveniente destacar que son datos de una empresa real, por tal motivo se cambiara el nombre de la empresa, para proteger los derechos de confidencialidad.

cambiara el nombre de la empresa, para proteger los derechos de confidencialidad.<br>El sistema inicia con una vista (pantalla en la computadora o ventana) que solicita los datos fiscales de la empresa para regístralos en la base de datos como se muestra en la Figura 54, en ella se aprecia el icono de una casa. Al dar clic en el, se desplegara un menú de opciones (Empresa, Representantes, Periodos, Empleados y Seguridad) Seguridad).

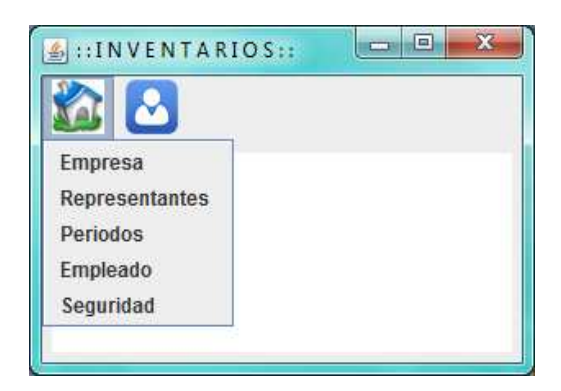

**Figura 56** Inicio y Menú de Opciones.

Con la opción "EMPRESA" se procederá a realizar el registro de la Empresa, donde se ingresa el Giro, Razón Social o Nombre, Dirección, Teléfono y su Nº de IMSS, para después proceder a dar clic en el icono de Guardar (Figura 55).

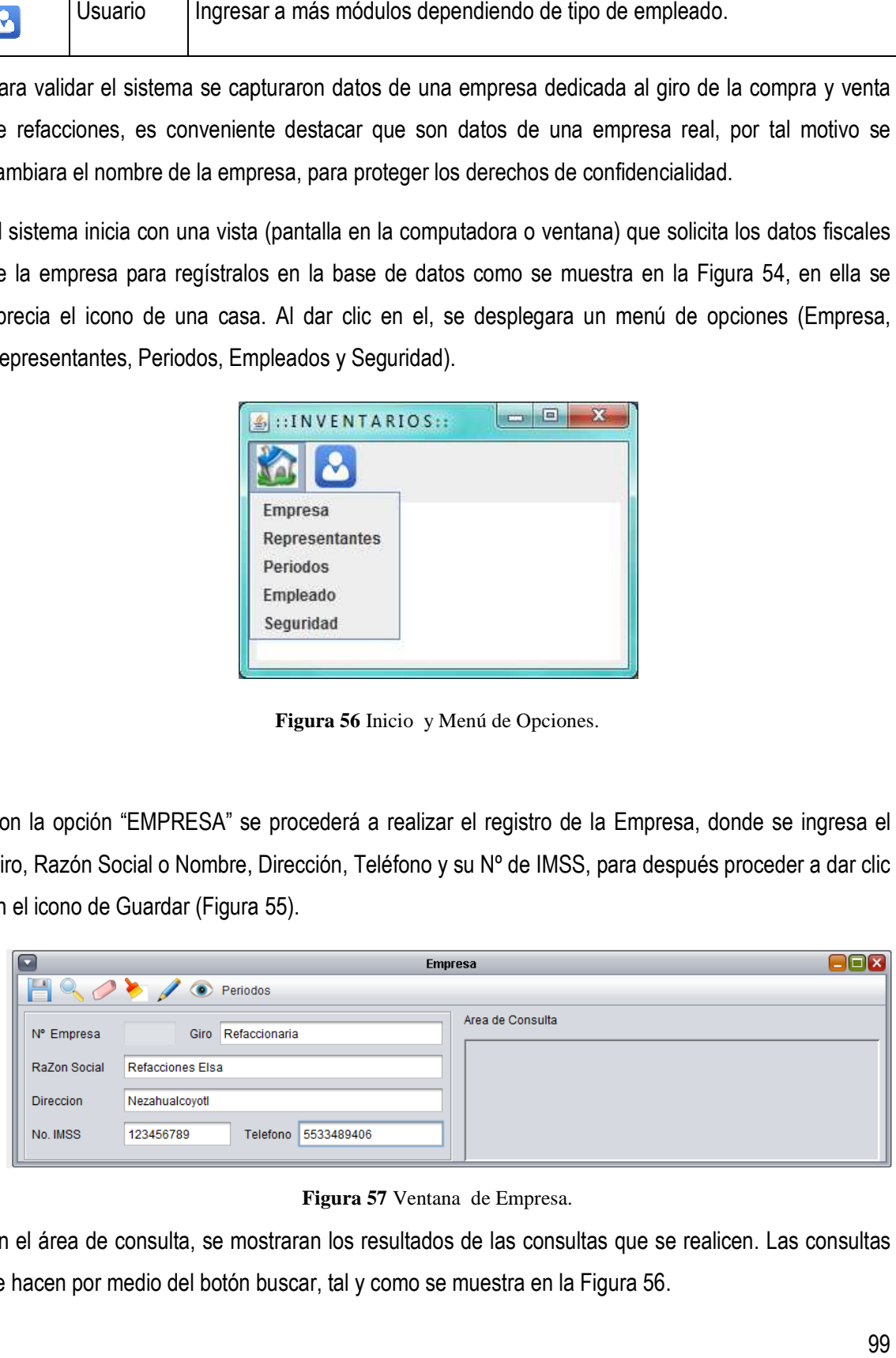

**Figura 57** Ventana de Empresa.

En el área de consulta, se mostraran los resultados de las consultas que se realicen. Las consultas se hacen por medio del botón buscar, tal y como se muestra en la Figura 56.

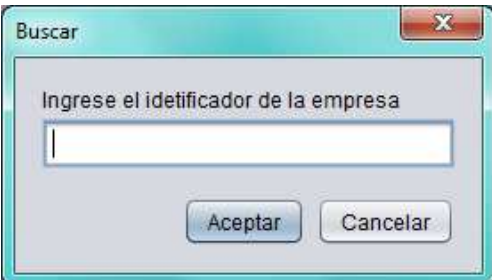

**Figura 58** Mensaje de Búsqueda de registro.

Donde se tendrá que ingresar el Nº de Identificador del registro a buscar, para poder mostrar los datos en los campos de texto y en el área de consulta, como se muestra en la Figura 57.

| Empresas |               |                         |                  |            |           |
|----------|---------------|-------------------------|------------------|------------|-----------|
| Clave    | Giro          | Nombre                  | <b>Direccion</b> | Telefono   | No.IMSS   |
|          | Refaccionaria | <b>Refacciones Elsa</b> | Nezahualcovotl   | 5533489406 | 123456789 |

**Figura 59** Área de Consulta de Ventana de Empresa.

En la opción del menú "REPRESENTANTES" se registraran el o los Representantes de la empresa, ingresando el Nombre, Dirección y teléfono. Así mismo se pueden buscar representantes ya registrados como se puede ver en la Figura 58 respectivamente.

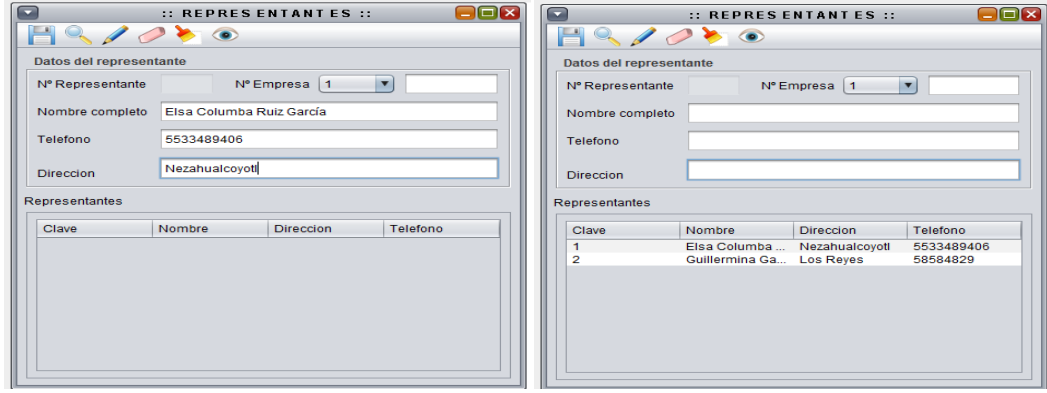

**Figura 60** Ventana de Representantes.

En la opción de "PERIODOS" se registra el método de valuación (PEPS; UEPS y Precio Medio) que se utilizara en cierto periodo, es importante tener en cuenta que el último periodo que se registre, es el que hará el sistema para realizar ciertos movimientos en la información ingresada Figura 59. Se tiene la opción de ver dicho periodo al dar clic en "EDITAR", siempre y cuando se busque para realizar dicha operación.

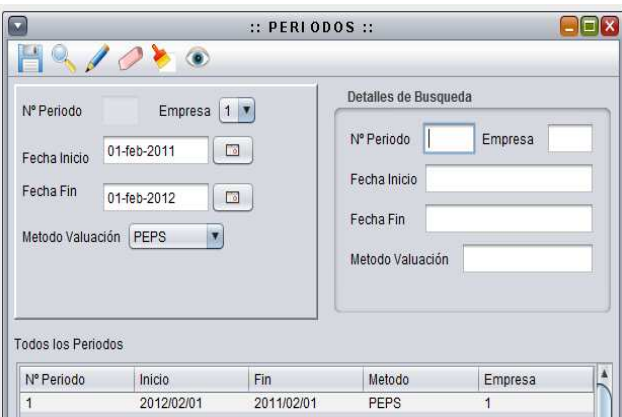

**Figura 61** Ventana de Periodos.

En la ventana de detalles de Búsqueda, se mostraran los datos que se hayan encontrado, si se realiza algún movimiento en los campos de texto y después se da clic en el Icono "EDITAR", se enviará un Mensaje de que los Cambios fueron efectuados exitosamente.

Al momento de realizar un registro se mostrara el mensaje de la Figura 60, donde se recordara al usuario que no debe de realizar cambios constantes de métodos de valuación por dos razones: 1) que se tomara el último periodo registrado sin importar la fecha de cambio y 2) por mantener la consistencia contable de acuerdo a las políticas de cada empresa.

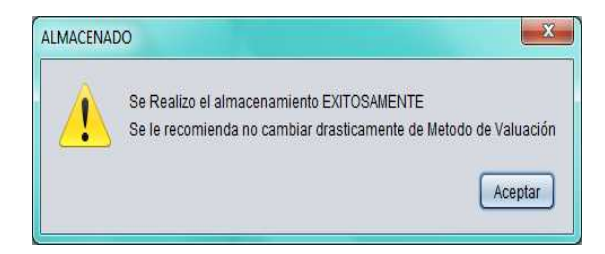

**Figura 62** Mensaje de generado después de almacenar un periodo.

En el menú principal con la opción "EMPLEADO" Figura 61, se registran los usuarios del sistema, donde se elige la categoría de tipo de empleado, si se considera "ADMINISTRATIVO" se tendrá acceso a todo el sistema, el "SUBADMINISTRATIVO" tiene un acceso a las ventas, compras, registros de entradas, contabilidad de la empresa y administración empleados; y el "EMPLEADO" que se encarga del registro de ventas, compas, entradas y salidas de artículos.

Los datos necesarios para registrar a un empleado son el Nombre, Apellidos, Fecha de Nacimiento, Sexo los cuales generan el RFC usado como clave de acceso para el empleado, así como también Dirección, Teléfono, Nº de IMSS y Correo Electrónico; considerando los iconos base que se contienen en la mayoría de las ventanas dependiendo de cada módulo.

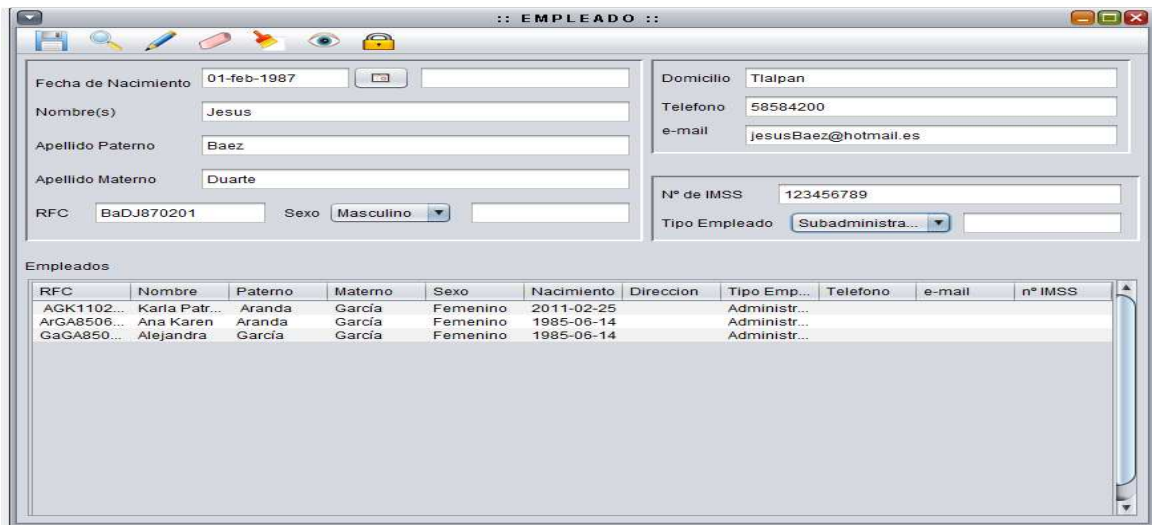

**Figura 63** Ventana de Empleado.

En la última opción "SEGURIDAD" del menú principal, se debe seleccionar el RFC y escribir la contraseña del empleado (Figura 62), con la que podrá ingresar al sistema y poder realizar operaciones de acuerdo al tipo de empleado.

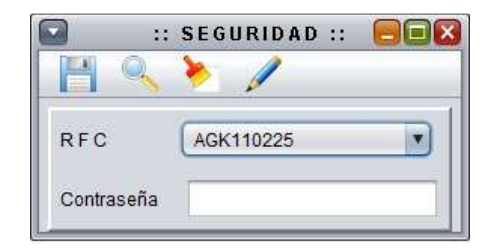

**Figura 64** Ventana de ingreso de contraseña de Empleado.

Al guardar la contraseña se le asignara a cada empleado un identificador único que será necesario para recordar contraseña en caso de que se olvide. Con el botón de buscar se despliega la siguiente ventana (Figura 63).

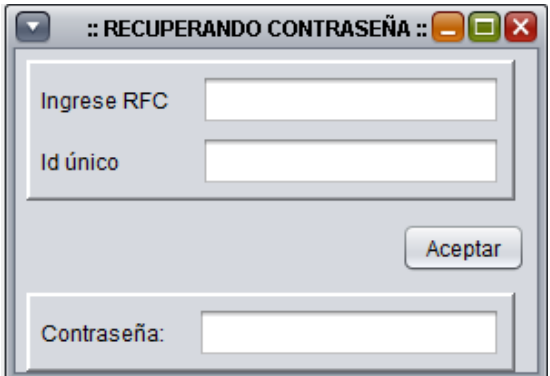

 **Figura 65** Ventana de Recuperación de Contraseña.

Así mismo en el momento de dar clic en "EDITAR" aparece un mensaje preguntando si realmente desea realizar esa operación, contenga o no el campo de texto de la contraseña.

Una vez realizado el registro del empleado, se puede entrar al sistema ingresando la contraseña (Figura 64), con el fin de operar el sistema de acuerdo al tipo de empleado registrado.

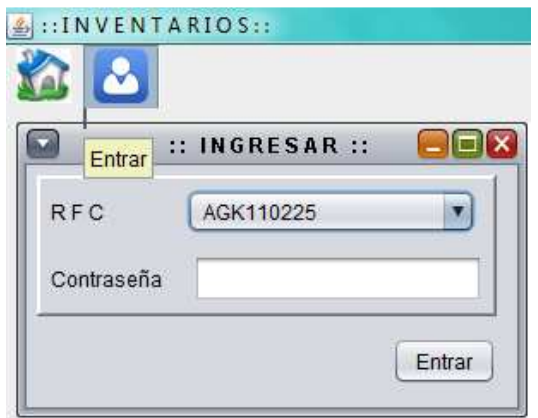

**Figura 66** Ingresar al sistema dependiendo de tipo de usuario.

Después de ingresar como administrativo se podrán realizar las transacciones que se muestran en la Figura 65, destacando en el menú principal Inventarios y Contabilidad, los cuales están subdivididos por componentes y subcomponentes.

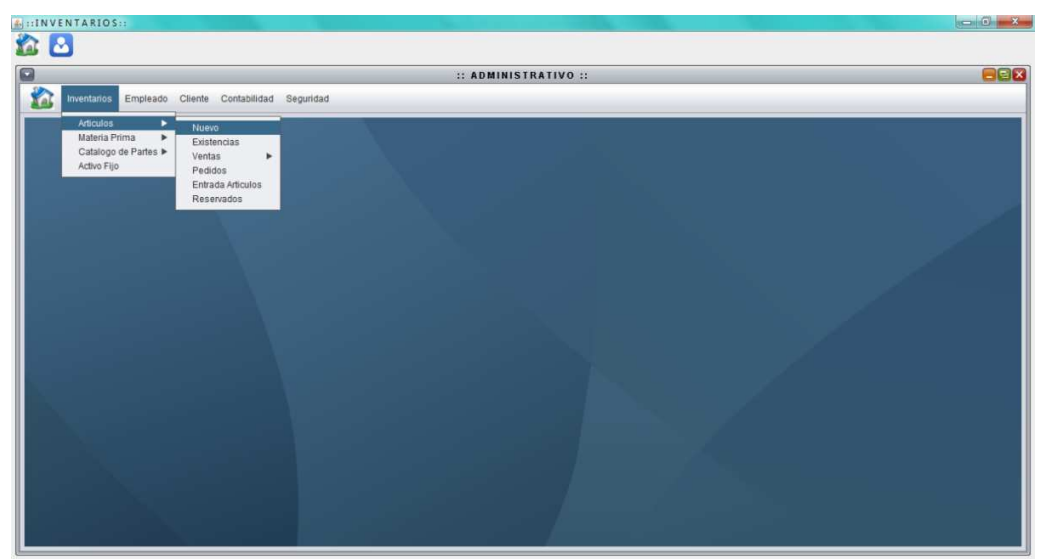

**Figura 67** Ventana de Administrativo

En la Subdivisión de "ARTICULO" existe la opción de "NUEVO", consistiendo en un catalogo de artículos terminados para su venta, solicitando datos específicos como el Nombre, Descripción, Clasificación, Ubicación Artículo, Unidad de Medida de Artículo y el Costo de la Venta del Articulo; lo cual se agregara en la base de datos como se observa en le Figura 66.

| H Q / R       |       |                            |                   |                  |                   |               |             |            |  |
|---------------|-------|----------------------------|-------------------|------------------|-------------------|---------------|-------------|------------|--|
| Nº Articulo   | Costo | <b>Todos los Artículos</b> |                   |                  |                   |               |             |            |  |
|               |       | Nº Artículo                | Nombre            | Unidad de Medida | Descripcion       | Clasificacion | Ubicacion   | CostoVenta |  |
| Nombre        |       |                            | Anticongelante    | Litro            | Saturado          | liquido       | $A - 1 - 9$ | 35.0       |  |
|               |       |                            | Aceite            | Litro            | frenos            | liquido       | $A - B - B$ | 65.0       |  |
| Unidad        |       |                            | Filtro Aceite     | Pieza            | Marca             | Repuestos     | $B-9-7$     | 38.0       |  |
|               |       |                            | <b>Kit Baltas</b> | Piezas           | Kit 8 piezas M512 | Repuesto      | $C-8-10$    | 3500.0     |  |
| Ubicacion     |       |                            |                   |                  |                   |               |             |            |  |
|               |       |                            |                   |                  |                   |               |             |            |  |
| Descripcion   |       |                            |                   |                  |                   |               |             |            |  |
|               |       |                            |                   |                  |                   |               |             |            |  |
| Clasificacion |       |                            |                   |                  |                   |               |             |            |  |

**Figura 68** Ventana de Artículos.

En la Figura 67 se muestra el apartado de Existencias de Artículos ya registrados, con el siguiente contenido: Nº de Artículo, Unidades Existentes, Máximo de Artículos que debe de existir, así como, el Mínimo de Elementos que debe haber en almacén (stock), para poder llevar un buen control de inventarios, con el método de valuación elegido. Así mismo, esta Vista se utiliza para el registro de Materia Prima.

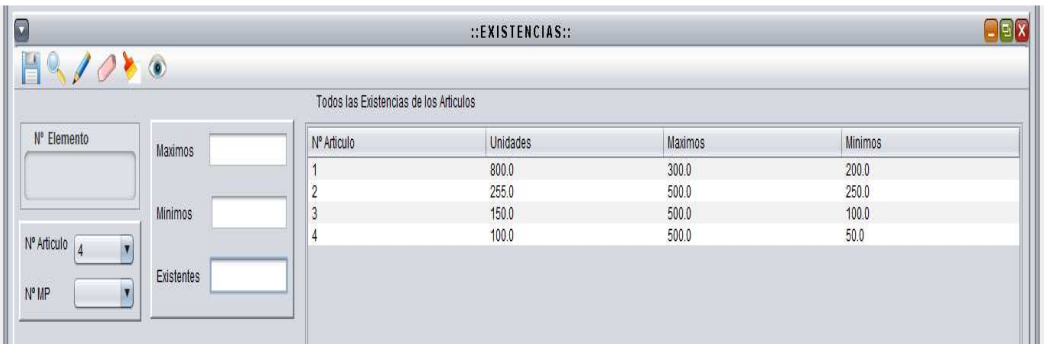

**Figura 69** Vista de Existencias de Artículos y Materia Prima.

El registro de los "CLIENTES" es esencial para una venta, ya sea para reservar un artículo o para la producción de un artículo. Se requiere de Nombre, Dirección, Teléfono, y Correo Electrónico (Ver Figura 68).

| ſv                | $::$ CLIENTE $::$ |                           |                              |                  |                           |          |           |  |  |
|-------------------|-------------------|---------------------------|------------------------------|------------------|---------------------------|----------|-----------|--|--|
| H<br>$\mathbb{Q}$ |                   |                           |                              |                  |                           |          |           |  |  |
| N° Cliente        | Telefono          | <b>Todos los Clientes</b> |                              |                  |                           |          |           |  |  |
|                   |                   | <b>N°Cliente</b>          | Nombre                       | <b>Direccion</b> | e-mail                    | Telefono | Consumo   |  |  |
| Nombre            |                   |                           | Veronica García  Chimahuacan |                  | verotes_@hotma 11082724   |          | 0.0       |  |  |
|                   |                   |                           | Carlos Alejandro Coyoacan    |                  | carlos@hotmail 5585883195 |          | 0.0       |  |  |
| Direcci           |                   |                           | Luis Fernando G., Ecatepec   |                  | luisfernando@h            |          | 75.4      |  |  |
|                   |                   |                           | Raymundo Bola Tecamac        |                  | raymundo_89@              | 58584209 | 0.0       |  |  |
| e-mail            | Consumo           |                           |                              |                  |                           |          | idirikasi |  |  |

**Figura 70** Vista de Clientes.

Con lo que respecta al Submódulo de "RESERVADOS", se registran artículos exclusivos de una empresa (propiedad intelectual con derechos reservados) que pertenecen a un solo cliente por lo tanto solo se solicitan dos datos, que son el Nº de Artículo y el Nº de Cliente para almacenar el Articulo Reservado. (Figura 69).

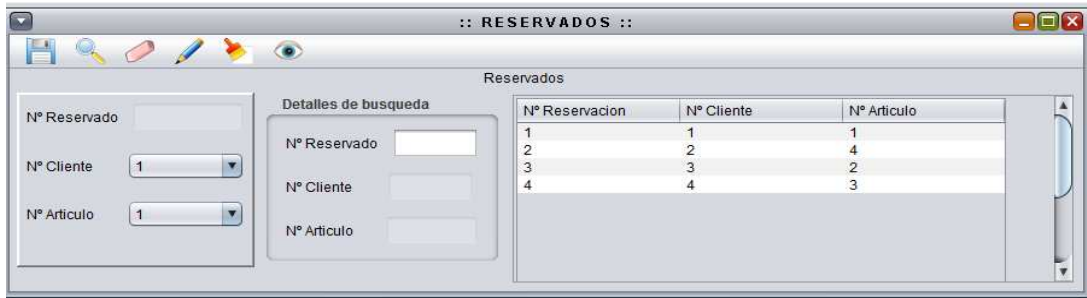

**Figura 71** Vista de artículos Reservados.

Para realizar una Venta se necesita conocer la Forma de Pago de Cliente, dato necesario para realizar el registro de modalidades; ingresando el Nombre de la Forma de Pago y la Descripción del mismo (Figura 70).

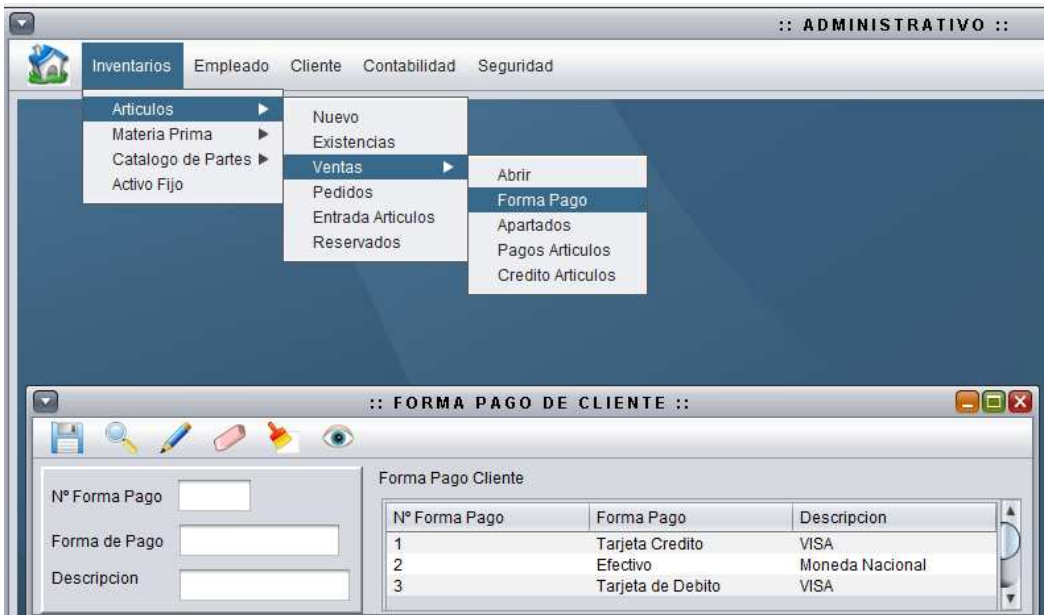

**Figura 72** Desglose de Menú y Forma de pago de Cliente.

Una vez realizada la captura de Forma de Pago del Cliente, se pude proceder a realizar una Venta donde existen dos apartados la Venta General y Detalles; en la primera se registrara la Fecha de Venta, de Entrega, Estado de Pago, RFC de empleado , la forma de pago del Cliente, y alguna observación; continuando con su almacenamiento para realizar el registro de detalles donde se selecciona el Nº de Venta almacenado, el Nº de artículo, llenando los campos automáticamente del costo de venta registrado en la subdivisión de artículos y en el momento de ingresar las unidades a vender se llenan los campos de IVA de cada artículo, el importe sin IVA, el IVA total, y el Total neto de la Venta (Figura 71).

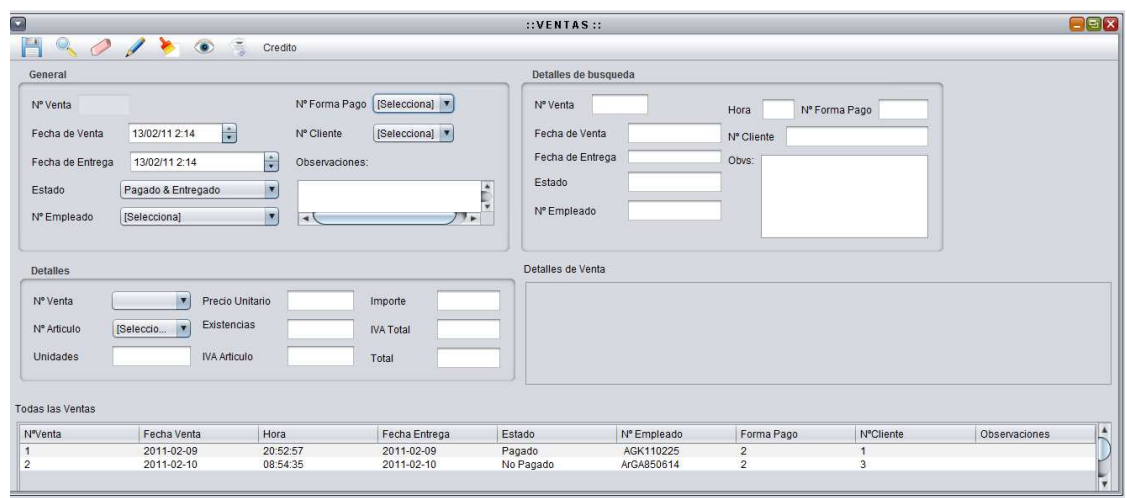

**Figura 73** Ventana de Ventas

Dentro de la Ventana de Ventas se puede observa el botón de "CREDITO" que al dar clic despliega dicha ventana, donde se registra el crédito otorgado a dicha venta, ingresando el Nº de Venta, la fecha cuando se genera el crédito, la fecha de vencimiento del crédito, el porcentaje de crédito, el importe de crédito, el estado de crédito si es que aun no se termina de pagar, como se muestra en la Figura 72.

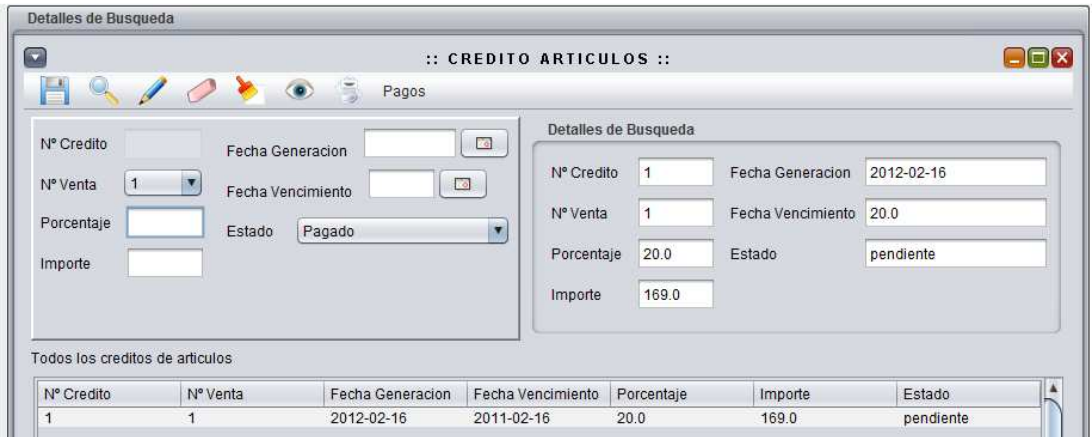

**Figura 74** Ventana de Créditos para Artículos.

Para realizar los pagos para solventar el Crédito se tiene la subdivisión de "PAGOS" donde se tendrá que registrar el N º de Crédito, Fecha de pago, Numero de pago, Cantidad, los Intereses, y el Nº de Entrada de pago proveniente de la Subdivisión de Entradas en el módulo de Contabilidad (Ver Figura 73).

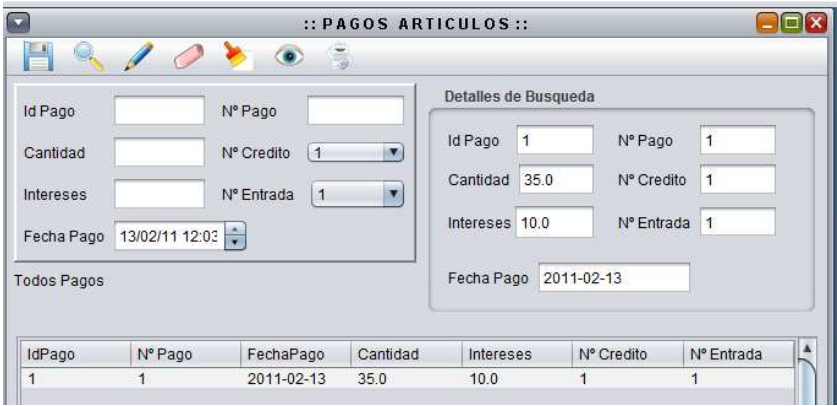

**Figura 75** Venta de Pagos de Artículos.

Para ingresar a la opción "ENTRADAS CONTABLES" se realiza a través del módulo de "CONTABILIDAD" donde se registran como lo dice su nombre todas las entradas de pagos de la empresa, por lo tanto, ya debe de existir un banco registrado con diversas cuentas, considerando en la Ventana de Bancos los datos más importantes como es el Nombre de Banco, Dirección, Teléfono, Ejecutivo de Cuenta, y Número de Sucursal; en las cuentas de bancos los datos requeridos son el nº de cuenta, el saldo actual de cuenta, y el nº de banco como se muestra en la Figura 74, recordando que los datos capturados son de movimientos de cuentas reales.

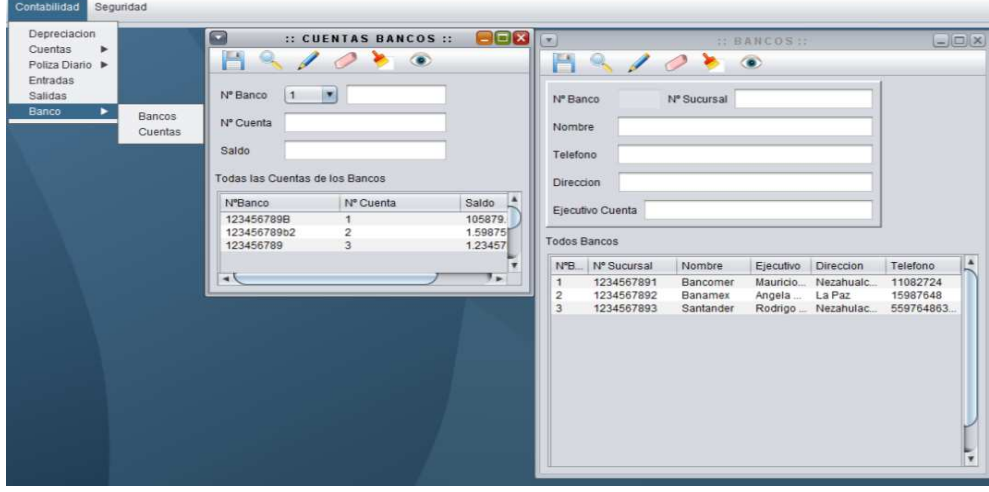

**Figura 76** Ventanas de Bancos y Cuentas de Bancos del módulo de Contabilidad.
Retomando la Ventana de Entradas se puede observar la requisición de datos como lo son la Fecha, el Monto, el Identificador o Nombre de transacción, Estado de entrada, concepto, el Nº de banco, y la Cuenta de banco, para volver a la Ventana de Pagos de Artículos almacenando los datos necesarios para el registro del mismo.(Ver Figura 75)

|                        |                                     |                                      |               | :: ADMINISTRATIVO :: |                      |                |                   |                         | $\Box$ ex            |
|------------------------|-------------------------------------|--------------------------------------|---------------|----------------------|----------------------|----------------|-------------------|-------------------------|----------------------|
| Inventarios            | Empleado<br>Cliente<br>Contabilidad | Seguridad                            |               |                      |                      |                |                   |                         |                      |
| $\Box$                 | Cuentas<br>$\bullet$                | Depreciacion<br>٠<br>Poliza Diario > |               | :: ENTRADAS ::       |                      |                |                   |                         | <b>OBX</b>           |
| Nº Entrada             | <b>Entradas</b><br>Salidas<br>Fecha |                                      |               | $\Box$               | Detalles de Busqueda |                |                   |                         |                      |
| Monto                  | Banco<br>Identificadur              | ٠                                    |               |                      | Nº Entrada           |                | Fecha             | 2011-02-02              |                      |
| Estado                 | Concepto                            |                                      |               |                      | Monto                | 35.0           | Identificador     | Efectivo                |                      |
| Nº Banco               | iv.<br>Nº Cuenta Banco 2            |                                      |               | im.                  | Estado               | Transito       | Concepto          | Credito                 |                      |
| Todos las Entradas     |                                     |                                      |               |                      | Nº Banco             | $\overline{2}$ | Nº Cuenta Banco 2 |                         |                      |
| N <sup>®</sup> Entrada | Fecha                               | Monto                                | Identificador | Estado               | Concepto             |                | NºBanco           | NºCuenta Banco          | $\ddot{\phantom{1}}$ |
|                        | 2011-02-02                          | 35.0                                 | Efectivo      | Transito             | Credito              |                | $\overline{2}$    | $\overline{\mathbf{2}}$ |                      |

**Figura 77** Ventana de Entradas del módulo de Contabilidad

Dentro del menú de "INVENTARIOS" el apartado de "MATERIA PRIMA" en la opción de "ABRIR" muestra la ventana de Materia Prima donde requiere el Nombre, Descripción, Clasificación, Ubicación, Unidad de Medida y Tipo de Materia Prima (Ver Figura 76)

| $\Box$                 |                    |                | :: MATERIA PRIMA:: |                |               |            |           | $\Box$ Dx                |
|------------------------|--------------------|----------------|--------------------|----------------|---------------|------------|-----------|--------------------------|
| 븝<br>╱<br>$\mathbb{Q}$ | $\circ$<br><b></b> |                |                    |                |               |            |           |                          |
| N° MP                  |                    |                |                    |                |               |            |           |                          |
|                        |                    |                |                    |                |               |            |           |                          |
| Nombre                 | <b>Kit Baltas</b>  | Toda la MP     |                    |                |               |            |           |                          |
|                        |                    | $N^{\circ}MP$  | Nombre             | Descripcion    | Clasificacion | Tipo de MP | Ubicacion | Unidad Medida            |
| Descripcion            | Kit 8 Piezas M512  |                | Anticongelante     | <b>Saturad</b> | Liquido       | Refaccion  | Litro     | $A - 1 - 9$              |
|                        |                    | $\overline{2}$ | Aceite             | Frenos         | Liquido       | Refaccion  | Litro     | $A - 6 - 8$              |
| Clasificacion          | Repuesto           | 3              | Filtro Aceite      | Marca          | Repuesto      | Refaccion  | Pieza     | $B-9-7$                  |
| <b>Ubicacion</b>       | $C-8-10$           |                |                    |                |               |            |           |                          |
| Unidad de Medida       | Piezas             |                |                    |                |               |            |           |                          |
| Tipo de MP             | Refaccion          |                |                    |                |               |            |           | $\overline{\phantom{a}}$ |

**Figura 78** Ventana de Materia Prima

En el mismo menú se encuentra la opción de "EXISTENCIAS" donde deberá seleccionar el Nº de Materia Prima, el Máximo de Unidades, así como el Mínimo de Unidades o Stock, y las Unidades Existentes (Ver Figura 77).

|              |                 |       | Todos las Exsitencias de MP |                |                |
|--------------|-----------------|-------|-----------------------------|----------------|----------------|
| Nº Elemento  | Maximos         | N° MP | Unidades                    | <b>Maximos</b> | <b>Minimos</b> |
|              |                 |       | 350.0                       | 550.0          | 100.0          |
|              |                 |       | 658.0                       | 1000.0         | 100.0          |
|              | Minimos         | 3     | 280.0                       | 750.0          | 230.0          |
| N° Articulo  |                 |       | 50.0                        | 900.0          | 30.0           |
| $\mathbf{1}$ | v<br>Existentes |       |                             |                |                |

**Figura 79**Ventana de Existencias de Materia Prima

Nuevamente en el menú de "INVENTARIOS" existe la opción de "CATALOGO DE PARTES" esta se refiere a cuanta materia prima se necesita para producir un determinado artículo detallando la cantidad de la materia prima (Figura 78) utilizado como un catalogo para el departamento de producción en proceso.

|             |                |                 | ::CATALOGO DE PARTES :: |          |  |
|-------------|----------------|-----------------|-------------------------|----------|--|
| $\Box$      |                | $\bullet$       |                         |          |  |
|             |                | Catalogo Partes |                         |          |  |
| N° Articulo | $\cdot$<br>4   | N° Articulo     | N°MP                    | Cantidad |  |
|             |                |                 |                         | 1.0      |  |
| N° MP       | $\overline{4}$ | $\sim$          |                         | 1.0      |  |
|             |                | 3               | 3                       | 1.0      |  |
|             |                |                 | Δ                       | 1.0      |  |
| Cantidad    |                |                 |                         |          |  |

**Figura 80** Ventana de Catalogo de Partes.

La empresa puede mantener un catalogo de proveedores que surten la materia prima de la misma, su ingreso a esta opción se puede observar en la Figura 79.

| Articulos<br>۰<br>Materia Prima<br>Catalogo de Partes > | Abrir<br>Existencias                                                                                             |                                         |                       |                                               |          |                                              |
|---------------------------------------------------------|----------------------------------------------------------------------------------------------------|-----------------------------------------|-----------------------|-----------------------------------------------|----------|----------------------------------------------|
| Activo Fijo                                             | Materia Prima Entregada<br>Fecha Entrega MP<br>Compras MP<br>Forma Pago<br>Credito MP<br><b>Proveedores</b><br>٠ |                                         |                       |                                               |          |                                              |
|                                                         |                                                                                                    | <b>Proveedores</b><br>Pagos Proveedores |                       |                                               |          |                                              |
|                                                         |                                                                                                    |                                         |                       |                                               |          |                                              |
|                                                         |                                                                                                    |                                         |                       |                                               |          |                                              |
| a                                                       |                                                                                                    | :: PROVEEDORES & ACREEDORES::           |                       |                                               |          | $\Box$ o $\bm{x}$                            |
| 4970                                                    | $\circ$                                                                                                    |                                         |                       |                                               |          |                                              |
|                                                         |                                                                                                    |                                         |                       | Todos los Proveedores & Acreedores            |          |                                              |
|                                                         |                                                                                                    |                                         | Nº  Nombre            | Direccion                                     | Telefono | <b>Responsables</b>                          |
| N <sup>®</sup> Proveedor                                |                                                                                                    |                                         | Prestone              | Av Insurgentes                                | 58584201 | Roberto Hernandez Ayala                      |
| Nombre<br><b>Direccion</b>                              |                                                                                                    |                                         | Terra<br><b>ESSEX</b> | Av Chiumalhuac<br>Av. Pantitlan N °  55316872 | 68975418 | Guadalupe Rodriguez<br>Federico Gomez Rangel |

**Figura 81** Ventana de Catalogo de Proveedores

Para realizar el registro de una Compra se necesita saber la Forma de Pago de la Materia Prima a los Proveedores y/o Acreedores como se ve en la Figura 80 registrando la Forma de Pago y la descripción de la misma.

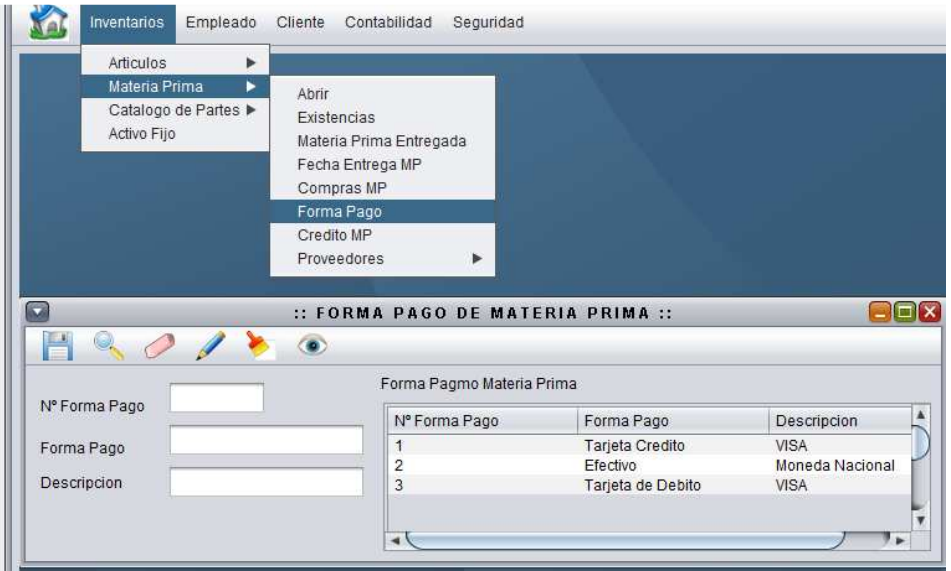

Figura 82 Ventana de Forma de Pago de Materia Prima a Proveedores y/o Acreedores.

Dentro del módulo de Compras de Materia Prima existen dos apartados el general donde se encuentran los datos básicos de una compra como es la fecha de compra, de entrega de la materia, las horas, estado de compra, la forma en que se va a apagar, el nº de proveedor y el personal que realizo la compra. En el segundo apartado donde se encuentran los detalles de la compra seleccionando el n° de compra que se va a detallar, el n° de materia prima, la cantidad que se compro y el precio al que se compro generando automáticamente el resto de los datos como es el importe, IVA por unidad, el IVA total de la compra, el total de la compra y la existencia de la materia (Ver Figura 81).

| $\Box$                                           |                                      |                             |                         | ::COMPRAS::                      |                     |          |                |         |                |                  |           | $\Box$ e $\mathbf{x}$ |
|--------------------------------------------------|--------------------------------------|-----------------------------|-------------------------|----------------------------------|---------------------|----------|----------------|---------|----------------|------------------|-----------|-----------------------|
| $\mathbb{Q}$                                     | $\bullet$                            | 情<br>Proveedor              |                         |                                  |                     |          |                |         |                |                  |           |                       |
| N° Compra                                        |                                      | Detalles de Busqueda        |                         | <b>Detailes</b>                  |                     |          |                |         |                |                  |           |                       |
|                                                  |                                      | $\overline{2}$<br>Nº Compra | $N^{\circ}$ Proveedor 3 | Nº Compra N° MP                  |                     | Cantidad | Precio         | Importe | <b>IVA MP</b>  | <b>IVA Total</b> | Total     | Existenci             |
| Estado de compra Entregada                       | $\blacksquare$                       |                             |                         | $\overline{2}$                   |                     | 96.0     | 22.0           | 2112.0  | 3.52           | 337.92           | 2449.92   | 472.0                 |
|                                                  |                                      | AGK110225<br>Nº Empleado    |                         | $\overline{2}$                   | з                   | 10.0     | 23.0           | 230.0   | 3.68           | 36.8             | 266.8     | 320.0                 |
| N° Proveedor                                     | (51)<br> 1                           |                             |                         | $\overline{c}$                   | 3                   | 48.0     | 22.0           | 1056.0  | 3.52           | 168.96           | 1224.96   | 376.0                 |
| N° Empleado                                      | n<br>AGK110225                       | 2011-02-13<br>Fecha Entrega | Hora 15:44:26           | $\overline{c}$<br>$\overline{2}$ | 3<br>$\overline{3}$ | 24.0     | 25.0           | 600.0   | 4.0            | 96.0             | 696.0     | 280.0                 |
|                                                  |                                      |                             |                         |                                  |                     | 12.0     | 25.0           | 300.0   | 4.0            | 48.0             | 348.0     | 304.0                 |
| Forma de Pago                                    | z<br>$\vert$ 1                       | 2011-02-13<br>Fecha Compra  | Hora 15:44:26           |                                  |                     |          |                |         |                |                  |           |                       |
|                                                  |                                      |                             |                         |                                  |                     |          |                |         |                |                  |           |                       |
| Fecha Entrega                                    | 13/02/11 16:21                       | Forma de Pago 2             |                         |                                  |                     |          |                |         |                |                  |           |                       |
|                                                  |                                      |                             |                         |                                  |                     |          |                |         |                |                  |           |                       |
| Fecha Compra                                     | 13/02/11 16:21                       | Entregada<br>Estado         |                         |                                  |                     |          |                |         |                |                  |           |                       |
|                                                  |                                      |                             |                         |                                  |                     |          |                |         |                |                  |           |                       |
|                                                  |                                      |                             |                         |                                  |                     |          |                |         |                |                  |           |                       |
|                                                  |                                      |                             |                         |                                  |                     |          |                |         |                |                  |           |                       |
| Nº Compra                                        | Seleccio <b>v</b><br>Precio Unitario |                             | <b>IVA Total</b>        |                                  |                     |          |                |         |                |                  |           |                       |
|                                                  |                                      |                             |                         |                                  |                     |          |                |         |                |                  |           |                       |
|                                                  |                                      |                             |                         |                                  |                     |          |                |         |                |                  |           |                       |
|                                                  | <b>IV</b>                            |                             |                         |                                  |                     |          |                |         |                |                  |           |                       |
| N° MP                                            | <b>IVA MP</b>                        |                             | Total compra            |                                  |                     |          |                |         |                |                  |           |                       |
|                                                  | <i>Importe</i>                       |                             | Existencia              |                                  |                     |          |                |         |                |                  |           |                       |
| Cantidad                                         |                                      |                             |                         |                                  |                     |          |                |         |                |                  |           |                       |
|                                                  |                                      |                             |                         |                                  |                     |          |                |         |                |                  |           |                       |
|                                                  | Fecha Compra                         | Fecha Entrega               | Hora Compra             | Hora Entrega                     | Estado              |          | NºForma Pago   |         | Proveedor      |                  | Empleado  |                       |
| Todas las compras<br>Nº Compra<br>$\overline{1}$ | 2011-02-13                           | 2011-02-13                  | 15:33:41                | 15:33:41                         | null.               |          | $\overline{2}$ |         | $\overline{3}$ |                  | AGK110225 |                       |

**Figura 83**Ventana de Registro de Compras de Materia Prima.

Para registrar el "PAGO DE UN PROVEEDOR" se necesita el registro del "CATALOGO DE CUENTAS" (Figura 82), para llevar un orden adecuado de la contabilidad de la empresa, proceso necesario para registrar las salidas de pagos a acreedores. Considerando los datos como el Nº de cuenta, el nombre y el tipo de cuenta.

|                    |                   | ::CATALOGO DE CUENTAS:: |                    |                   |
|--------------------|-------------------|-------------------------|--------------------|-------------------|
|                    | $\bullet$         |                         |                    |                   |
|                    | Todas las cuentas |                         |                    |                   |
| <b>Id Cuenta</b>   | <b>Id Cuenta</b>  | N°Cuenta                | Nombre             | <b>Tipo Centa</b> |
| N° Cuenta          |                   |                         | Activo             | Circulante        |
|                    | 2                 | 2                       | Pasivo             |                   |
|                    | 3                 | 3                       | Capital            |                   |
| Nombre             | 4                 | 4                       | Ventas             |                   |
|                    | 5                 | 5                       | Costos de Ventas 2 |                   |
| <b>Tipo Cuenta</b> | 6                 | 6                       | Gastos             |                   |
|                    | 7                 |                         | Otros Ingresos     |                   |
|                    | 8                 | 8                       | Ingresos y Gastos  |                   |
|                    | 9                 | 9                       | Cuentas de ord     |                   |
|                    |                   |                         |                    |                   |

**Figura 84**Ventana de Catalogo de Cuentas de la Empresa.

En cuanto al registro de las "SALIDAS" se requieren la fecha de salida, el monto, el identificador, el estado, el concepto, el nº de banco, el nº de catalogo cuentas, el nº de proveedor (Figura 83).

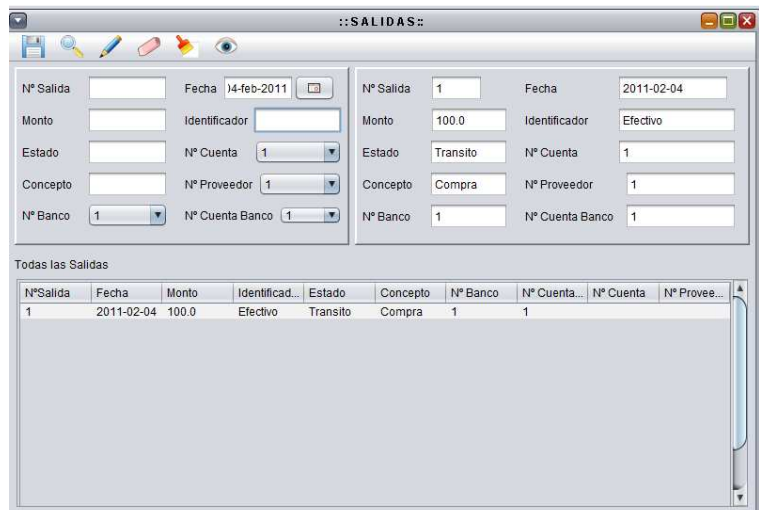

**Figura 85** Ventana de Salidas de la Empresa.

Para generar un "CRÉDITO DE PAGO A PROVEEDORES" solo se necesitan los datos de la venta, la fecha de crédito, la fecha que vence, el porcentaje de interés, el importe, el estado de crédito y el periodo. (Ver Figura 84).

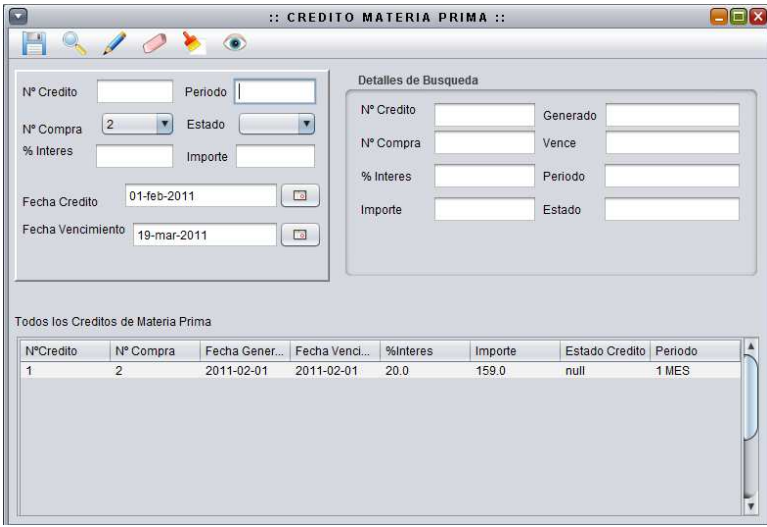

**Figura 86** Ventana de Crédito de Materia Prima

En la Figura 85 se observan los datos necesarios para registrar un "PAGO A PROVEEDORES O ACREEDORES" de la empresa, como es la fecha de pago, el número de pago, la cantidad de pago, el estado del pago , el porcentaje de interés, el nº de crédito, el n° de proveedor, y el nº de salida de pago.

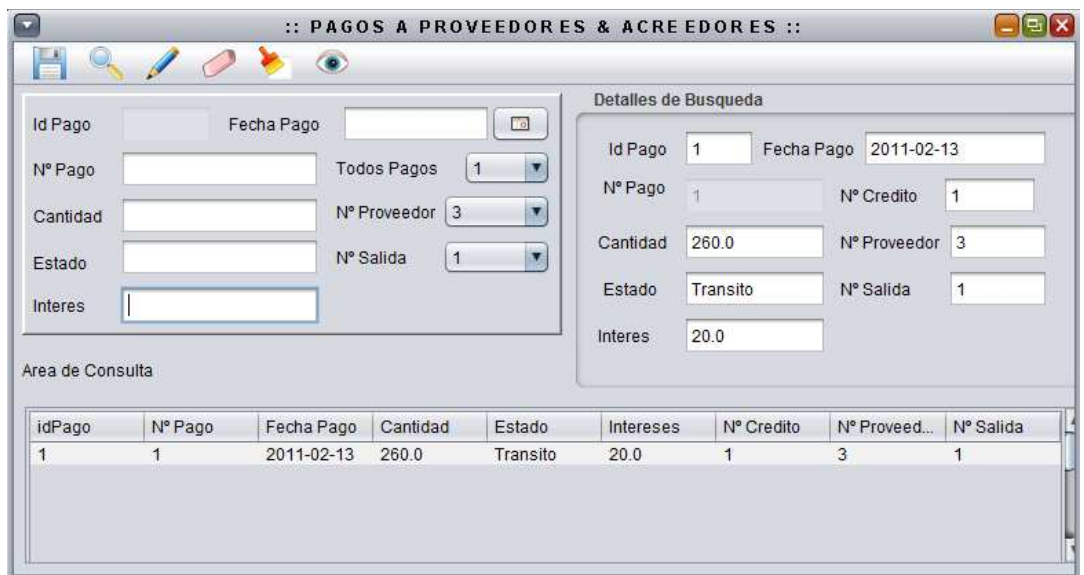

**Figura 87** Ventana de Pagos a Proveedores y Acreedores.

Dentro del módulo de "INVENTARIOS" se considera e Activo Fijo que consiste en el registro de los inmuebles de la empresa, para este registro se debe realizar el catalogo (Ver Figura 86).

|                        |           |                      | :: CATALOGO DE ACTIVO FIJO:: |                    |  |
|------------------------|-----------|----------------------|------------------------------|--------------------|--|
| $\mathbb{Q}$<br>$\sim$ | $\bullet$ |                      |                              |                    |  |
| Nº Catalogo AF         |           | Catalogo Activo Fijo |                              |                    |  |
|                        |           | N°Cat AF             | Nombre AF                    | Porcentaje         |  |
| Nombre AF              |           |                      | Activo Circulante            | 10.0               |  |
|                        |           | n                    | Disponible                   | 30.0               |  |
|                        |           | 3                    | Caja                         | 50.0               |  |
| Porcentaje dep         | %         |                      | Banco                        | 50.0               |  |
|                        |           | 5                    | Cuentas x Cobrar             | 30.0               |  |
|                        |           | 6                    | Inventarios                  | 30.0               |  |
|                        |           |                      |                              | <b>Unistrators</b> |  |

**Figura 88** Ventana de Registro para Catalogo de Activo Fijo

Así mismo para proceder a registra el "ACTIVO FIJO" se necesita llevar el registro de la "DEPRECIACIÓN" como se observa en la Figura 87; designando los datos correspondientes como la fecha, depreciación, nº de catalogo de cuenta. Posteriormente se pude continuar con la administración del activo fijo como es el registro y la asignación a empleados.

| щ<br>K.                           |                          |                     |                  |
|-----------------------------------|--------------------------|---------------------|------------------|
| Nº Depreciacion                   | $\overline{2}$           | <b>Detalles</b>     |                  |
| Depreciacion                      | 20.0                     | Nº Depreciacion     | 2                |
| Nº Catalogo C                     | ×<br>$\overline{8}$      | Depreciacion        | 20.0             |
| Fecha                             | 13/02/11 18:06           | Nº Catalogo         | 1                |
|                                   |                          |                     |                  |
|                                   |                          | 2011-02-13<br>Fecha |                  |
|                                   | Todas las Depreciaciones |                     |                  |
|                                   |                          | 20.0                | $2011 - 02 - 13$ |
| z<br>3                            | 1                        | 60.0                | 2011-02-13       |
|                                   | 4                        | 10.0                | 2011-02-13       |
|                                   | 5                        | 15.0                | 2011-02-13       |
|                                   | 6                        | 19.0                | 2011-02-13       |
| $\overline{\bf 4}$<br>5<br>6<br>7 | 7                        | 28.0                | 2011-02-13       |

**Figura 89** Ventana para registro de depreciación.

En el registro de "ACTIVO FIJO" como se muestra en la Figura 88, se solicitan los datos como el nombre, fecha, costo, estado, nº de póliza, nº catalogo de activo fijo y nº de depreciación.

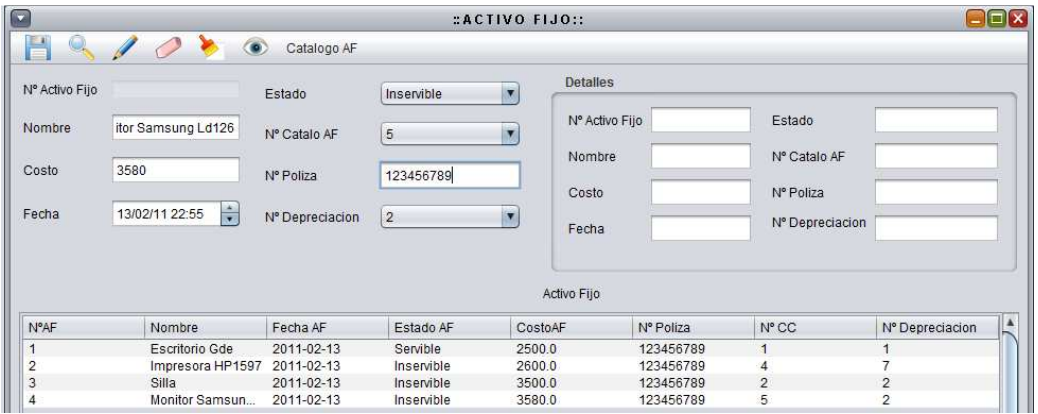

**Figura 90** Ventana de Activo Fijo.

Continuamente se finaliza con "ASIGNAR ACTIVO FIJO" a los empleados como se observa en la Figura 89, considerando los datos como la fecha de asignación, fecha de devolución, el nº de activo fijo y el nº de empleado.

| $\Box$              |                                       |                             |                      |                  | $::$ ASIGNAR ACTIVO FIJO $::$ |                  |                    | <b>OBX</b>  |
|---------------------|---------------------------------------|-----------------------------|----------------------|------------------|-------------------------------|------------------|--------------------|-------------|
| H                   | $\circ$                               |                             |                      |                  |                               |                  |                    |             |
|                     |                                       | Detailes de Busqueda        |                      | Area de consulta |                               |                  |                    |             |
| Asignar Activo Filo |                                       |                             |                      | NºAsignacion     | Fecha Adquisicion             | Fecha Devolucion | Nº Activo Fiio     | Nº Empleado |
| Fecha Asignacion    | H<br>13/02/11 23:50                   | Nº Asignacion               | $\overline{4}$       |                  | 2013-02-11                    | 2013-02-11       |                    | GaGA850614  |
|                     |                                       |                             |                      |                  | 2011-02-11                    | 2011-02-11       |                    | AGK110225   |
| Fecha Devolucion    | 兽<br>13/02/11 23:50                   | Fecha Asignacion            | 2011-02-13           | $\sim$           | 2011-02-13                    | 2011-02-13       |                    | ArGA850614  |
|                     |                                       |                             |                      |                  | 2011-02-13                    | 2011-02-13       | $\mathbf{\hat{z}}$ | GaGA850614  |
| N° AF               | <b>IV</b>                             | Fecha Devolucion 2011-02-13 |                      |                  |                               |                  |                    |             |
| Nº Empleado         | $\overline{\mathbf{x}}$<br>GaGA850614 | N° AF<br>22.VG              | $\vert$ <sub>3</sub> |                  |                               |                  |                    |             |
|                     |                                       | Nº Empleado                 | GaGA850614           |                  |                               |                  |                    |             |

**Figura 91** Ventana de Asignación de Activo Fijo a Empleados.

Dentro del módulo de "CONTABILIDAD" el registro de las "PÓLIZAS" es necesario para llevar una correcta administración contable para obtener reportes fiables y oportunos para la toma de decisiones y llevar un control de las operaciones de la empresa. En esta vista se encuentra la opción de agregar la póliza en el momento de la captura de los datos, sin embargo dentro del menú de contabilidad existe la misma opción; para culminar el registro, se necesitan; el registro de las "SUBCUENTAS DE PÓLIZA DE DIARIO" ingresando los elementos necesario que son el monto de la subcuenta el tipo de operación si esta en el debe o haber (Ver Figura 90).

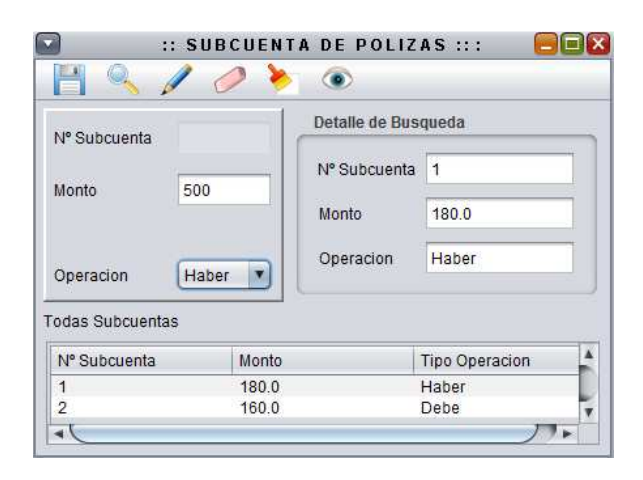

**Figura 92** Ventana de registro de Subcuenta de Pólizas.

Para continuar el registro de la póliza se requiere el registro de la "CUENTA DE LA PÓLIZA" ingresando el monto total, el tipo de operación y el nº de subcuenta de la póliza. Figura 91.

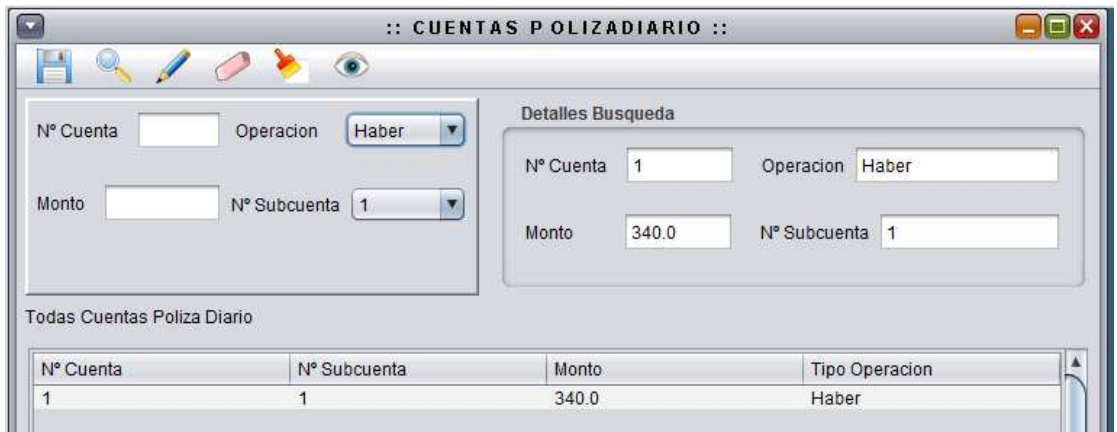

**Figura 93** Ventana de Registro de Cuenta de Póliza Diario.

Y finalmente en la Figura 92, se pueden observar los datos para el registro de "POLIZA DIARIO" como lo son la fecha de póliza, la hora de la póliza, el tipo de póliza, el nº de catalogo de póliza, nº de catalogo de cuentas y el nº de empleado.

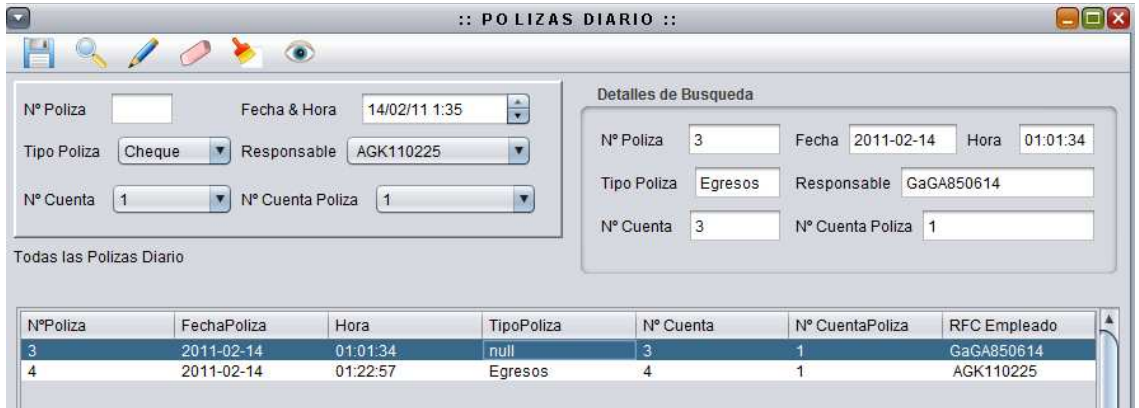

**Figura 94** Ventana de Registro de Póliza Diario.

En lo que concierna a los Métodos de Valuación existen diversas vistas que ayudan a comprender dicho procedimiento una de ellas y de las principales es la de "PEDIDOS" donde se realiza una solicitud de articulo registrando la fecha de la solicitud, la cantidad solicitada, el n° de articulo y quién la solicita como se ve en la Figura 93.

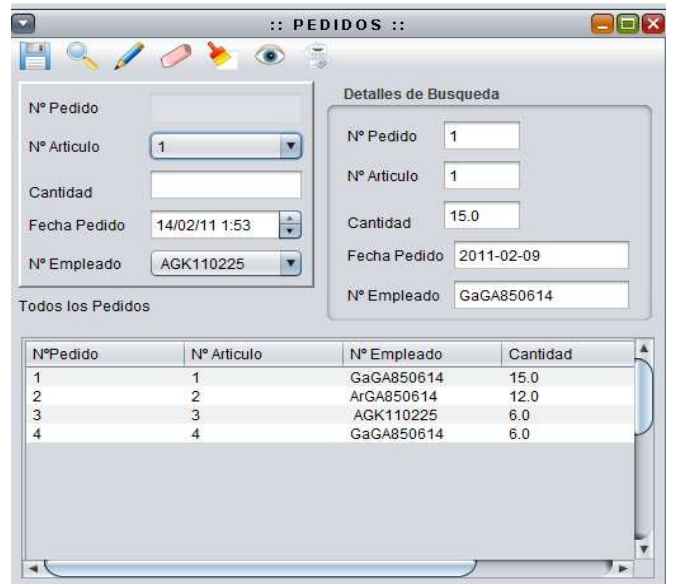

**Figura 95** Vista de Registro de Pedido de Artículos.

Posteriormente se puede realizar el registro de la "ENTRADA DE ARTÍCULOS TERMINADOS" almacenando el costo unitario del artículo, la fecha de entrada de artículo, la cantidad que entro, el total de entrada, la hora de entrada, y el nº de pedido que se solicita (Ver Figura 94). En la opción de "VER" se desglosa un menú con la opción de ver detalles donde mostrara en un cuadro de texto el método que se está utilizando y el precio del artículo o materia prima.

| $\overline{\phantom{a}}$        |                                            |                                       |                      | ::ENTRADA DE ARTICULOS TERMINADOS :: |          | $ \Box$ $\times$                   |
|---------------------------------|--------------------------------------------|---------------------------------------|----------------------|--------------------------------------|----------|------------------------------------|
|                                 | $\circ$                                    | $\overline{z}$                        |                      |                                      |          |                                    |
| N° Entrada                      | Cantidad                                   |                                       | Detalles de Busqueda |                                      |          |                                    |
| Costo Unitario                  | Total                                      |                                       | N° Entrada           | Cantidad<br>1                        | 3.0      |                                    |
| Nº Pedido                       | $\begin{bmatrix} 1 \end{bmatrix}$<br>Fecha | $\frac{1}{\sqrt{2}}$<br>14/02/11 1:52 | Costo Unitario       | 36.0<br>Total                        | 108.0    | <b>Detalles</b>                    |
|                                 |                                            |                                       |                      |                                      |          | Metodo: PEPS                       |
|                                 |                                            |                                       | Nº Pedido            | 3<br>Hora                            | 20:59:12 | Precio: 33.0                       |
| Entrada de articulos terminados |                                            |                                       | 2011-02-09<br>Fecha  |                                      |          |                                    |
| Nº Entrada                      | Costo Unitario                             | Fecha Entrada                         | Cantidad             | Total                                | Hora     | b.<br>$\mathcal{A}$ .<br>Nº Pedido |
| 1                               | 36.0                                       | 2011-02-09                            | 3.0                  | 108.0                                | 20:59:12 | 3                                  |
| 2                               | 33.0                                       | 2011-02-09                            | 5.0                  | 165.0                                | 20:59:12 |                                    |
|                                 | 158.0                                      | 2011-02-09                            | 180.0                | 28440.0                              | 20:59:12 | $\overline{2}$                     |
|                                 | 28.0                                       | 2011-02-09                            | 24.0                 | 672.0                                | 20:59:12 | $\overline{2}$                     |
| 3<br>4<br>5                     | 28.0                                       | 2011-02-10                            | 24.0                 | 672.0                                | 00:57:10 | 1                                  |

**Figura 96** Vista de Registro de Entrada de Artículos Terminados.

En la Ventana de "ENTREGA DE MATERIA PRIMA" que va a Producción en Proceso se observa la requisición de datos (Figura 95), como es la hora, la cantidad el nº de pedido, el nº de compra, y el total donde cada vez que se ingrese cierta cantidad mostrara cuanto falta por abastecer cada pedido.

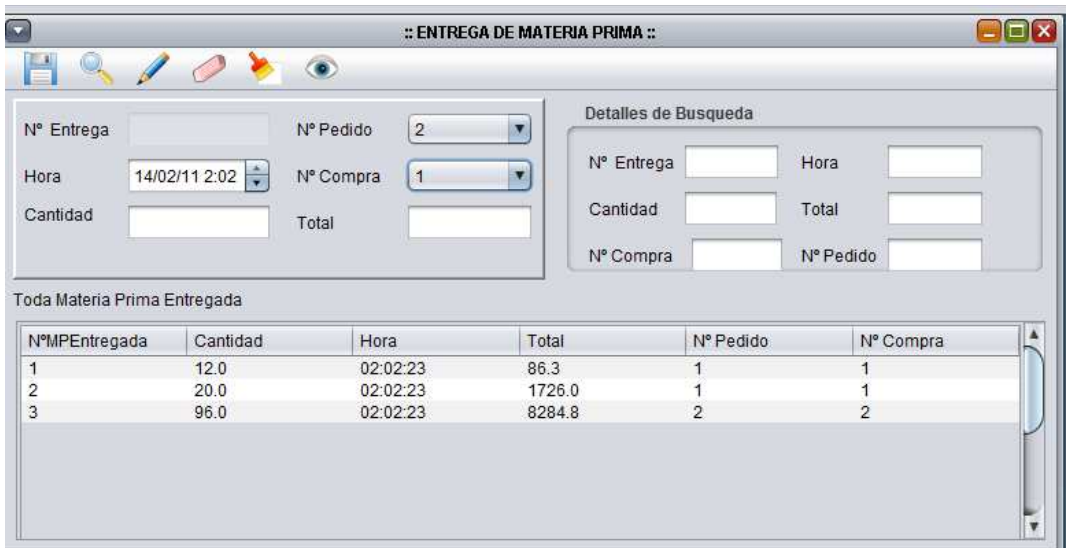

**Figura 97** Ventana de registro de Entrega de Materia Prima.

El sistema contiene una Ventana de registro de "FECHA DE ENTREGA DE MATERIA PRIMA" para llevar un control máximo del costo por cada artículo, donde se registra el nº de materia prima entregada y la fecha de entrega (Ver Figura 96).

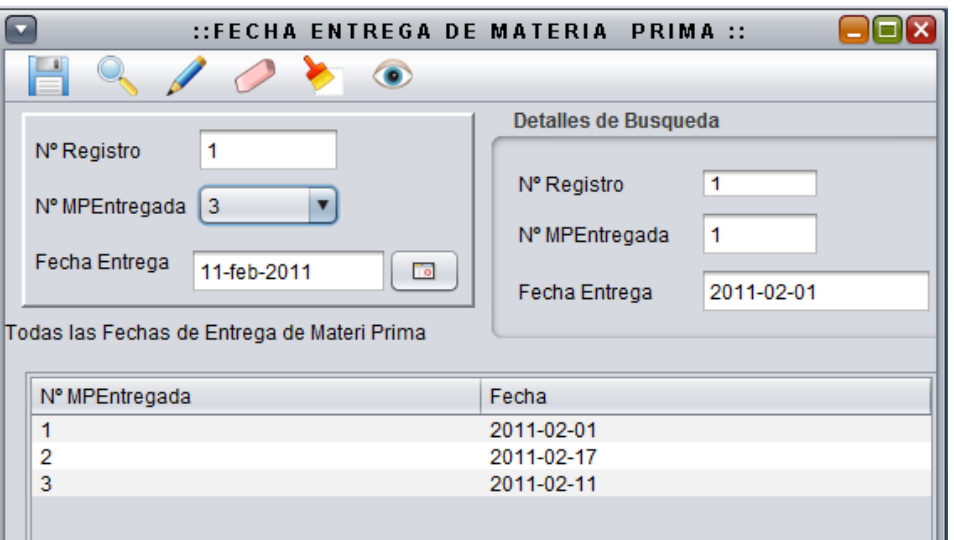

**Figura 98** Ventana de Registro para Fecha de Entrega de Materia Prima.

## **VIII. Discusión**

El sistema presentado se desarrollo para la administración de recursos materiales, para auxiliar a las MiPyMes en la toma de decisiones con información objetiva para una óptima administración de recursos materiales a partir del conocimiento de los procesos y experiencia de especialistas contables, lo cual permitió diseñar un sistema de información acorde a las necesidades de las empresas, optimizando los recursos materiales.

En un primer momento, se detectaron los controles internos de inventarios, que de acuerdo a Martínez (2005) consistió en un trabajo técnico y de procedimientos para establecer y el ritmo de consumo, los niveles de existencias y las adquisiciones precisas para atender la demanda de recursos materiales que ofrece una empresa. Se detecto que las empresas manejan un variado número de productos con diferentes presentaciones, muchas veces del mismo producto, por lo que las empresas se ven en la necesidad de automatizar el control de inventarios, corroborado por Sánchez (2004), el sistema se desarrollo con la finalidad de que las empresas conozcan de forma efectiva y acertada las cantidades de materias primas, productos en procesos y productos terminados recomendado por Tersine (1999), citado por Sierra, 2003: 31.

Se identifico que uno de los problemas en el control de inventarios es la valuación de costos, lo cual es reforzado por Naddor (1996). De manera, que se consideraron los diferentes métodos de valuación que las empresas utilizan para valuar sus inventarios según Guajardo (1995). Otros problemas son el registro contable y la distribución de los materiales comentado por Díaz (1999). Situación que se contempla en el sistema desarrollado para el control de la producción y control de inventarios señalado por Oz (2001).

Para desarrollar el sistema de información, fue necesario establecer los procesos y los procedimientos de gestión que índico Franklin (1998), a través del manual de organización de inventarios, donde se describieron las acciones que deben ejecutarse para el control y administración de los inventarios, considerando los departamentos con los que se vincula el control de inventarios. Por lo cual, fue necesario representar los procesos y subprocesos del control de inventarios a través de diagramas de caso de uso con lo que se facilito el análisis y diseño de las actividades de cada proceso, estableciendo los diferentes ciclos de transacción y operación de una empresa recomendados por Santillana (2007).

Por otro lado en términos de sistemas de información, en el presente trabajo se desarrollo un prototipo para ejecutar las operaciones requeridas que de acuerdo a lo sugerido por Oz (2001) siendo las entradas, el procesamiento de datos, las salidas y almacenamiento, con el fin de optimizar el control de inventarios, apoyado en las tecnologías de información para la administración de recursos materiales, de tal manera que el esta propuesta de sistema de información, brinda eficiencia para minimizar costos, tiempos y usos de recursos de información planteado por O´Brien *et al*.( 2006). Para el desarrollo del Sistema de Información se considero el enfoque del ciclo de vida del modelo espiral de acuerdo a Kendall *et al*., (1997), con lo que se permite que el sistema cubra las necesidades del usuario, así como la reducción de riesgos de incertidumbre en el proceso de análisis, y el cumplimiento de objetivos planteados.

Existen varios software comerciales para el control de inventarios, sin embargo, los servicios que ofrecen están aislados en paquetes de diferentes, por lo que hay que vincularlos para tener el servicio de forma integral y para lograrlo hay que hacer operaciones que deben realizar especialistas para evitar la pérdida de datos, trayendo como consecuencia un desembolso económico innecesario para la operatividad del proceso contable por la contratación de especialistas.

Para corroborar lo dicho se presenta una comparación de servicios que presenta cada módulo comercial y el sistema desarrollado en este trabajo:

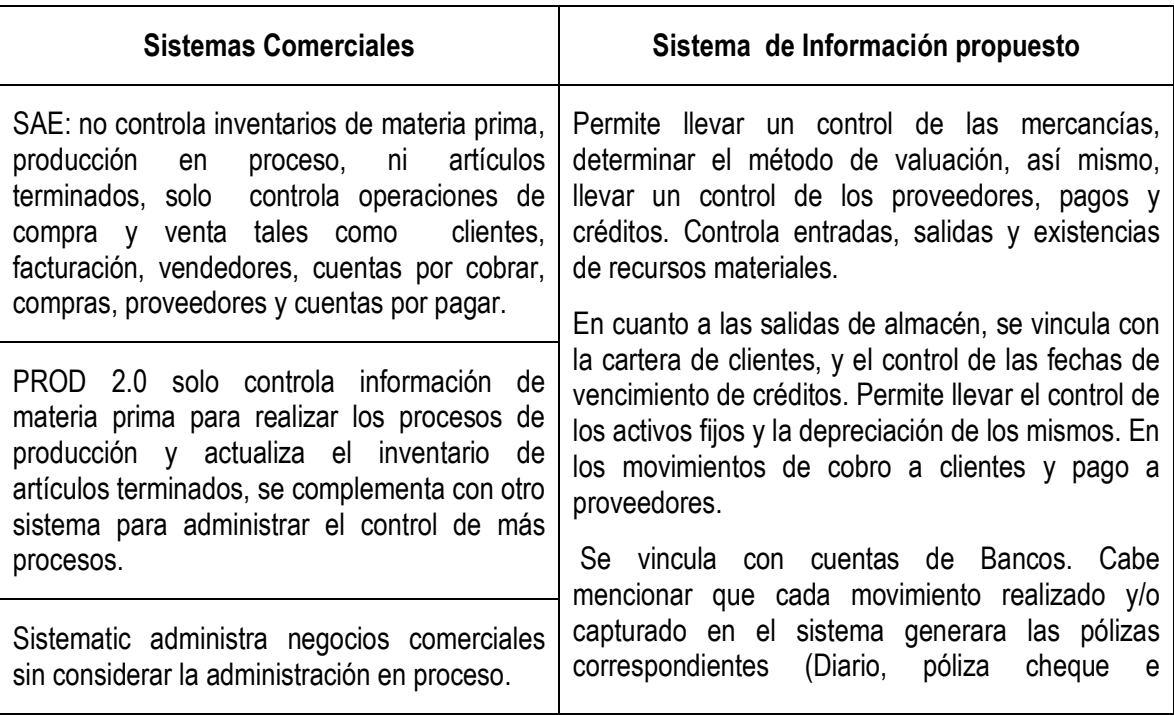

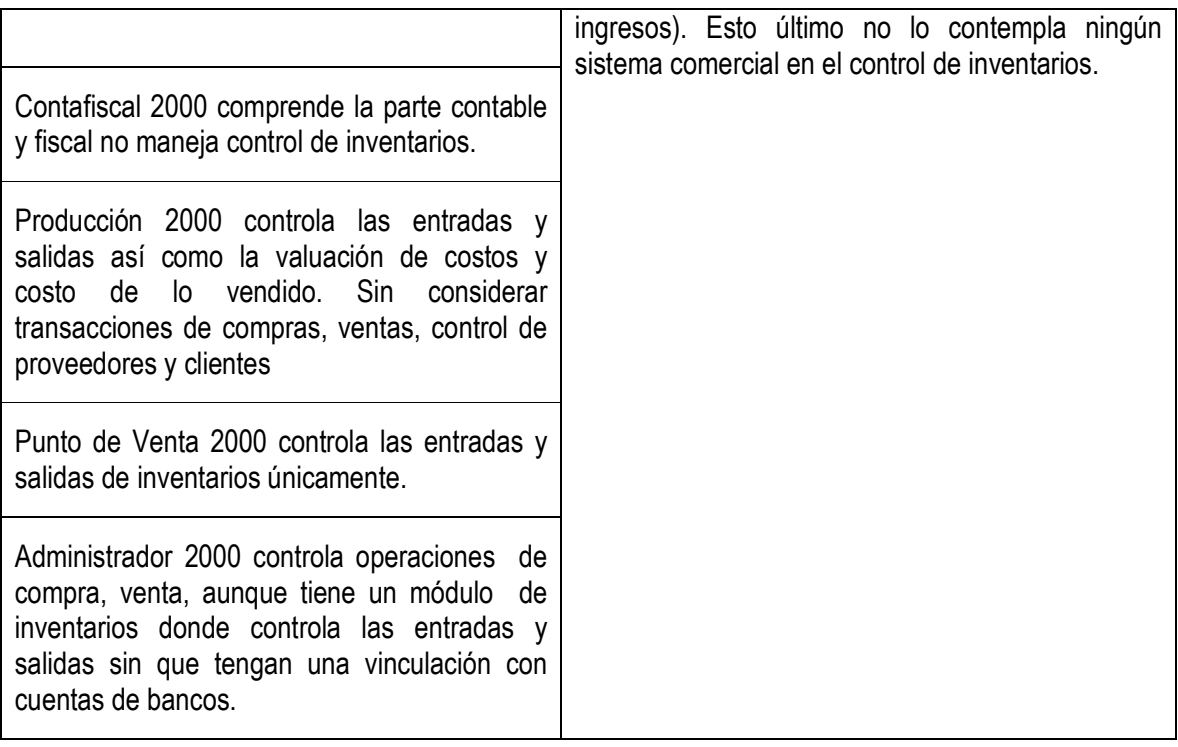

El sistema que se desarrollo contempla la vinculación de módulos capaces de proporcionar información de manera integral con lo que se pueden tomar decisiones de manera objetiva en menor tiempo, ya que si se utilizar los sistemas comerciales esta integración seria tardada y costosa.

El Sistema de Información para los recursos materiales fue elaborado para la MiPyMes, las cuales en su gran mayoría carecen de los recursos necesarios para obtener un sistema integral para ser administradas.

## **IX.Conclusiones**

El sistema presentado reduce costos en la contratación de recursos humanos y con ello se hacen más eficientes las transacciones requeridas.

Se permite la integración de módulos para el control administrativo, contable y de inventarios que no tienen los sistemas comerciales.

El sistema es compatible para las MiPyMes con actividades comerciales, de servicios y de

transformación de materia prima.

Emplear el patrón Modelo Vista Controlador, permitió que la programación del sistema sea más eficiente para realizar las modificaciones necesarias para conservar un ciclo de vida indefinido.

Se diseñaron vistas amigables que permiten la interacción con usuarios que no necesariamente deban tener conocimientos técnicos de administración, contables y de inventarios.

El sistema funciona de una manera interactiva-educacional, permitiendo retomar aspectos administrativos y contables, creando un comportamiento de aprendizaje organizacional que conlleva al conocimiento de la organización.

El sistema fue validado exitosamente con datos reales proporcionados por una MIPYME dedicada a la venta y compra de refacciones.

## **X. Recomendaciones**

Se recomienda diseñar y programar el módulo de facturación electrónica, de acuerdo a los lineamientos dictados por la Secretaria de Hacienda y Crudito Publico.

Es conveniente realizar otras validaciones con otros giros empresariales para recomendar más ampliamente este sistema.

## **XII. Bibliografía**

Cansigno, S. S, González S. M, (2004). La contribución del análisis fundamental después de una devaluación: una extensión. Tesis de Licenciatura; Universidad de las Américas Puebla, Puebla, México.

Castillo, G. K, (2005). Propuesta de política de inventarios para productos "A" de la empresa REFA Mexicana S.A. de C.V.. Tesis de Licenciatura; Universidad de las Américas Puebla, Puebla, México.

Craig, L. (1999) "UML y Patrones: Introducción al Análisis y Diseño Orientado a Objetos", Pretice Hall.

Date, C.J.(2001) Introducción a los sistemas de base de datos, México, Pretice Hall. 7ma Edición.

*Documento Informativo sobre las Pequeñas y Medianas Empresas en México, Secretaria de Economía* http://www.cipi.gob.mx/html/..\Pol\_Apoyo\_Pymes\_Mex.PDF

Elmasri, R; Navathe, S. B.(2004)Fundamentos de Sistemas de Base de datos, México, 3ra Edición, Pearson Education, Madrid.

Fowler, M., Kend, A.S., Gonzalez, R.J., (1999). "UML gota a gota", México, Pearson Educacion,S.A..

Franklin Fincowsky, Enrique Benjamín, (1998). "Organización de Empresas: Análisis, diseño y estructura". Editorial McGraw Hill, México.

Gómez Ceja Guillermo, (1998). Sistemas Administrativos: Análisis y Diseño. Edit. Mc Graw Hill, México.

Guajardo C. Gerardo, (1995). Contabilidad Financiera. 2da. Ed. Editorial McGraw-Hill, México.

Instituto Mexicano de Contadores Públicos (IMCP) Enero 2009, Normas de Información Financiera (NIF), ANFECA, México.

J. Rumbaugh, I. Jacobson, G. Booch.(2007). El lenguaje Unificado de Modelado. Manual de Referencia, Madrid, 2da Edicion , Pearson Educacion,S.A.

Janet López Barrios (2008) El Comercio electrónico una herramienta para las MiPyMes

124 Juárez, N. H, (2002). *Los Sistemas Just-In –Time/Kanban, un paradigma productivo,* Política y Cultura, otoño, numero 018, 2002. pp 40-60 , México.

Kendall, K., Kendall, J. (1997). Análisis y Diseño de Sistemas de Información, México, Prentice-Hall, 3ra. Edición.

Martinez a, R.Agnessy Y., (2005). Mejoras Control de inventario con análisis de la demanda, para la empresa "Sport B". Tesis de Licenciatura; Universidad Nacional Mayor de San Marcos, Lima, Peru.

Mateos, M. A. (2001). *Compendio de Etimologías Grecolatinas del Español (41ra ed.)*. Edo- México: Esfinge.

O´Brien, J. A., Marakas, G.M. (2006). Sistemas de Información Gerencial, México, Mc Graw Hill. 7ta. Edición.

Oz, Effy. (2001). *Administración de Sistemas de Información*, México, International Thomson Editores, 2001

Pearson, (2003), "Applying UML and Patterns, an Introduccion to Object- Oriented analysis and desingn", Pretice Hall.

Perdomo, Moreno, Abraham, (2007). Fundamentos de Control Interno. Editorial Thomson, México.

*Ponsot B., Ernesto. El estudio de inventarios en la cadena de suministros: Una mirada desde el subdesarrollo, Actualidad Contable FACES Año 11 Nº 17, Julio-Diciembre 2008. Mérida. Venezuela. (82-94)* 

Rob, P; Coronel, C. (2004). Sistema de Base de datos, diseño, implementación y administración, México, Thomson.

Sánchez, R. F, (2004). Reingeniería de una almacén de materia prima en una empresa panificadora. Tesis de Licenciatura; Universidad de las Américas Puebla, Puebla, México.

Santillana, González, Juan Ramón, (2007). Establecimiento de sistemas de control interno. Función de contraloría. Editorial ECAFSA Thomson Learning.

Secretaria de Economía, 2010. Contacto PyME: Asesoría, (31 de julio de 2009.), recuperado el 19 de Febrero de 2010, de http://www.economia.gob.mx/?P=7200

Shach, S. (2001)"Analisis y Diseño orientado a objetos de sistemas usando UML and the unified

process",McGrawHill.

Sierra, A. J., Bustamante, A. D., García, F. M., (2008) Administración de los Inventarios, México, 1ra Edición, Gasca.

Sierra, R. R, (2003). Mejoras industriales en una industria refresquera. Tesis de Licenciatura; Universidad de las Américas Puebla, Puebla, México.

Silberchatz, Korth, Sundarshan, (2002) Fundamentos de Base de Datos, España, 4ta Edicion, Mac Graw Hill.

Solleiro, J.L. y Castañon, R. (2008), Gestión tecnológica: conceptos y prácticas, Peñaza y Valdes, México

Solow D. y Marthur K. (1996). Investigación de Operaciones. Editorial Prentice Hall, México.

Weiteenfeld, A., (2005) Ingeniería de Software Orientada a Objetos con UML Java e Internet , México, Thomson.

www.nafin.com/portalnf/get?file=/pdf/herramientas-negocio/...1.pdf –

http://buscon.rae.es/draeI/SrvltConsulta?TIPO\_BUS=3&LEMA=inventario

**http://www.aspel.com.mx/mx/rec/soluciones/soluciones1.html?idsa=**

Viernes, 5 de febrero de 2010, esta información es sólo como referencia y puede cambiar.

Manual de procesos, (2003), obtenida el 11 de abril de 2010, de http://www.uv.mx/usbi\_ver/docs/manuales/man\_proc\_tecnicos\_usbi.pdf